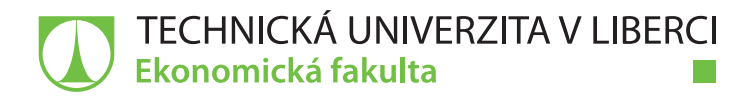

# **IT nástroje pro podporu startupu**

# **Diplomová práce**

<u>ra sa</u>

*Studijní program:* N6209 – Systémové inženýrství a informatika *Studijní obor:* 6209T021 – Manažerská informatika

*Autor práce:* **Bc. Andrea Martinková** *Vedoucí práce:* Ing. Petr Weinlich, Ph.D.

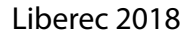

# ZADÁNÍ DIPLOMOVÉ PRÁCE

(PROJEKTU, UMĚLECKÉHO DÍLA, UMĚLECKÉHO VÝKONU)

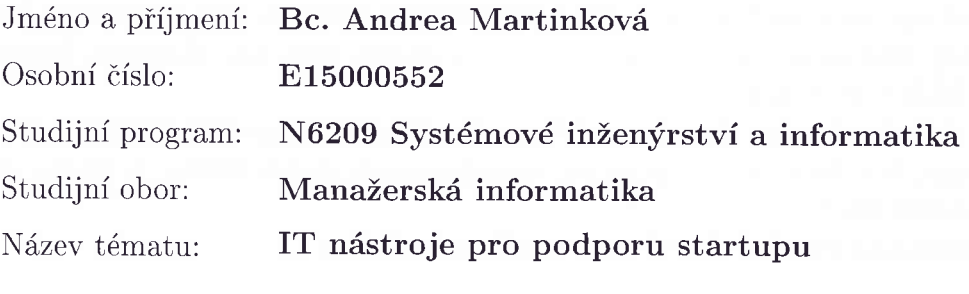

Zadávající katedra: Katedra informatiky

Zásady pro vypracování:

- 1. Startupy a jejich specifika v českém prostředí
- 2. Možnosti IT podpory pro startupy
- 3. Návrh řešení a jeho realizace pro vybraný projekt
- 4. Zhodnocení navrženého a realizovaného řešení

Rozsah grafických prací:

Rozsah pracovní zprávy:

65 normostran

Forma zpracování diplomové práce: tištěná/elektronická

Seznam odborné literatury:

SIROKER, Dan a Pete KOOMEN. A/B Testing: The Most Powerful Way to Turn Clicks Into Customers. Hoboken: Wiley, 2OI3.ISBN 978-1118536094. MIKULÁŠxovÁ, Petra a Mirek SEDLÁK. Jak vytvořit úspěšný a výdělečný internetový obchod. Brno: Computer Press, 2015. ISBN 978-80-251-4383-4. REED, Jon. Get up to speed with online marketing: how to use websites, blogs, social networking and more to promote your business. 2nd ed. Harlow, England: Pearson, 2013. ISBN 978-129-2001-166.

FOX, Vanessa. Marketing in the Age of Google: Your Online Strategy IS Your Business Strategy, Revised and Updated. Queensland: John Wiley k Sons, 2OI2. ISBN 978-1-118-23193-7.

Elektronická databáze článků ProQuest (knihovna.tul.cz).

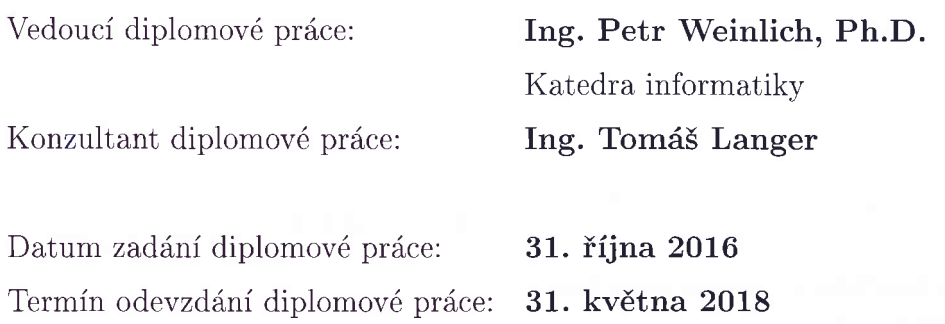

prof. Ing. Miroslav Žižka, Ph.D. děkan

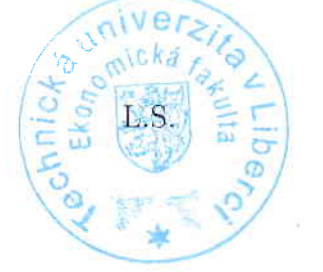

the US

doc. Ing. Jan Skrbek, Dr. vedoucí katedry

V Liberci dne 31. října 2016

## **Prohlášení**

Byla jsem seznámena s tím, že na mou diplomovou práci se plně vztahuje zákon č. 121/2000 Sb., o právu autorském, zejména § 60 – školní dílo.

Beru na vědomí, že Technická univerzita v Liberci (TUL) nezasahuje do mých autorských práv užitím mé diplomové práce pro vnitřní potřebu TUL.

Užiji-li diplomovou práci nebo poskytnu-li licenci k jejímu využití, jsem si vědoma povinnosti informovat o této skutečnosti TUL; v tomto případě má TUL právo ode mne požadovat úhradu nákladů, které vynaložila na vytvoření díla, až do jejich skutečné výše.

Diplomovou práci jsem vypracovala samostatně s použitím uvedené literatury a na základě konzultací s vedoucím mé diplomové práce a konzultantem.

Současně čestně prohlašuji, že tištěná verze práce se shoduje s elektronickou verzí, vloženou do IS STAG.

Datum:

Podpis:

## **Anotace**

Diplomová práce se věnuje tématu "IT nástroje pro podporu startupu". Konkrétně jsou v práci teoreticky popsány startupy, možnosti založení podniku v českém prostředí a vybrané nástroje informační podpory pro startup se zaměřením na marketing, komunikaci a týmovou spolupráci. Praktická část práce se věnuje vytvoření návrhů řešení podle požadavků konkrétního startupu a realizaci vybraného řešení. Je zde popsána realizace prostoru pro týmové sdílení obsahu, objednávkového formuláře a workflow, které automatizuje některé administrativní kroky po odeslání vyplněného objednávkového formuláře zákazníkem. Závěr práce obsahuje shrnutí vytvořeného řešení a doporučené zlepšení.

# **Klíčová slova**

cloud computing, e-shop, formulář, intranet, startup, workflow

## **Annotation**

#### **IT Tools for Startup Support**

This diploma thesis deals with the topic "IT Tools for Startup Support". More specifically, the thesis describes startups, the possibilities of setting up a business in the Czech environment and selected tools of information support for startup focusing on marketing, communication and team cooperation. The practical part is devoted to creating proposals for solutions according to the assignment and requirements of a particular startup and implementation of the chosen solution. It describes how to create a space for team content sharing, order form, and workflow that automates some administrative steps after sending the completed order form to the customer. The conclusion of the work contains a summary of the created solution and recommended improvement.

## **Key Words**

cloud computing, e-shop, form, intranet, startup, workflow

# Obsah

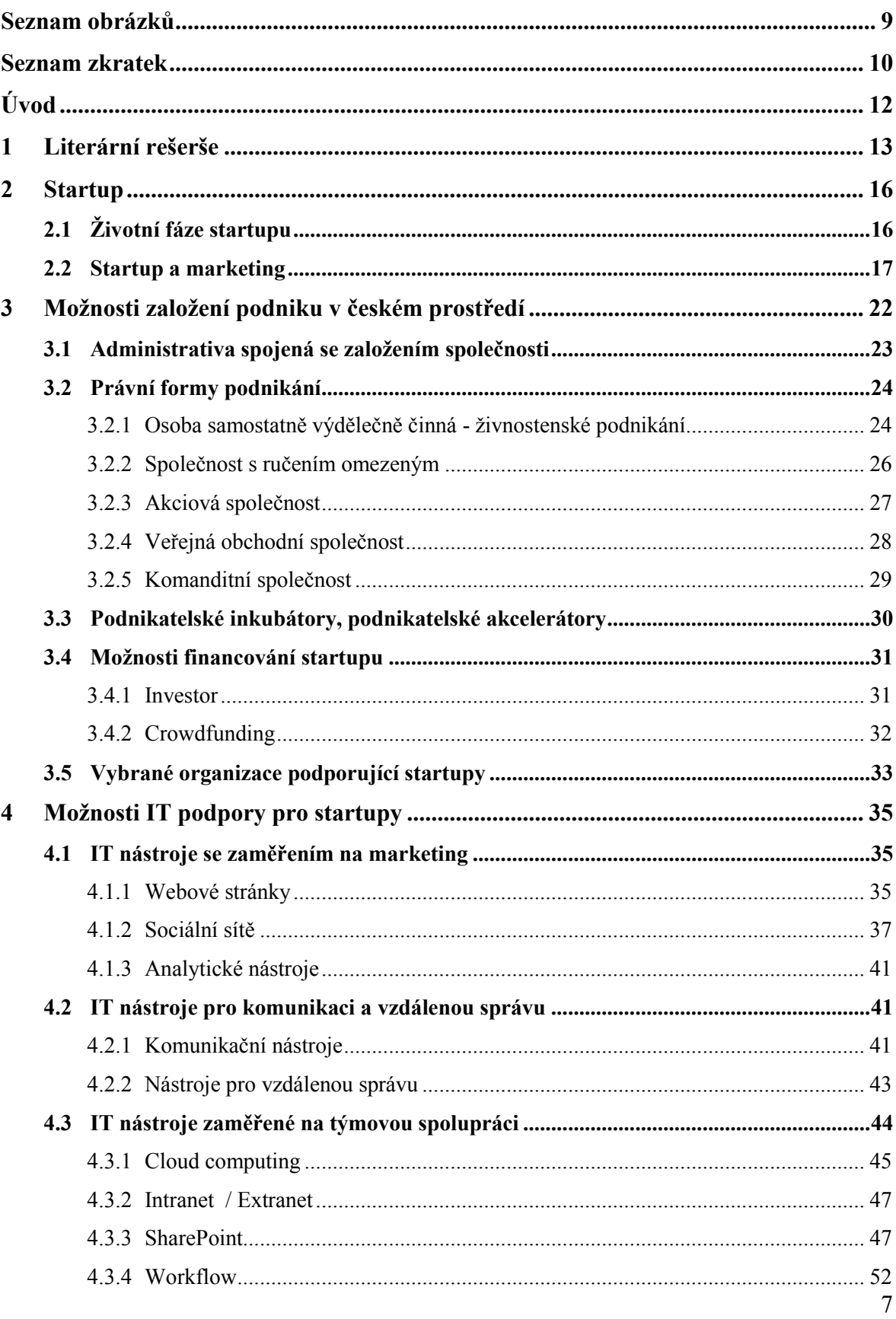

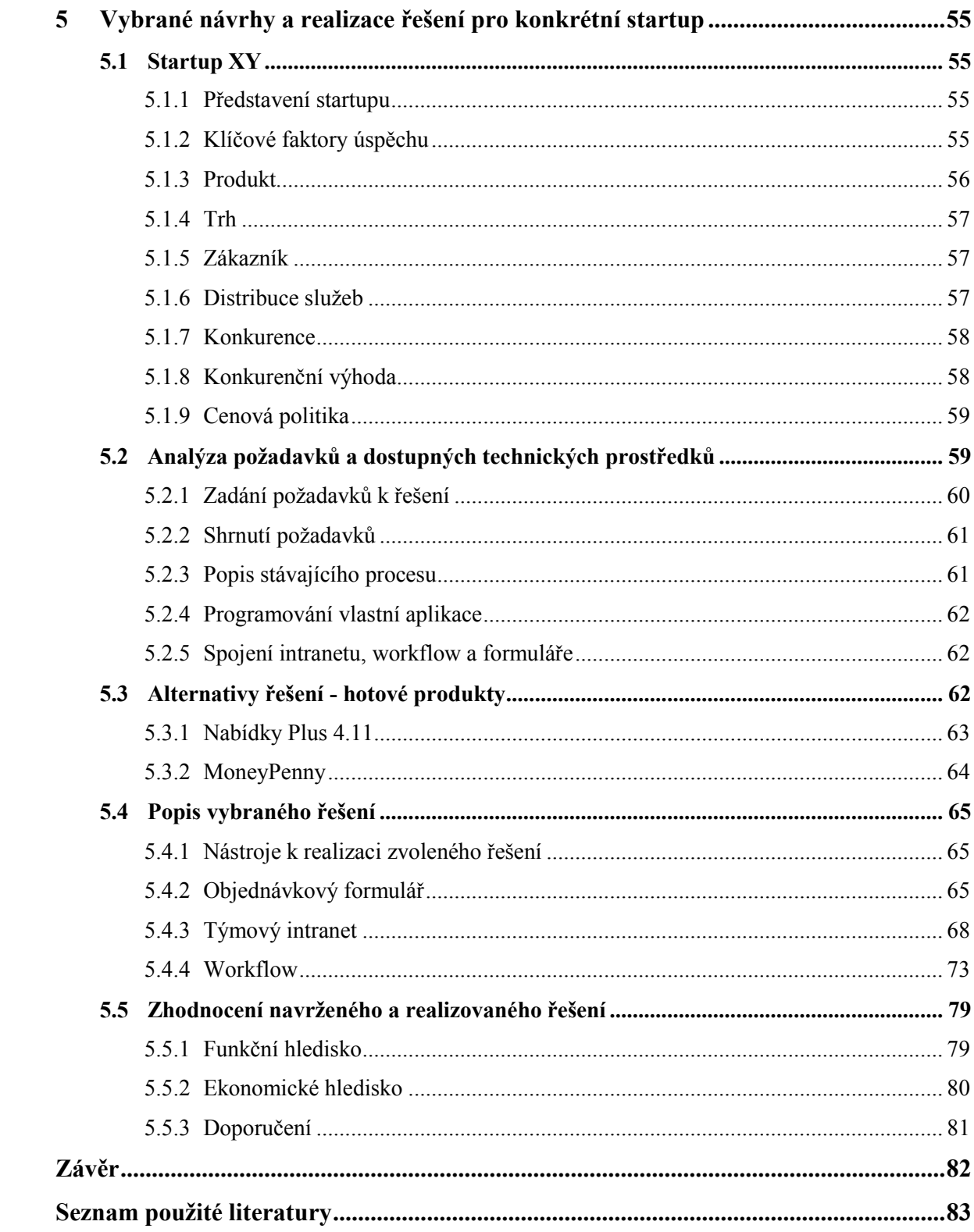

# <span id="page-8-0"></span>**Seznam obrázků**

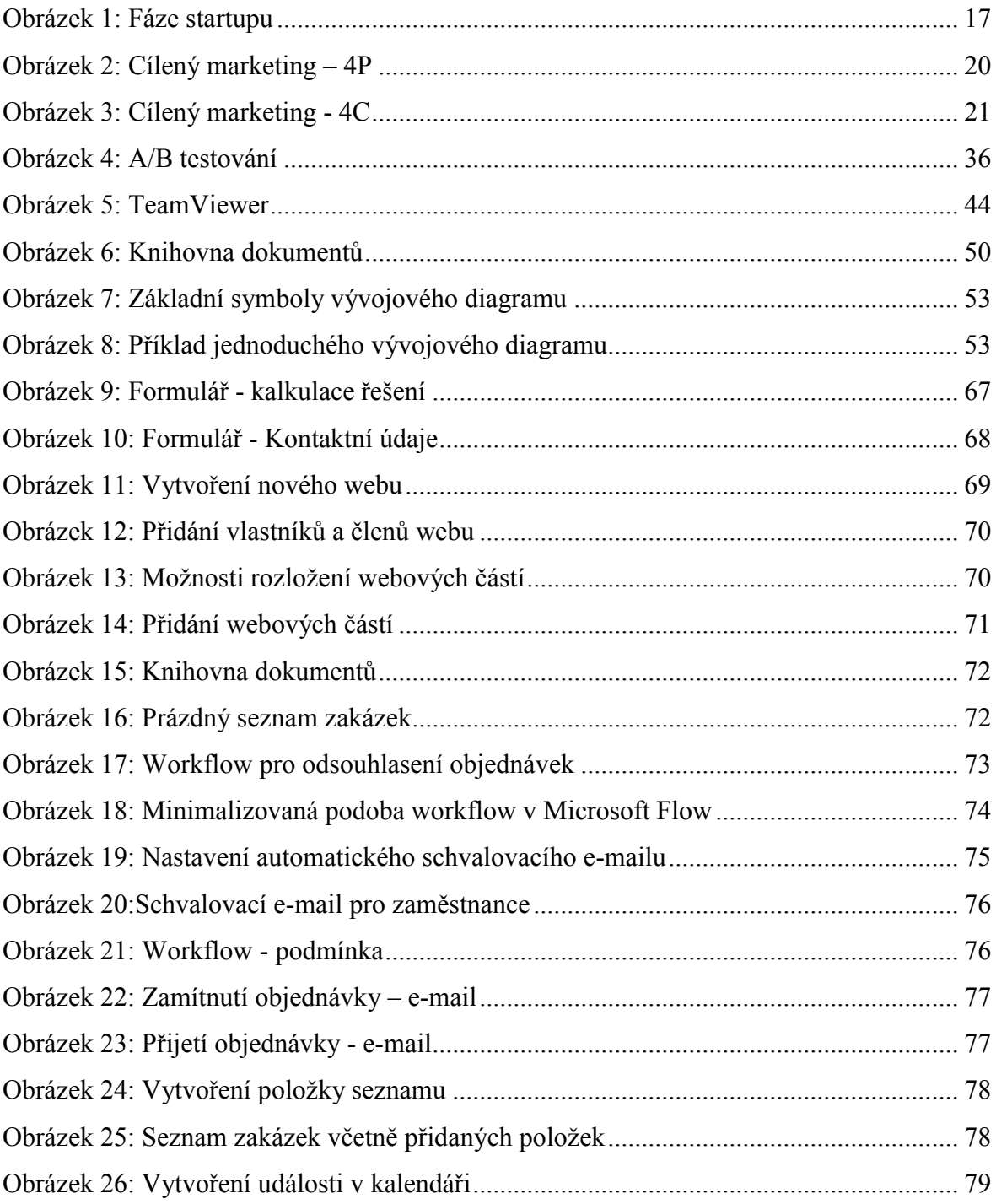

# <span id="page-9-0"></span>**Seznam zkratek**

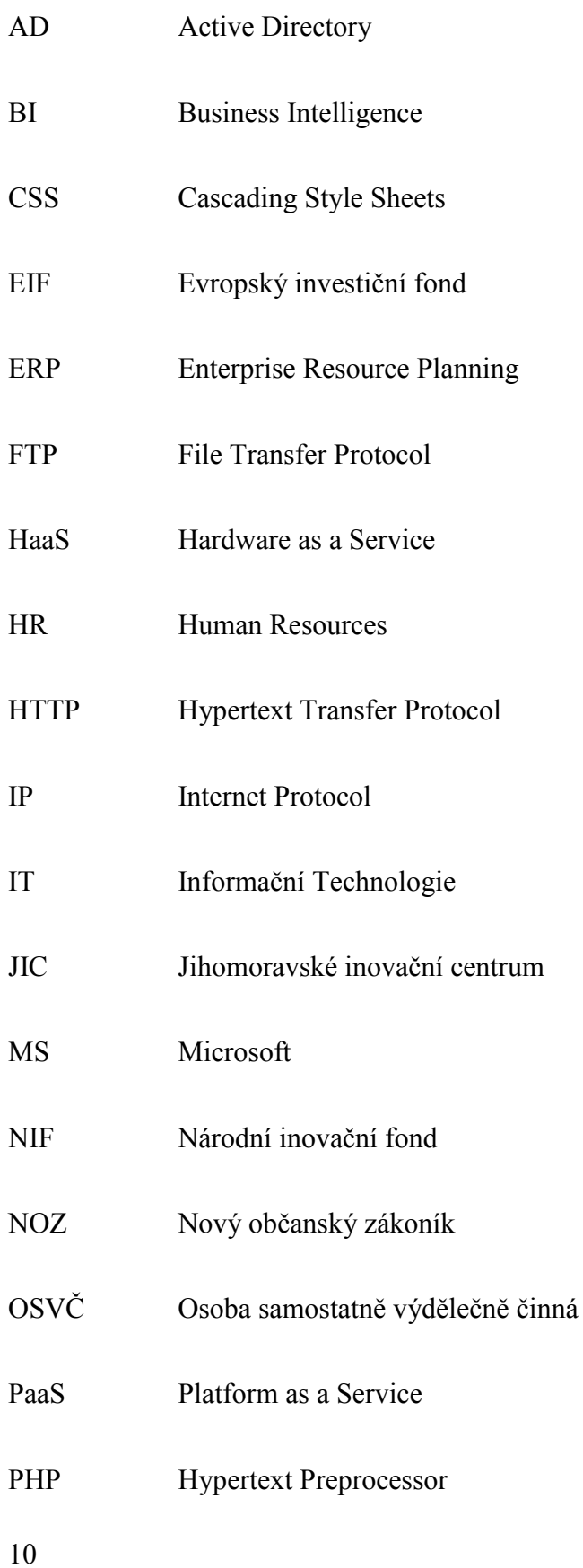

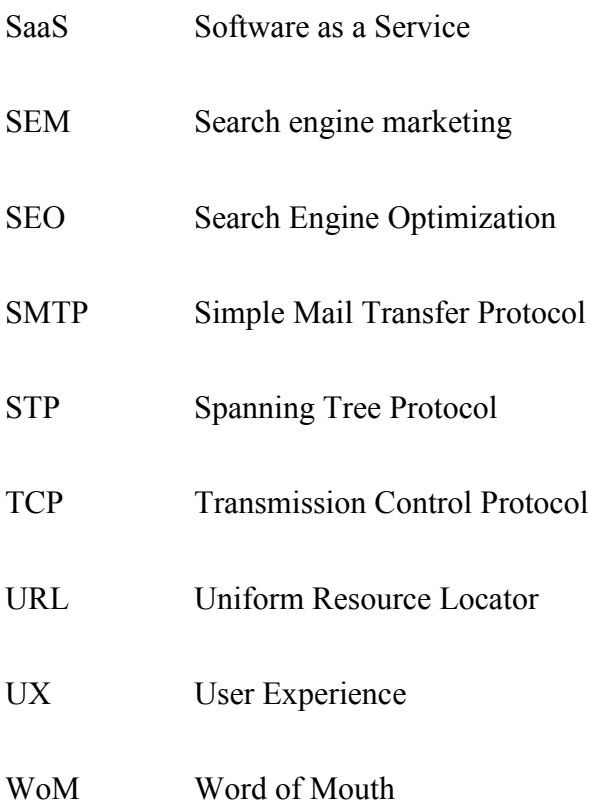

# <span id="page-11-0"></span>**Úvod**

Startupy mění svět. Jejich služeb je využíváno dennodenně. Může jít o sociální síť Facebook, služby společnosti Google, Uber, Airbnb a další. Tyto společnosti začínaly jako startupy a jsou nyní významnými firmami, které nějakým způsobem přispěly něčím novým, a změnily tak svět.

#### Tématem diplomové práce jsou "*IT nástroje pro podporu Startupu*".

Hlavním přínosem práce je vytvoření řešení pro usnadnění kalkulací, procesu schvalování objednávek a vytvoření prostoru pro týmové sdílení obsahu pro konkrétní startup.

Obsah diplomové práce lze rozdělit na teoretickou a praktickou část. Teoretická část se věnuje shrnutí dosavadních poznatků o startupech obecně, možnostech založení podniku v českém prostředí a vybraných možnostech informační podpory pro startup. V praktické části je na základě vstupních požadavků konkrétního projektu řešen návrh vhodné aplikace pro zautomatizování procesu kalkulací a schvalování cenových nabídek a vytvoření prostoru pro týmové sdílení dat s využitím dostupných informačních prostředků.

Práce je rozdělena do pěti kapitol. První kapitola se věnuje literární rešerši. Ve druhé kapitole je definován pojem startup, jsou zde popsány jeho životní fáze a poznatky z oblasti marketingu. Navazuje třetí kapitola, která dané téma doplňuje o konkrétní informace z České republiky, právní formy podnikání a jaké jsou možnosti financování podniku. V této části jsou představeny vybrané organizace, které podporují nové projekty v ČR. Čtvrtá kapitola se věnuje možnostem informační podpory pro nově vznikající startupy, konkrétně popisuje prostředky pro podporu marketingu, komunikace a týmové spolupráce. V poslední části závěrečné práce je představen konkrétní startup, zabývající se vytvářením a provozem internetových obchodů. Tento startup je nejprve analyzován z hlediska marketingu a poté je pro něj navrženo řešení informační podpory pro usnadnění administrativy v procesu kalkulace a schvalování objednávek. Na základě vstupních požadavků je vytvořena aplikace, která by měla částečně automatizovat činnosti spojené s kalkulací a schvalováním objednávek a vytvořit prostor pro sdílení obsahu a informací v týmu. Závěr práce obsahuje zhodnocení navrženého řešení z funkčního a ekonomického hlediska a další doporučené rozšíření aplikace pro daný projekt.

# <span id="page-12-0"></span>**1 Literární rešerše**

V této kapitole jsou rozebrány tištěné publikace a další informační zdroje, týkající se stejné problematiky jako závěrečná práce. Jedná se o téma startupu a vybraných současných informačních trendů či prostředků, které mohou začínajícím podnikům usnadnit práci. Těmito vybranými informačními prostředky jsou cloud computing, workflow a SharePoint, které jsou využity i v praktické části práce.

Dobrým zdrojem informací mohou být závěrečné práce, které vznikají ve spolupráci s Technickou univerzitou v Liberci.

Startupu se věnuje bakalářská práce pana Vladimíra Špringla z roku 2017, která nese název *Marketingové využití sociálních médií v českém startupu*. Tato práce se zabývá využitím sociálních sítí pro podporu marketingu ve společnosti Biano s.r.o. a je zde popsáno základní rozdělení marketingu a sociální sítě v České republice a na vybraných zahraničních trzích. (Špringl, 2017)

Dalším tématem je cloud computing. Tomuto trendu se věnuje diplomová práce s názvem *Cloudová řešení Business Intelligence*, kterou napsal Vojtěch Lank v roce 2017. Práce řeší problematiku využití cloudových řešení pro business intelligence a zabývá se trendy v business intelligence, cloud computingem, historií systémů pro podporu rozhodování a návrhem konkrétního řešení pro vybraný podnik. (Lank, 2017)

V roce 2015 napsal Pavel Brendl bakalářskou práci s názvem *Vývoj cloudových aplikací pro službu +4U*. Pavel ve své práci popisuje cloud computing, jeho modely, bezpečnost a rizika a dále se prakticky věnuje návrhu konkrétní aplikace Diskuse při platformě Unicorn Universe. (Brendl, 2015)

O SharePointu se lze dočíst v závěrečné práci Kateřiny Císařové z roku 2017, která nese název *Uplatnění platformy SharePoint*. Kateřina v této publikaci popisuje obecnou charakteristiku platformy SharePoint, analyzuje kroky nezbytné k uskutečnění plánovaného upgradu z verze 2013 na verzi 2016 a popisuje samotný proces upgradu. (Císařová, 2017)

Obdobnému tématu se věnuje i diplomová práce Víta Apeltauera *Implementace business procesu v Microsoft SharePoint* z roku 2018. Vít zde popisuje implementaci procesu Enterprise Innovation Systém v Microsoft SharePoint a teoreticky rozebírá tuto platformu. Uvádí také funkcionalitu SharePointu, jeho typy včetně jejich výhod a nevýhod a volí možnosti pro konkrétní podnik. (Apeltauer, 2018)

K tištěným publikacím, které se zabývají startupy, patří kniha *The Lean Startup: how today's entrepreneurs use continuous innovation to create radically successful businesses* od amerického autora a podnikatele Erica Reise, kterou poprvé vydal v roce 2011. Ten ve své knize popisuje zcela nový pohled na budování nových startupů a po vzoru štíhlé výroby poukazuje na osvědčená pravidla, ale i neotřelé nápady, jak zrychlit a zefektivnit začátky podnikání. Autor zde popisuje praktiky, které mají podnikatelům pomoci zvýšit šance na úspěch projektu. (Reis, 2011)

Další knihou, která se věnuje startupům, je *Startup: An Insider's Guide to Launching and Running a Business*, kterou vydal Kevin Ready v roce 2012. Tuto publikaci napsal autor jako návod pro založení startupu těm, kteří v něčem vynikají, ale nemají odvahu pracovat sami za sebe, a tak jejich talentu prozatím využívají ostatní – jejich zaměstnavatelé. V knize jsou popsány skutečné zkušenosti z podnikání, ale i univerzální rady čtenářům, které mohou využít při budování vlastního startupu. (Ready, 2012)

Současnému trendu cloud computingu se věnuje například druhé vydání knihy *Cloud Computing: Principles, Systems and Applications*, kterou v roce 2017 editovali Nick Antonopoulos a Lee Gilliam. Tato kniha poskytuje souhrnný přehled současného stavu v oblasti cloud computingu a zároveň poukazuje na vazby s jinými distribuovanými výpočetními přístupy. (Antonopoulos, Gilliam, 2017)

Cloud computing z pohledu uživatele popisuje v knize z roku 2016 *Cloud Computing* autor Nayan Ruparelia. Ten se ve svém pojetí snaží přiblížit tuto technologii běžným uživatelům, obchodníkům. Vysvětluje, kdy je vhodné použít cloud, jak vybrat správnou službu a jak ji integrovat s dalšími technologiemi. Autor v knize řeší klíčové otázky pro každý podnik zvažující zřízení cloudové služby, například právní a bezpečnostní stránku věci, dohody o úrovni poskytovaných služeb a podobně. Kniha je jakousi příručkou pro běžné uživatele. (Ruparelia, 2016)

Na téma workflow byla v roce 2015 vydána kniha *Workflow Patterns: The Definitive Guide*. Tuto publikaci napsal Nick Russell, Wil M.P. van der Aalst a Arthur H. M. ter Hofstede. Autoři vycházejí z výzkumu a poskytují ucelený úvod do modelování a řízení obchodních procesů včetně známých vzorů pracovních postupů v obchodních procesech. (Russell, et al., 2015)

Publikace na téma SharePoint jsou vesměs psány jako návody, jak s touto platformou pracovat. Jedním z těchto návodů je kniha Ondřeje Pasche, vydaná v roce 2011 s názvem *Microsoft SharePoint 2010*. Autor využívá své odborné znalosti získané léty praxe a snaží se předat čtenářům své poznatky a návody pro práci s platformou SharePoint. (Pasch, 2011)

Podobným stylem je psána kniha *Microsoft SharePoint 2016*, kterou v roce 2016 napsaly Olga Londer a Penelope Coventry. (Londer, Coventry, 2016)

Přínosná je také publikace od Petera Belka *Týmová spolupráce v Microsoft Office, SharePointu, Office Web Apps a Live Mesh*. Autor zde uvádí praktické rady a možnosti týmové spolupráce uvnitř podniku za využití prostředků od společnosti Microsoft. (Belko, 2011)

# <span id="page-15-0"></span>**2 Startup**

Na úvod lze uvést vybranou definici startupu:

Eric Ries ve své knize The Lean Startup uvádí definici startupu následovně: "*Startup je lidmi tvořená instituce určená k vytvoření nového produktu nebo služby za extrémně nejistých podmínek.*" (Ries, 2011, s. 33).

Startup lze charakterizovat jako nově založený a rychle se měnící podnik, který vznikl za nejistých podmínek. Takto vzniklý podnik se vyznačuje značným podnikatelským rizikem a nízkými počátečními náklady. Princip fungování startupu spočívá v proměnění myšlenky v produkt, uvedení inovativního produktu na trh, sledování zpětné vazby od zákazníků a vyhodnocení, zda má produkt budoucnost, nebo by měl být stažen z trhu. (Ries, 2011)

## <span id="page-15-1"></span>**2.1 Životní fáze startupu**

Existují 3 životní fáze startupu:

- Nápad
- Projekt
- Realizovaný startup

Nejnižší etapou životního cyklu startupu je nápad, který však bez dalších podkladů nemá žádné zhmotnění, a má tak jen malý potenciál pro investory. Nápad by měl být uskutečnitelný a originální, jinak hrozí riziko, že se na trhu neujme. Pokud je s tímto nápadem dále pracováno a směřuje se k jeho uskutečnění, začínáme mluvit o projektu, který už má pro investory střední potenciál. Projekt by měl obsahovat strategii, měl by mít obchodní plán, produktovou mapu, měl by mít určené obchodní partnery i konkurenci a náhled na to, kdo bude potenciálním zákazníkem. Samotný projekt ale nestačí, je potřeba projekt realizovat. Pokud je tedy projekt úspěšně realizován, stává se startupem. Aby byla společnost startupem, měla by stabilně růst, rozvíjet se, nabírat nové lidi do týmu, mít webovou prezentaci a obchodní plán a v neposlední řadě se nebát inovací. Takto se vyvíjející společnost už má pro investory velký potenciál. (Ries, 2011)

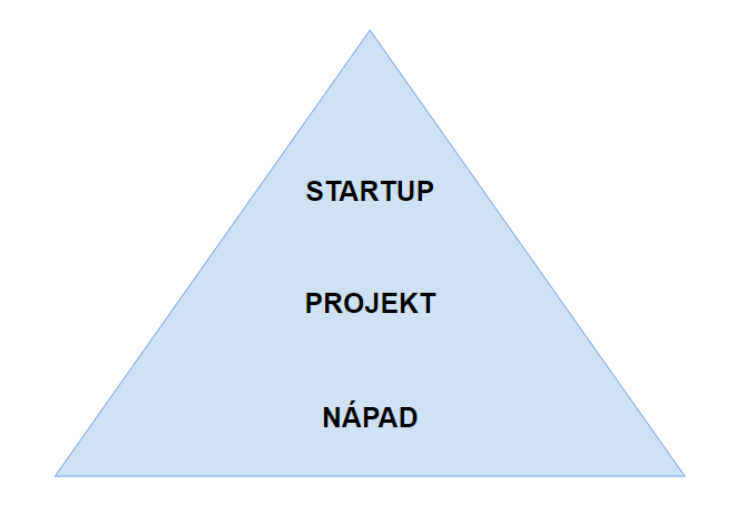

<span id="page-16-1"></span>*Obrázek 1: Fáze startupu* Zdroj: Vlastní zpracování podle (Ries, 2011)

### <span id="page-16-0"></span>**2.2 Startup a marketing**

Před založením startupu je potřeba zjistit jeho identitu. Je nezbytné umět odpovědět na otázky týkající se samotného projektu, potenciálních zákazníků a nabízených produktů. Jedná se zejména o otázky typu:

- O jaký projekt se jedná/bude jednat?
- Čeho chce tento projekt dosáhnout?
- Kdo jsou potenciální zákazníci?
- Proč budou kupovat daný produkt?
- Kde ho mohou koupit?
- Kdy ho budou kupovat?
- Jakým způsobem ho koupí?
- Co je to za produkt?
- Jaké jsou náklady na výrobu daného produktu?
- Na kolik si projekt daného produktu cení? (Berry, Parsons, 2008)

Po zodpovězení těchto otázek je možné zvolit misi, vize a cíle projektu, použít cílený marketing (STP) a naplánovat marketingový mix.

**Strategie** lze definovat různými způsoby. Tradičně je strategie chápána jako dokument, ve kterém jsou stanoveny dlouhodobé cíle podniku, průběh jednotlivých operací a alokace zdrojů nezbytných pro splnění daných cílů. Moderní definice říká, že strategie je připravenost společnosti na budoucnost. Jsou v ní stanoveny dlouhodobé cíle podniku, průběh jednotlivých operací a rozmístění zdrojů podniku, které jsou nezbytné pro splnění cílů tak, aby vycházely z potřeb podniku, přihlížely ke změnám zdrojů a reagovaly na změny v okolí podniku. (Dedouchová, Sedláčková, Krause, 2016)

**Mise**, nebo také firemní poslání, popisuje, co podnik dělá a co bude dělat do budoucna. Slouží jak zaměstnancům, kterým dává vědomí účelu podnikání, tak veřejnosti, kterou informuje o společnosti. Poslání by mělo být jednoduše zapamatovatelné, originální a srozumitelné a mělo by jednoznačně vymezovat podnik. (Srpová, Řehoř, 2010)

**Vize** poukazuje na hlavní dlouhodobé cíle podniku. Všeobecně nastiňuje představu o budoucím, žádoucím, vývoji společnosti. Vize jsou motivující faktor a slouží zejména pro manažery a ostatní zaměstnance. (Srpová, Řehoř, 2010)

**Cíle** jsou konkrétní žádoucí stavy, kterých chce společnost dosáhnout v určité oblasti podnikání. Navazují na firemní poslání a vize. Cíle by měly být jasně stanovené a v souladu s metodikou SMART, případně SMARTER.

Podle metodiky **SMART** musí být cíle:

- S Specific = Konkrétní, specificky zadané
- M Measurable = Měřitelné, měly by mít dopředu zadané parametry, které lze nějaký způsobem změřit
- $\bullet$  A Achievable = Dosažitelné
- **•** R Realistic / Relevant = Realistické / odpovídající tomu, co pracovník dokáže
- $\bullet$  T Time-Bound = Časově ohraničené, cíle by měly mít stanovené termíny

Metodika **SMARTER** vychází z metodiky SMART, ale je obohacena o:

- $\bullet$  E Evaluate = Vyhodnocený
- R Reevaluate / Rewarded = Průběžně hodnocený / Odměněný.

#### **Cílený marketing** - **STP**

- Segmentation  $=$  Segmentace trhu
- $\bullet$  Targeting = Tržní zacílení
- Positioning= Tržní umístění

**STP** je proces, při kterém dochází k identifikaci tržních segmentů, volbě pro podnik nejzajímavějších tržních segmentů a následném vývoji produktů a marketingové kampaně odpovídající specifikům daného konkrétního segmentu. Cílem tohoto marketingu je co nejlépe obsloužit specifickou a konkrétní skupinu lidí, která sdílí stejné potřeby, přání či charakteristiky. Cílený marketing umožňuje lepší přizpůsobení výrobků potřebám spotřebitelů, efektivnější oslovení a stimulaci zákazníků, lepší distribuci produktu a jedná se tak o konkurenční výhodu. Této metody se využívá např. při vytváření reklamních kampaní, které tak mohou přímo zacílit na konkrétní skupinu lidí. (Srpová, Řehoř, 2010)

**Segmentace trhu** spočívá v důkladné analýze trhu, kde chce firma svůj výrobek či službu nabízet. Jedná se o rozčlenění trhu na skupiny zákazníků, pro které je výrobek určen. Vytvořené skupiny zákazníků neboli segmenty, jsou navzájem heterogenní, avšak jednotlivé skupiny jsou uvnitř homogenní.

**Tržní zacílení** je proces, při kterém dochází k vyhodnocování atraktivity a výběru segmentu trhu. Marketingová strategie je zaměřena pouze na určitou část spotřebitelů a ty může oslovit s větší účinností, než by tomu bylo v případě všech spotřebitelů.

**Tržní umístění** řeší, jaké metody podnik použije pro přilákání zákazníků a kam si zákazník nebo skupina zákazníků (segment) produkt ve své představě zařadí v závislosti na konkurenci. Jednoduše řečeno se jedná o to, jak bude produkt zákazníky vnímán v porovnání s konkurenčními nabídkami.

**Marketingový mix (4P)** je soubor nástrojů, které společnost používá k úpravě nabídky a ovlivnění poptávky po svých produktech na cílovém trhu. Nastavuje se až po provedení segmentace trhu, tržním zacílení a tržním umístění a to z toho důvodu, aby byl produkt přesně zacílen na konkrétní skupinu spotřebitelů. (Kotler, 2007)

Marketingový mix obsahuje 4 složky:

- **Product = produkt**. Produktem se rozumí cokoliv, co firma nabízí na cílových trzích. Jedná se o sortiment, kvalitu, spolehlivost, design, obal, službu, záruku apod.
- **Price = cena**. Cena je součtem peněz, které podnik požaduje za produkt či službu. Jedná se o cenu produktu, slevy, ale i platební a úvěrové podmínky a celkovou cenovou politiku podniku.
- **Promotion = komunikace.** Komunikací se rozumí způsoby propagace produktu. Slouží ke sdělení informací o produktu zákazníkovi. Jedná se o reklamu, publicitu, osobní prodej a různou podporu prodeje.
- **Place = distribuce.** Distribuce je soubor činností, které umožňují, aby byl produkt dostupný pro zákazníka. Jedná se o místo, kde bude produkt prodáván, distribuční kanály, dopravu, zásoby apod. (Kotler, 2007)

Marketingový mix 4P je pouze jednosměrný (z firmy na trh), proto se může stát, že podnik nezvolí správnou marketingovou taktiku a firmě se nebude dařit prodávat svoje zboží či služby. Je možné se setkat i s rozšířenou verzí 7P, která obsahuje faktory - politics (politika), public opinion (veřejné mínění), people (lidské zdroje).

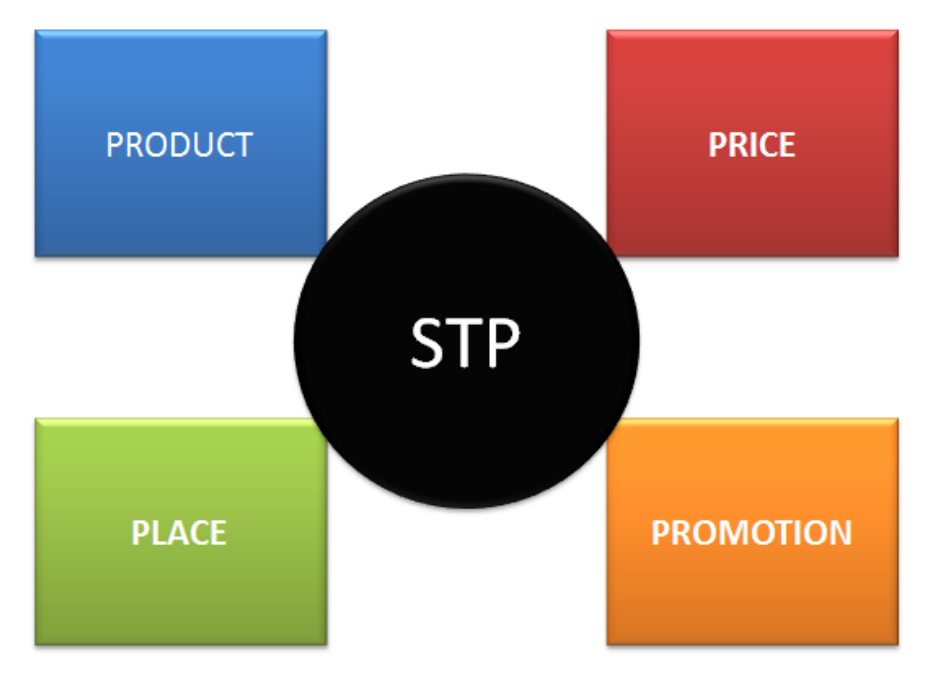

<span id="page-19-0"></span>*Obrázek 2: Cílený marketing – 4P* Zdroj: Vlastní

Existuje také **marketingový mix 4C**, který nejdříve mapuje trh až do zákaznické hodnotové propozice, ptá se, co a jak zákazník chce, přizpůsobuje mu produkt a poté až umisťuje na trh. Je tedy obousměrný a zajišťuje si umístění produktu na trh. Jedná se o čtyři faktory, na něž je nahlíženo ze strany zákazníka. (Kotler, 2007)

- **Product** odpovídá potřebám a přáním zákazníka **Customer needs and wants**
- **Promotion** odpovídá komunikaci se zákazníkem **Communication**
- **•** Place odpovídá dostupnosti produktu **Convenience**
- 
- **• Price** odpovídá zákaznickým nákladům **Costs to the customer**

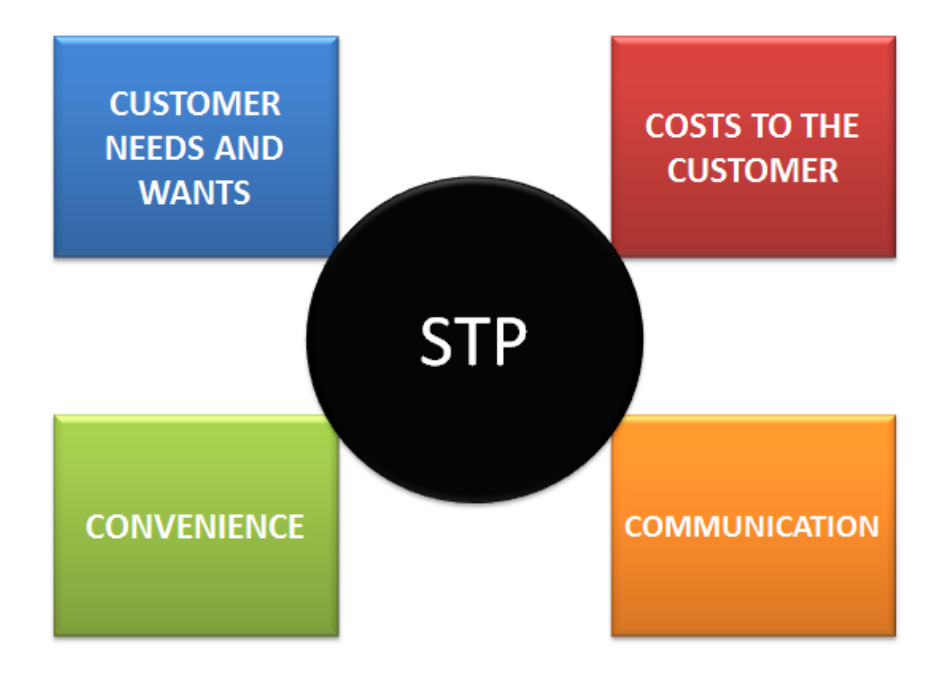

<span id="page-20-0"></span>*Obrázek 3: Cílený marketing - 4C* Zdroj: Vlastní

# <span id="page-21-0"></span>**3 Možnosti založení podniku v českém prostředí**

Před samotným procesem založení podniku je potřeba učinit rozhodnutí, zda je pro konkrétní situaci vhodnější volbou podnikat jako osoba samostatně výdělečně činná (OSVČ) - na živnostenský list, nebo zda by bylo lepší založit obchodní společnost.

V České republice existují 4 typy obchodních společností:

- Společnost s ručením omezeným (s.r.o. nebo spol. s r.o.)
- Veřejná obchodní společnost (v.o.s. nebo veř. obch. spol.)
- Komanditní obchodní společnost (k.s. nebo kom. spol.)
- Akciová společnost (a.s.)

Při rozhodování ohledně volby formy podnikání je vhodné zaměřit se na několik oblastí. K těmto oblastem patří:

- Ručení za závazky
- Vlastnictví majetku
- Rozhodovací pravomoci
- Způsob zdanění a nakládání se ziskem

V první řadě je potřeba zvážit ručení za závazky - je možné ručit za závazky veškerým majetkem, nebo do výše nesplacených vkladů. Celým majetkem ručí podnikatel - fyzická osoba, společníci veřejné obchodní společnosti a komplementáři komanditní společnost. Do výše nesplacených vkladů ručí společníci společnosti s ručením omezeným a komanditisté komanditní společnosti.

Dalším aspektem ke zvážení je vlastnictví majetku. Jedná se nejen o věci hmotné, ale i o práva.

Důležité je také zvážit rozhodovací pravomoci. Podnikatel - fyzická osoba rozhoduje samostatně. Ve veřejné obchodní společnosti jsou k rozhodování oprávněni všichni společníci dle dohody. Ve společnosti s ručením omezeným má oprávnění k obchodnímu vedení zpravidla jednatel a pokud se jedná o závažnější záležitosti všichni společníci.

V případě akciové společnosti je rozhodovací pravomoc v rukách představenstva a rozhoduje se např. na valné hromadě. V komanditní společnosti jsou k vedení oprávněni komplementáři, avšak o podstatných věcech rozhodují všichni společníci.

Posledním aspektem ke zvážení je způsob zdanění a nakládání se ziskem. Způsob danění dělí daň na daň z příjmu fyzických osob a daň z příjmu právnických osob a podle toho může jít o zisk podnikatele - fyzické osoby, zisk společníků veřejné obchodní společnosti a zisk komplementářů komanditní společnosti nebo zisk společnosti s ručením omezeným, zisk akciové společnosti, anebo část zisku komanditní společnosti, která připadla na komanditisty. (Firemnifinance.cz, 2018) (Justice.cz, 2018)

### <span id="page-22-0"></span>**3.1 Administrativa spojená se založením společnosti**

Před vstupem do podnikání je třeba vyplnit tzv. **jednotný registrační formulář**. S pomocí tohoto formuláře se živnostník přihlásí do evidencí několika institucí - živnostenského úřadu, finančního úřadu, České správy sociálního zabezpečení, úřadu práce a zdravotní pojišťovny. Tento formulář nahrazuje různé jiné formuláře, které musel začínající podnikatel vyplňovat, aby dostál všech oznamovacích povinností a značně tak zjednodušuje administrativu spojenou se založením živnosti. Jednotný registrační formulář lze podat na Centrálním registračním místě, Czechpointech, živnostenském úřadě či elektronicky. (Firemnifinance.cz, 2018)

Prostřednictvím tohoto formuláře se podnikatel spojí s živnostenským úřadem, kde je možné podat žádost o koncesi, ohlásit živnost, oznámit změny či podat žádost o zrušení živnosti. Dále je za pomoci jednotného registračního formuláře osloven finanční úřad, kde lze podat přihlášky k registraci např. pro fyzické a právnické osoby, dani z přidané hodnoty, oznámení o změně registračních údajů apod. Další institucí, kterou lze oslovit jednotným registračním formulářem je Česká správa sociálního zabezpečení. Zde se jedná o oznámení o zahájení či ukončení OSVČ a přihlášení se ke zdravotnímu a sociálnímu pojištění. Jednotným registračním formulářem lze oslovit i úřad práce, konkrétně při ohlášení volného pracovního místa. Poslední institucí je zdravotní pojišťovna, které se oznámí zahájení či ukončení samostatné výdělečné činnosti. (Firemnifinance.cz, 2018)

### <span id="page-23-0"></span>**3.2 Právní formy podnikání**

V České republice existuje několik forem podnikání, které se odlišují v oblastech, jako je ručení za závazky, dělení zisku a kdo má rozhodovací pravomoc.

Začínající projekt může zvolit mezi těmito právními formami podnikání:

- živnostenské oprávnění (OSVČ)
- obchodní společnost
	- o společnost s ručením omezeným
	- o akciová společnost
	- o veřejná obchodní společnost
	- o komanditní společnost.

Dále v textu jsou jednotlivé formy podnikání popsány.

### <span id="page-23-1"></span>**3.2.1 Osoba samostatně výdělečně činná - živnostenské podnikání**

Zákon o živnostenském podnikání (zákon č. 455/1991 Sb.) definuje živnost jako soustavnou činnost prováděnou samostatně, vlastním jménem, na vlastní odpovědnost, za účelem dosažení zisku a za podmínek stanovených tímto zákonem. Existují však výjimky, uvedené v § 3, které živností nejsou - jedná se například o činnost lékařů, advokátů nebo provádění archeologických výzkumů.

V případě, že se začínající podnikatel rozhodne, že hodlá podnikat samostatně, nemá nebo nechce do vznikajícího podniku vložit dostatečný vstupní kapitál a chtěl by začít podnikat v co nejkratším možném čase, je nejlepší volbou podnikat jako OSVČ. Založit živnostenský list je mnohem jednodušší, než zakládat obchodní společnost. Samotné založení je méně nákladné a nespornou výhodou pro podnikatele je, že neručí za případné závazky svým majetkem. Podnikat jako OSVČ je rovněž nejvýhodnější způsob podnikání z hlediska daňové zátěže. Osoba samostatně výdělečně činná má možnost uplatnit si paušální výdaje a také odvádět pojistné z poloviny rozdílu příjmů a výdajů. (Firemnifinance.cz, 2018) (Justice.cz, 2018)

Živnosti lze rozdělit na tyto typy:

- ohlašovací
	- o volná
	- o řemeslná
	- o vázaná
- koncesované

Ohlašovací živnosti jsou provozované na základně ohlášení, kdežto koncesované jsou provozované na základě správního rozhodnutí. Jako příklad koncesované živnosti lze uvést provozování taxislužby, pohřební služby, ostrahy majetku či osob nebo třeba provozování cestovní kanceláře. Ohlašovací řemeslné živnosti jsou živnosti, zabývající se řemeslem a tudíž je k jejich provozování potřeba odborná způsobilost, například se jedná o řeznictví, pekařství, zpracování kůže, obuvnictví či klenotnictví. Ohlašovací vázané živnosti se opírají o doložené dosažené vzdělání, k vázaným živnostem může patřit oční optika, projektová činnost, účetní poradenství, geologické práce apod. Volné živnosti nespadají ani do řemeslného vymezení, ani k vázaným živnostem. Není u nich potřeba odborná způsobilost. Lze k nim řadit různé výrobní či obchodní činnosti, například se jedná o maloobchod či ubytovací služby.

Pro založení živnosti je nezbytné splňovat několik podmínek. Živnostník musí být plně svéprávný a trestně bezúhonný. Některé druhy živností pak vyžadují další speciální podmínky, ke kterým může patřit například odborná způsobilost. Živnost není možné provozovat i v případě, že byl na majetek živnostníka prohlášen konkurs, došlo-li k zamítnutí insolvenčního návrhu kvůli nedostatečné výši majetku k úhradě nákladů na řízení a pokud byl udělen trest v podobě zákazu provozování živnosti.

Živnostenské oprávnění vzniká dnem ohlášení (v případě ohlašovací živnosti), nebo dnem, kdy rozhodnutí orgánu o udělení koncese nabyde moci (koncesované živnosti). Poplatek za ohlášení první živnosti je v současné době 1000 Kč, pro další živnosti pak 500 Kč. Poplatek za přijetí žádosti o koncesi je rovněž 1000 Kč, pro další žádost o koncesi 500 Kč. (Firemnifinance.cz, 2018) (Justice.cz, 2018)

#### <span id="page-25-0"></span>**3.2.2 Společnost s ručením omezeným**

Společnost s ručením omezeným je právní forma podnikání, ve které ručí společníci společně a nerozlučně do výše nesplněných vkladových povinností podle toho, jak je to zapsáno v obchodním rejstříku v době, kdy byli vyzváni k plnění. Společnost s ručením omezeným může být založena jedinou fyzickou nebo právnickou osobou či více společníky. Nejnižší možná výše vkladu jednoho společníka je 1 Kč, součet vkladů všech společníku je roven základnímu kapitálu společnosti.

Základní kapitál společnosti s ručením omezeným je podle NOZ stanoven na minimálně 1 Kč a v případě jediného společníka musí být celý splacen před podáním návrhu na zapsání společnosti s ručením omezeným do obchodního rejstříku. Pokud je více společníků, musí být před návrhem na zápis splaceno minimálně 30%, zbytek musí být doplacen nejdéle do 5 let od založení. Pokud není dáno jinak, je zisk u této formy podnikání dělen podle výše vkladů jednotlivých společníků.

Při zakládání této formy podnikání se obvykle na první valné hromadě sepisuje tzv. zakladatelská listina (v případě založení jednotlivcem) či společenská smlouva (založení více společníky). Tento dokument obsahuje informace o společnosti, je ověřen notářem a jeho ověřením se zakládá společnost. V zakladatelské listině případně společenské smlouvě je uveden název vznikající společnosti, sídlo společnosti, předmět podnikání, určení společníků, počet a vymezení jednatelů, výše základního kapitálu a výše vkladů a podíly jednotlivých společníků, určení případného nepeněžitého vkladu včetně jeho ocenění, práva a povinnosti společníků a způsob a následky zániku. Dalším úkonem spojeným se založením společnosti je zápis do obchodního rejstříku. Ten se musí podat nejpozději do 90 dnů od založení. Návrh obsahuje notářský zápis zakladatelské listiny případně společenské smlouvy, podnikatelské oprávnění, potvrzení o splacení základního kapitálu, doklad o užívání nemovitosti, údaje o sídle společnosti, čestná prohlášení a podpisové vzory jednatelů společnosti. Společnost vzniká zápisem do obchodního rejstříku. (Firemnifinance.cz, 2018) (Justice.cz, 2018)

#### <span id="page-26-0"></span>**3.2.3 Akciová společnost**

Tato forma podnikání je specifická tím, že její základní kapitál je rozdělen do určitého počtu akcií. Akcionářem může být fyzická či právnická osoba. Akcionář má práva jako společník - může se podílet na řízení společnosti, zisku a likvidačním zůstatku. Akciová společnost ručí za porušení svých závazků celým majetkem.

Základní kapitál této společnosti musí mít minimální výši 2 000 000 Kč případně 80 000 EUR. Akcie mohou mít tištěnou, listinnou podobu nebo mohou být virtuální, zaknihované. Akcie obsahují jméno společnosti a její sídlo, jmenovitou hodnotu, uvedení formy akcie, datum emise a výši základního kapitálu akciové společnosti a počet akcií k tomuto datu. Akciová společnost může být založena dvěma a více fyzickými osobami či jednou více právnickými osobami. Při zakládání této formy podnikání se sepisuje dokument zvaný zakladatelská listina - při založení jednou osobou či zakladatelská smlouva - při založení více osobami. Pokud není dáno jinak, zisk akciové společnosti se dělí podle jmenovité hodnoty akcií.

Prvním krokem při zakládání akciové společnosti je sepsání zakladatelské listiny či smlouvy. Tento dokument musí obsahovat určité informace o nově vznikající akciové společnosti. Jedná se o název vznikající společnosti, sídlo, předmět podnikání, základní kapitál, počet akcií a jejich jmenovitou hodnotu, vklady zakladatelů, určení nepeněžitých vkladů včetně jejich ocenění, náklady spojené se založením této společnosti, vymezení správce vkladu a návrh stanov. Dalším důležitým dokumentem jsou stanovy. Tento dokument obsahuje název firmy a předmět podnikání, výši základního kapitálu a způsob splácení akcií, údaje o akciích, informace týkající se valné hromady, vymezení členů představenstva, dozorčí rady a dalších orgánů, velikost rezervního fondu a o roční přírůstek do tohoto fondu, rozdělení zisku či úhradu ztráty, následky plynoucí z porušení povinnosti splatit včas akcie, způsob změny výše základního kapitálu a postup při změnách stanov. Dalším krokem je zajištění podnikatelského oprávnění. Poté dochází k nabídce akcií. U založení akciové společnosti na základě výzvy je třeba informovat veřejnost o datu, místu a způsobu upisování. V případě, že upisování proběhne podle záměru, tzn. do konce stanovené lhůty se upíše hodnota ve výši navrhovaného kmenového jmění, přistupuje se ke svolání valné hromady. Než se tato ustanovující valná hromada bude konat, je nutné, aby bylo splaceno alespoň 30% upsaných akcií. Ustanovující valná hromada rozhoduje

o založení společnosti, schvaluje stanovy a definuje orgány společnosti. Z této události je pořízen notářský zápis, který dále slouží pro zápis do obchodního rejstříku. Návrh na zápis do obchodního rejstříku je potřeba podat nejpozději do 90 dnů od založení akciové společnosti. Akciová společnost vzniká zápisem do obchodního rejstříku.

Na fungování akciové společnosti dohlíží několik orgánů. Prvním již zmíněným je valná hromada. Představenstvo svolává valnou hromadu minimálně jednou do roka. Valná hromada je usnášení schopná v případě, že přítomní akcionáři mají akcie se jmenovitou hodnotou minimálně 30 % základního kapitálu. Tento orgán řeší například změnu stanov, volení členů představenstva, schválení roční účetní závěrky a rozdělení zisku a podobně. Dalším orgánem akciové společnosti je představenstvo, které akciovou společnost řídí a jedná jejím jménem. Třetím důležitým orgánem akciové společnosti je dozorčí rada, která dohlíží na představenstvo a kontroluje činnost společnosti. (Firemnifinance.cz, 2018) (Justice.cz, 2018)

#### <span id="page-27-0"></span>**3.2.4 Veřejná obchodní společnost**

Veřejná obchodní společnost je společnost složená z minimálně dvou společníků, kteří se společně a nerozdílně účastní na podnikání a z toho vyplývajících práv a povinností. Společníkem ve veřejné obchodní společnosti se může stát fyzická i právnická osoba. V případě, že je společníkem právnická osoba, je pověřen zmocněnec, který disponuje právy a povinnostmi společníka společnosti. Společníci ve veřejné obchodní společnosti ručí za závazky celým svým majetkem. Veřejná obchodní společnost se zakládá pomocí tzv. Společenské smlouvy a vzniká dnem zápisu do obchodního rejstříku. Zisk i případná ztráta se mezi společníky této společnosti dělí rovným dílem.

Prvním krokem při zakládání veřejné obchodní společnosti je sepsání společenské smlouvy. Tato smlouva definuje název firmy a její sídlo, určuje její společníky a předmět podnikání. Společenská smlouva je stvrzena notářsky ověřenými podpisy všech společníků. Je potřeba zajistit podnikatelské oprávnění a poté dojde k rozhodnutí o založení společnosti. Následuje splacení vkladů a návrh na zápis do obchodního rejstříku - ten musí být podepsaný všemi společníky. Veřejná obchodní společnost vzniká zápisem do obchodního rejstříku.

Do vedení veřejné obchodní společnosti je umožněno zasahovat všem společníkům dle předem stanovených zásad. Je možné pověřit jednoho a více společníků vedením společnosti, přičemž takto pověřený společník je povinen řídit se tím, co ostatní odhlasují. Při hlasování má každý společník jeden hlas, nicméně společenská smlouva může toto pravidlo upravovat. (Firemnifinance.cz, 2018) (Justice.cz, 2018)

#### <span id="page-28-0"></span>**3.2.5 Komanditní společnost**

Komanditní společnost je tvořena komanditisty a komplementáři. Komplementáři v této společnosti ručí celým svým majetkem, kdežto komanditisté do výše nesplaceného vkladu. Z tohoto rozdělení také vyplývají pravomoci - komplementář může za společnost jednat, komanditista ne. Společníkem komanditní společnosti může být jak fyzická, tak právnická osoba. Povinnost, vložit základní kapitál má dle společenské smlouvy tohoto typu společnosti pouze komanditista, komplementář nemusí vkládat nic.

Komanditní společnost zakládají nejméně dva společníci - jeden komanditista a jeden komplementář. Prvním krokem je sepsání společenské smlouvy, která obsahuje název společnosti a její sídlo, určuje společníky, předmět podnikání, vymezuje komanditisty a komplementáře a definuje výši vkladu každého komanditisty. Dále je nutné zajištění podnikatelského oprávnění. Následuje rozhodnutí o založení společnosti a splacení vkladů, které jsou definovány ve společenské smlouvě. Poté dojde k návrhu na zápis komanditní společnosti do obchodního rejstříku. Tento návrh se podává nejpozději do 90 dnů od založení společnosti. Zápisem do obchodního rejstříku dojde ke vzniku společnosti.

Statutárním orgánem komanditní společnosti jsou komplementáři. Jelikož jsou komplementáři jediným orgánem, mohou jednat jménem společnost jen oni.

Pokud není dáno jinak, zisk komanditní společnosti je dělen na polovinu náležící komplementářům a na polovinu náležící společnosti. Polovina zisku, náležící komplementářům, je rozdělena poměrově podle ustanovení ve společenské smlouvě. Tyto podíly jsou daněny jako příjmy ze samostatné výdělečné činnosti. Druhá polovina zisku, která náleží společnosti, se zdaní daní z příjmu právnických osob a rozdělí mezi komanditisty dle ustanovení ve společenské smlouvě či podle splacených vkladů. Tyto příjmy jsou daněny jako příjem z kapitálového majetku. (Firemnifinance.cz, 2018)

### <span id="page-29-0"></span>**3.3 Podnikatelské inkubátory, podnikatelské akcelerátory**

**Podnikatelským inkubátorem** je soukromá obchodní společnost, nebo instituce např. při vysoké škole, která pomáhá startupům v začátcích jejich podnikání. Jedná se o místa, kde mohou začínající podnikatelé nastartovat svoje podnikání například tím, že získají levnější pronájem kanceláří (dotované nájemné), vybavení prostor, úklid prostor, administrativní služby, recepci, napojení na datovou síť, nejrůznější školení… Kromě finančních úspor může podnikatelský inkubátor startupům nabídnout konzultanty, kteří mohou pomoci s tvorbou podnikatelského plánu, s dotacemi, vyřízením administrativy na úřadech, propagací a podobně. Podnikatelské inkubátory v České republice jsou spjaty s agenturou pro podporu podnikání a investic CzechInvest a dalšími institucemi. Podnikatelský inkubátor si vybírá projekty, které jsou nějakým způsobem inovativní a přináší tak na trh něco nového. (Firemnifinance.cz, 2018)

**Podnikatelský akcelerátor** je podobně jako podnikatelský inkubátor zřízen krajem, soukromou obchodní společností, či pod záštitou vysoké školy. Jedná se o krátkodobý intenzivní program, který pomáhá novým projektům s rozjezdem a startem podnikání. Podnikatelský akcelerátor pomáhá nově vzniklým startupům s rozvojem aktivit. Jedná se především o networking, mentoring či optimalizace obchodního plánu a marketingové strategie. V českém prostředí patří mezi nejvýznamnější podnikatelské akcelerátory Jihomoravské inovační centrum (JIC) s projektem STARCUBE nebo StartupYard. (Firemnifinance.cz, 2018)

**Networking** spočívá v setkávání lidí, vytváření vztahů mezi nimi a udržování těchto vztahů. V podnikové sféře se jedná o získávání zajímavých partnerů. Cílem networkingu může pro nový projekt být získání kontaktů, informací, rad či osobních doporučení zkušených podnikatelů.

**Mentioning** podobně jako networking spočívá v setkávání lidí. Jedná se o setkávání s lidmi, kteří jsou zkušenější ve svém oboru. Tito lidé jsou často experti v tom, co dělají, a tak mohou nováčkům předat potřebné zkušenosti a pomoci jim v osobním či profesním růstu.

### <span id="page-30-0"></span>**3.4 Možnosti financování startupu**

Začínající startup je možné financovat dvěma způsoby:

- Financování z vlastních zdrojů
- Financování z cizích zdrojů

Vlastní finanční prostředky by měly tvořit základ financování. Cizí zdroje financování umožňují rozmanitější a dynamičtější rozvoj projektu, avšak podněcují závislost na cizí osobě a takové startupy jsou více rizikové. K cizím zdrojům financování patří zejména bankovní a obchodní úvěry, leasingy, dotace atd. Zvláštní skupinou může být i vstup investora do startupu. (Firemnifinance.cz, 2018) (iPodnikatel.cz, 2018)

#### <span id="page-30-1"></span>**3.4.1 Investor**

Pokud projekt nemá dostatečné vlastní zdroje financování a zároveň si nechce peníze půjčovat třeba od banky, může se pokusit oslovit investora. Investor může do začínajícího projektu přinést nejen finanční prostředky, ale i kontakty a cenné zkušenosti. Investora lze najít v podnikatelských inkubátorech, na univerzitách a na on-line sítích. Také je možné oslovit případné partnery a vytvořit společný projekt, nebo oslovit specializované firmy. K těmto firmám patří například společnosti RedBaenk a Private Equity Management.

**Postup pro získání investora** je následující. Zakladatel by měl investorovi nejprve předložit podnikatelský záměr, včetně provedených analýz, popisu předkladatele, výroby, technologií, inovací apod. Dále se čeká na posouzení podnikatelského záměru - investor buď navrhne další schůzku, nebo další spolupráci zamítne. Pokud investora podnikatelský záměr zaujal, následuje osobní setkání. Během setkání se prezentuje podnikatelský záměr a diskutují věci spojené s případnou spoluprací. V případě, že investor vyhodnotí navržený podnikatelský záměr jako vhodný, dostane zakladatel oficiální nabídku. Tato nabídka může být podmíněna auditem, kterým se investor důkladně seznámí s podnikem zevnitř. V případě rozhodnutí o investování se investor obvykle stává jedním ze společníků. Investor se může podílet na politice společnosti, nebo může svou investici jen kontrolovat a nezasahovat do chodu startupu. (Firemnifinance.cz, 2018)

### <span id="page-31-0"></span>**3.4.2 Crowdfunding**

Kromě bankovních úvěrů či dotací je možné pro financování startupu využít i modernější formy jako je crowdfunding. Jedná se o finanční sbírku na konkrétní projekt. Přispěvatel většinou získá nějakou odměnu, např. výsledný produkt. Princip crowdfundingu je takový, že potenciální přispěvatelé mají určitou dobu, kdy mohou na konkrétní projekt přispět. Pokud projekt nenashromáždí poptávanou sumu, nedostane ani korunu. Výhodou je, že crowdfunding ukáže, zda lidé budou mít o daný projekt opravdu zájem a může přilákat i větší investory. Ve světě je crowdfunding známý především pro financování tvorby počítačových her. V České republice je možné využít služeb například HitHitu, který nabízí prostor pro tyto kampaně.

Mezi nejznámější české projekty, které vznikly za pomoci Crowdfundingu patří:

- Bezobalu
- United Islands of Prague
- Společně proti bezmoci

**Bezobalu** je nezisková organizace, která se snaží zamezit vzniku odpadu. Díky crowdfundingové kampani se této organizaci podařilo otevřít již dva obchody, kde je možné nakoupit kvalitní potraviny bez obalů. Smyslem tohoto projektu je šetřit přírodu a inspirovat veřejnost k prevenci vzniku odpadu.

**United Islands of Prague** je multižánrový hudební festival pořádaný na Kampě, Střeleckém a Slovanském ostrově v Praze. Tento festival je unikátní tím, že areál, kde je pořádaný, je bez vstupného a bez zábran. Díky popularitě tohoto projektu se letos pořádá již 15. ročník.

**Společně proti bezmoci** je projekt, který rozšiřuje povědomí veřejnosti o Amyotrofické laterální skleróze. Tento projekt chce vytvořit platformu, díky které budou nemocní dostávat včasnou péči, vybudovat zdravotnické centrum a stacionář pro nemocné, o které se nemohou jejich příbuzní starat. (HitHit, 2018)

### <span id="page-32-0"></span>**3.5 Vybrané organizace podporující startupy**

Nově vznikající projekty je možné přihlásit do soutěží, nebo organizací, které se specializují na různé typy podpory při rozjezdu startupu a podnikání. Takovýchto typů organizací je v České republice mnoho. Níže jsou stručně představeny vybrané organizace či soutěže, které podporují nové projekty v České republice.

**Evropský investiční fond (EIF)** je fond založený v roce 1994, který poskytuje finanční půjčky malým, nově vzniklým projektům. Aby projekt peníze získal, měl by být inovativní, či technologicky zajímavý. Peníze z Evropského investičního fondu jsou poskytovány prostřednictvím komerčních bank. V České republice se jedná například o Komerční banku, Českou spořitelnu, Equa Bank, Raiffeisenbank či ING Bank.

**Národní inovační fond (NIF)** je státní fond, jehož záměrem je podpora rozvoje podnikání nově vzniklých malých a středních podniků. Smyslem Národního inovačního fondu je poskytování finančních prostředků z fondů Evropské unie. Cílovou skupinou tohoto fondu jsou rychle se rozvíjející inovativní firmy a firmy vznikající po boku univerzit a výzkumných organizací. (Vědavýzkum.cz, 2018)

**Nápad roku** je soutěž, která je každoročně pořádána skupinou investorů a partnerů soutěže v čele se společností Vodafone v Čechách a na Slovensku. Tato soutěž se zaměřuje na nově vznikající startupy a finalistům poskytuje mnoho různých prostředků pro rozvoj podnikání. Finalisté soutěže Nápad roku získají kromě finanční odměny i mentoring, feedback od zkušených podnikatelů, zviditelnění svého projektu či cenné kontakty. Soutěží se v několika kategoriích, ze kterých se vyhlašují vítězi. (Nápad roku, 2018)

Kategorie soutěže Nápad roku:

- Vodafone Nápad roku (Nejlepší podnikatelský záměr)
- Huawei Startup roku (Projekt s největším potenciálem růstu)
- Profinit Technologický projekt roku (Projekt s nejpokročilejším technologickým řešením)
- Ekonom Student Podnikatel (Nejlepší studentský projekt)
- Visa FinTech Startup roku (Nejlepší fintech projekt)

**Program Inostart** je program švýcarsko-české spolupráce, který připravilo Ministerstvo průmyslu a obchodu ČR na podporu začínajících projektů. Tento program slouží na podporu inovačních startupů.

Program Inostart umožňuje získat úvěr na maximálně 5 let s nulovým poplatkem za zpracování úvěru pro začínající projekty a poradenské služby. O zařazení do programu mohou žádat společnosti, které mají menší počet zaměstnanců, než je 250 osob, roční obrat menší než 50 milionů EUR a pokud společnost zahájila svou činnost před méně než 3 lety. (Inostart, 2017)

**CzechInvest** je agentura pro podporu podnikání a investic. Jedná se o státní příspěvkovou organizaci při Ministerstvu průmyslu a obchodu ČR. Agentura CzechInvest zdarma podporuje začínající inovativní podnikatele a inovace.

Služby agentury spočívají především v pomoci při realizace projektů, zprostředkování státní investiční podpory, správě databází podnikatelských nemovitostí, správě databází českých dodavatelů, zprostředkování kontaktu s orgány státní správy a podpoře partnerů z výzkumně-vývojové sféry.

Agentura CzechInvest také pořádá na podporu začínajících podnikatelů sérii bezplatných seminářů, které mají za cíl seznámit začínající podnikatele s možnostmi podpory. Poslední semináře se konaly v Jihomoravském kraji 26. února – 19. března 2018 a byly na nich představeny startupové programy Agentury CzechInvest, Jihomoravského inovačního censtra, projekt Playpark, dotační program při Krajském úřadě Jihomoravského kraje, možnosti poskytování úvěrů od Českomoravské záruční a rozvojové banky, podpora Úřadu práce a programy podpory Agentury pro podnikání a inovace. (CzechInvest, 2018)

## <span id="page-34-0"></span>**4 Možnosti IT podpory pro startupy**

Informace se staly atributem dnešní doby. Informační technologie jsou nedílnou součástí podpory většiny procesů v podniku. Aby startup obstál v čím dál složitějším konkurenčním prostředí, je pro něj nezbytné držet krok se současnými trendy. Nástroje informační podpory se prolínají všemi oblastmi startupu. Může jít o oblast marketingu, která musí být při současné úrovni konkurence na trhu na vysoké úrovni, o komunikaci, nebo o týmovou spolupráci. Tato kapitola se zaměří na vybrané IT nástroje z různých oblastí, které společnosti využívají a díky kterým zvyšují efektivnost svoji práce.

### <span id="page-34-1"></span>**4.1 IT nástroje se zaměřením na marketing**

Marketing dnešní doby je úzce spjat s informačními technologiemi. Níže jsou popsány vybrané prostředky IT, které jsou běžně používány pro účely marketingu.

#### <span id="page-34-2"></span>**4.1.1 Webové stránky**

Základním nástrojem, který startupy využívají v oblasti marketingu jsou webové stránky. Podle informací z Českého statistického úřadu mělo v roce 2017 webové stránky 83% podniků (Český statistický úřad, 2017).

Webové stránky slouží k prezentaci projektu a jeho činnosti. Jedná se o nepřímou komunikaci se zákazníkem. Funkcionalitu webových stránek lze rozšířit o internetový obchod, jehož prostřednictvím může zákazník objednat zboží. Výhodou webových stránek je jejich dostupnost a snadná aktualizace informací. Potenciál webových stránek je ještě vyšší díky důrazu na využití mobilních zařízení.

**Responzivní web** je v současné době nutností. Mobilní zařízení se stávají dostupnější a stále rozšířenější alternativou ke klasickým desktopovým počítačům. Díky inovacím a technologickému pokroku rostou možnosti jejich využití a dochází ke snižování jejich cen. Zároveň roste počet uživatelů, kteří využívají svá mobilní zařízení jako primární prostředek k přístupu na Internet.

V některých částech světa, například v Africe, tato zařízení již nyní předčí klasické počítače. Se zvyšujícím se počtem mobilních zařízení, napojených na Internet, tak přirozeně stoupá potřeba podniku adaptovat svou webovou prezentaci, potažmo služby, dostupné na klasickém desktopovém počítači i na tato zařízení. Nejedná jen o klasické webové stránky, které je potřeba takto přizpůsobit. Výborné využití se nabízí rovněž pro mobilní aplikace, rozšířené pro mobilní zařízení s dnes nejběžnějšími systémy systémy Android, Windows Mobile a iOS. (Reed, 2013)

Webové stránky prezentující startup by měly být uživatelsky přívětivé. Touto problematikou se zabývá **User Experience Design** (UX Design). Cílem UX Designu je udělat nejen webové stránky, ale samozřejmě i jiné produkty, snadno použitelné pro uživatele. Pokud je design webových stránek uživatelsky přívětivý, zanechá to v uživateli kladné pocity a rád se vrátí. Naopak pokud se uživatel na stránkách těžko orientuje, může být zklamaný a otrávený, že nenalezl to, co očekával. Uživatelsky přívětivá webová stránka by neměla vzniknout bez promyšlení, je potřeba ji navrhnout. Tento návrh je možné udělat buď za pomocí obyčejné tužky a papíru, nebo digitálně, pomocí počítačových programů. (Schmidt, Etches, 2012)

**A/B Testování** je metoda z oblasti internetového marketingu, která porovnává různá designová či funkční řešení a vyhodnotí je z hlediska přijetí uživateli. Princip testování spočívá v tom, že různé varianty stránek jsou ukázány různým lidem a při tom se měří, která varianta je úspěšnější a realizuje větší prodeje. Důležité je zachovat diskrétnost a konzistenci a to tak, že se vždy každému konkrétnímu uživateli zobrazuje stejná varianta. Tento způsob online testování má pomoci optimalizovat webové stránky tak, aby byly co nejefektivnější. (Siroker, Koomen, 2013)

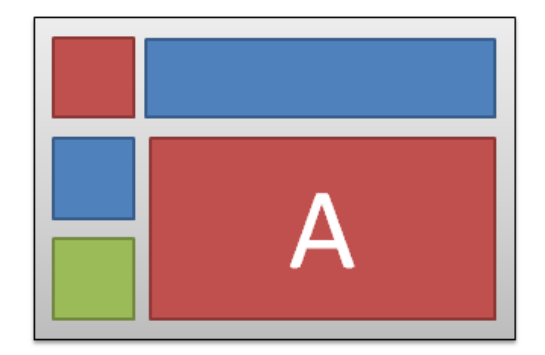

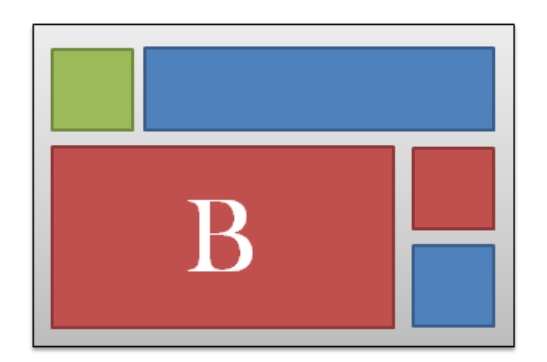

<span id="page-35-0"></span>*Obrázek 4: A/B testování* Zdroj: Vlastní
**Search Engine Optimalization** (neboli SEO) je soubor metod, využívaných ke zvyšování návštěvnosti webových stránek přes fulltextové vyhledávače za pomocí vhodných klíčových slov. Klíčová slova jsou taková slova, která uživatelé vyhledávají, mají vztah k daným webovým stránkám a tedy i vliv na dohledání stránek. Správnou volbou a zapracováním do textu je možné ovlivnit pozici ve výsledcích vyhledávání. Existují zakázané techniky SEO, které se různí podle vyhledávačů. Pokud vyhledávač zjistí použití zakázané techniky, penalizuje dané stránky a to například tak, že je posune ve výsledcích vyhledávání o několik desítek pozic dál. (Mikulášková, Sedlák, 2015) (Fox, 2012)

Mezi zakázané techniky například patří:

- **Link farmy** pro účely SEO speciálně založené weby, které jsou navzájem propojené odkazy a tak si navzájem zlepšují rank
- **Cloaking –** technika, která prezentuje robotovi stránky jinak, než běžným návštěvníkům
- **Neviditelné texty** špatně čitelné texty, které například splývají s pozadím stránky, nebo jsou skryty pod obrázky

**Search Engine Marketing** (neboli SEM) je forma placeného on-line marketingu, která spočívá ve využití vhodných klíčových slov (SEO) k marketingovým účelům. Na základě analýzy a podrobného výzkumu klíčových slov je vytvořen plán reklamní kampaně. Daná kampaň je následně realizována a řízena. (Mikulášková, Sedlák, 2015)

## **4.1.2 Sociální sítě**

Začínající projekt může pro své potřeby využít služeb v dnešní době tolik populárních sociálních sítí. Dle statistik, provedených Českým statistickým úřadem, má třetina podniků aktivní profil na sociálních sítích (Český statistický úřad, 2017).

Hlavním cílem sociálních sítí je sbližování lidí a umožnění komunikace na dálku. Sociální sítě slouží jako významný komunikační prostředek. Na rozdíl od klasických webových stránek je jejich obsah tvořen uživateli - jejich myšlenkami, fotografiemi a vším, co sdílejí. Pro startupy představují sociální sítě celou škálu možností - jejich využití je vhodné zejména pro marketingové účely a pro oblast řízení lidských zdrojů.

**Facebook** je sociální síť dostupná na URL adrese www.facebook.com, vytvořena v roce 2004 harvardským studentem Markem Zuckerbergem pro účely univerzity. Časem byla tato síť zpřístupněna i jiným univerzitám či školám, až se nakonec v září roku 2006 stala volně dostupnou pro všechny osoby starší 13 let. K ověřování věku uživatele dochází při registraci, která je pro plnohodnotné používání těchto stránek nezbytná. Facebook obsahuje profily registrovaných uživatelů, chat, aplikace, stránky společností, produktů a podobně. Umožňuje sdílet myšlenky pomocí statusů, vytvářet skupiny, aplikace, nahrávat dokumenty, fotografie, hudbu či videa a zaznamenávat události ze života uživatele do tzv. Timeline na profilu. Účet je pro běžného uživatele zdarma, reklama je placená. Její cena se odvíjí od počtu prokliků či zobrazení a dá se nastavit podle vlastního rozpočtu. Rozpočet se dělí na denní a dlouhodobý. O tom, co je nejvhodnější rozhoduje každý zadavatel reklamy sám - je tedy umožněno nastavit reklamu na míru přesně podle představ každého. Reklamu je možné zacílit na přesně definovaný okruh uživatelů, který lze vybrat například podle věku, místa pobytu či zájmů. (Facebook, 2018) (Jenkins, 2013)

**LinkedIn** (www.linkedin.com) je sociální síť, založená v roce 2002 Reidem Hoffmanem. Od výše popsaného Facebooku se liší především ve způsobu využití. Zatímco první zmíněná síť je určená široké veřejnosti k různým způsobům využití, LinkedIn slouží ryze k profesním účelům. Na těchto stránkách mají své účty firmy, personalisté, manažeři a uchazeči o práci. Profily osob obsahují osobní údaje, informace o dosaženém vzdělání, dovednostech, dosavadní kariéře, zájmech a shrnutí, ve kterém se uživatel může ostatním představit např. z hlediska morálně volních vlastností. Díky těmto údajům mohou společnosti (především jejich personalisté) získat přehled o potenciálních zaměstnancích a případně je oslovit, nabídnout osobní schůzku či pracovní příležitost. Základní uživatelský účet na síti LinkedIn je zdarma, nadstandartní funkce, jako je například zveřejnění pracovní příležitosti, jsou placené. (LinkedIn, 2018) (Raice, 2011)

Mezi další známé sociální sítě patří **Twitter** (twitter.com), který se zaměřuje na sdílení zpráv. Tyto zprávy se nazývají tweety a mají omezený rozsah na 280 znaků. Dalším charakteristickým znakem sociální sítě Twitter je tzv. Hashtag, který se následně rozšířil i do jiných sítí. Jedná se o označování slov # a tato slova jsou následně brána jako významná, klíčová. (Twitter, 2018)

**Myspace** (myspace.com) je sociální síť, která bývala velmi populární v době, kdy nebyl rozšířen Facebook. Tato síť je hojně využívána umělci, kteří zde zveřejňují své fotografie, videa a podobně. (Myspace, 2018)

**Google +** (plus.google.com) je relativně nová sociální síť založená roku 2011. Tato stránka je podobná Facebooku, jehož je největším konkurentem. Hlavní odlišností Google + od zmiňovaného Facebooku jsou tzv. kruhy, které mohou být alternativou skupiny přátel na Facebooku. Uživatel přidává přátele do kruhů a s těmito kruhy sdílí obsah, aniž by byl viditelný pro osoby z jiného kruhu. (Google +, 2018)

#### **Využití sociálních sítí v personální oblasti startupu**

Využívání sociálních sítí jakožto prostředku pro hledání zaměstnání (případně nábor pracovníků) je vhodné z několika důvodů. Tyto nástroje poskytují možnost získat informace o lidech ještě před osobním setkáním. Umožňují uživateli vidět případné spojení se zaměstnavatelem či pracovníky pomocí společných přátel. V neposlední řadě se zde vyskytují aktuálnější nabídky v porovnání s portály primárně určenými k inzerci práce (tyto stránky mohou být zahlceny nabídkami, které jsou zastaralé, nevhodné, nepřehledné apod.). (Shih, 2010)

Pro použití v oblasti řízení lidských zdrojů je určená především síť LinkedIn. Tato stránka umožňuje za poplatek (pro představu se jedná o přibližně 140 EUR za 30 dní) inzerovat nabídku práce. Pro náboráře nabízí portál zpoplatněný prémiový účet – tzv. Účet Recruiter Lite, díky kterému získá tento pracovník určité benefity, například mu bude umožněno kohokoliv přímo kontaktovat nebo si bude moci prohlédnout celý profil uživatele bez omezení. Pro uživatele hledající práci LinkedIn nabízí kromě základního účtu zdarma i zpoplatněný tzv. Job Seeker Premium. Díky tomuto balíčku získá uživatel výhody, mezi které patří například možnost srovnání sebe s ostatními žadateli o práci. (LinkedIn, 2018)

K náboru pracovníků pomocí Facebooku existuje hned několik desítek aplikací. Výhodou této sociální sítě je bezesporu velký počet jejich uživatelů, tudíž i možných zaměstnanců. Členové těchto náborových stránek mohou procházet nabídky volných pracovních pozic a zviditelnit své profily pro náboráře. (Shih, 2010)

Pomineme-li LinkedIn a Facebook, lze pro potřeby HR využít i jiné portály. Tyto ostatní sociální sítě pak mohou sloužit například k vytvoření profilu společnosti, na které je možné vypisovat různé novinky a třeba i pracovní příležitosti. Tyto informace se tak častokrát dostanou k potenciálnímu novému pracovníku rychleji, než pokud by byly zveřejněny pouze na webových stránkách. K dalšímu využití sociálních sítí v této oblasti lze řadit i ověřování informací o zaměstnancích, či sledování jejich projevů a postojů vůči podniku.

#### **Využití sociálních sítí pro oblast marketingu**

Sociální sítě jsou jako stvořené pro marketingové účely. Nejedná se pouze o reklamu, umístěnou na okrajích stránky - zákazníci dají na osobní doporučení svých přátel, tzv. **Word of Mouth** (WoM), ocení okamžitou zpětnou vazbu v případě dotazů a pomocí sociálních sítí značku snadno zapamatují.

Přítomnost společnosti či startupu na sociální síti zvyšuje povědomí o značce a nabízených produktech či službách a také umožňuje potenciálním zákazníkům lepší komunikaci. Dá se říci, že pro tyto potenciální zákazníky je daleko snazší napsat příspěvek na sociální síť, než například osobně zavolat či napsat e-mail. Odpadá tak mnohdy zdlouhavé hledání kontaktu na tu "správnou" osobu ve firmě, případný ostych při telefonování apod. Sociální sítě umožňují naráz oslovit ohromnou masu lidí, využít virální marketing či segmentace trhu a zacílit tak na konkrétní skupinu osob se specifickými požadavky.

**Virální marketing** je netradiční způsob, kterém se firmy snaží upoutat potenciální zákazníky. Svůj název nese podle slova virus, se kterým má společné charakteristické znaky. Virální marketing vychází z WoM, avšak na rozdíl od tohoto nástroje je sdělení předáváno jinými kanály. Virální zpráva je vypuštěna do světa médií, obvykle na internet či mobilní sítě, a její obsah je pro svou zajímavost samovolně a nekontrolovatelně sdílen dál. Tento způsob funguje pouze za předpokladu, že je zpráva dostatečně zábavná a je kreativně a originálně řešena. Virální marketing umožňuje oslovit velkou masu potenciálních zákazníků za využití poměrně nízkých nákladů. Stačí vytvořit virální zprávu - může se jednat o video nebo zajímavý obrázek - a vypustit ji mezi několik šiřitelů. Na druhou stranu je zde ale hrozba nejistého výsledku. Může se stát, že se sdělení nebude šířit podle předpokladu, lidé nepochopí obsah a podobně. (Přikrylová, 2010)

## **4.1.3 Analytické nástroje**

Analytické nástroje mohou být nedocenitelným zdrojem informací. S jejich pomocí lze zjistit návštěvnost jednotlivých stránek, kdy byly navštíveny a v jakém pořadí, odkud se návštěvníci dostali na daný portál, jaký používají prohlížeč, jaké rozměry monitoru mají, z jakého regionu pochází a podobně. Z takto získaných dat je možné vyvodit určité závěry (například zjistit nejpopulárnější část webu), podle kterých může společnost optimalizovat vlastní webovou prezentaci ke svému prospěchu. V neposlední řadě analytické nástroje umožňují zhodnotit přínos již provedených změn a posoudit jejich rentabilitu. (Beasley, 2013)

Jako příklad analytických nástrojů je vybrána služba **Google Analytics.** Google Analytics umožňuje analyzovat stránky a vytvářet přehledy o návštěvnosti a způsobu využívání webových stránek. Mimo to dokáže měřit aktivitu mobilního webu, jaký dopad mají sociální sítě na společnost, jak úspěšně jednotlivé reklamy lákají zákazníky, stahování položek ze stránek a další akce. Tyto funkce poskytují cenná data, pomocí nichž je možné pochopit návštěvníka webového portálu, upravit marketingovou kampaň a následně dosáhnout většího profitu. Velkou předností Google Analytics jsou snadno přístupná školící videa (k nalezení na oficiálním kanálu youtube.com), která jsou, stejně jako samotná služba, zdarma. (Google Analytics, 2018)

# **4.2 IT nástroje pro komunikaci a vzdálenou správu**

Každý začínající projekt řeší, jakým způsobem usnadnit týmu komunikaci a správu počítačů na dálku. V textu níže jsou uvedeny vybrané nástroje pro komunikaci a vzdálenou správu, které mohou usnadnit práci nejen startupům, ale i zavedeným firmám.

#### **4.2.1 Komunikační nástroje**

**Skype** je peer-to-peer nástroj sloužící ke komunikaci a efektivní spolupráci týmu bez ohledu na to, kde se jeho členové právě nacházejí. Tento nástroj umožňuje provozovat telefonní i video hovory prostřednictvím internetu, chat a přenos souborů. Hovory mezi registrovanými uživateli jsou zdarma, hovory do běžných telefonních sítí jsou zpoplatněny.

Tento nástroj je dostupný i jako mobilní aplikace a umožňuje tak uživatelům komunikaci odkudkoliv. (Skype, 2018)

Skype poskytuje uživatelům tyto služby:

- Telefonování
- Zasílání textových zpráv
- Zasílání souborů
- SkypeOut (Placené telefonní hovory do telefonních sítí)
- SkypeIn (Placené přidělení telefonního číslo, na které se lze dovolat z telefonu)
- Skype Video Calling (Videokonference)
- Skype SMS (Placená služba pro zasílání SMS zpráv do telefonních sítí)
- Skype Extras (Doplňky, jako je sdílení pracovní plochy, hry...)
- VoiceMail (Placená obdoba běžné hlasové schránky)
- Call forwarding (Přesměrování hovorů)

**WhatsApp** je bezplatná aplikace pro chytrá mobilní zařízení umožňující jednoduché a bezpečné volání a zasílání zpráv a souborů zdarma prostřednictvím internetu. WhatsApp je dostupný pro mobilní operační systém Android, iOS a Windows Phone a počítače Windows a Mac.

Aplikace WhatsApp umožňuje tyto služby:

- Zasílání zpráv
- Skupinový chat
- Hlasové hovory
- Video hovory
- Hlasové zprávy
- Synchronizace všech zařízení
- Sdílení fotografií a videí
- Sdílení dokumentů

Začínající startupy a malé podniky mohou využít aplikaci WhatsApp Business. Ta uživatelům usnadňuje komunikaci se zákazníky díky automatickým zprávám, třídění a rychlým odpovědím na došlé zprávy. V aplikace WhatsApps Business si společnost může vytvořit profil s informacemi pro zákazníky. K těmto informacím patří adresa, hlavní předmět činnosti, webové stránky a podobně. (WhatsApp, 2018)

# **4.2.2 Nástroje pro vzdálenou správu**

**LiteManager** je program pro vzdálenou správu počítače v síti. Tento software uživateli poskytuje:

- Zobrazení vzdálené plochy
- Správce souborů včetně drag and drop způsobu přidávání souborů
- Správce úloh
- Chat
- Záznam aktivity

Program LiteManager je zdarma při využití na maximálně 30 počítačích. (LiteManager, 2018, online)

**TeamViewer** je multiplatformní aplikace pro týmovou spolupráci. Aplikace slouží zejména jako nástroj pro následující činnosti:

- Vzdálená podpora
- Správa počítačů a kontaktů
- Záznam relace
- Chat
- Přenos souborů

TeamViewer má přehledné uživatelské prostředí, díky kterému se snadno a intuitivně ovládá. Není potřeba žádné složité nastavování, stačí pouze spustit program a používat. Pro osobní použití je TeamViewer zdarma, pro firmy je zdarma pouze zkušební verze. Cena nejlevnější varianty pro firmy pro jednoho uživatele je měsíčně 639 Kč. (TeamViewer, 2018, online)

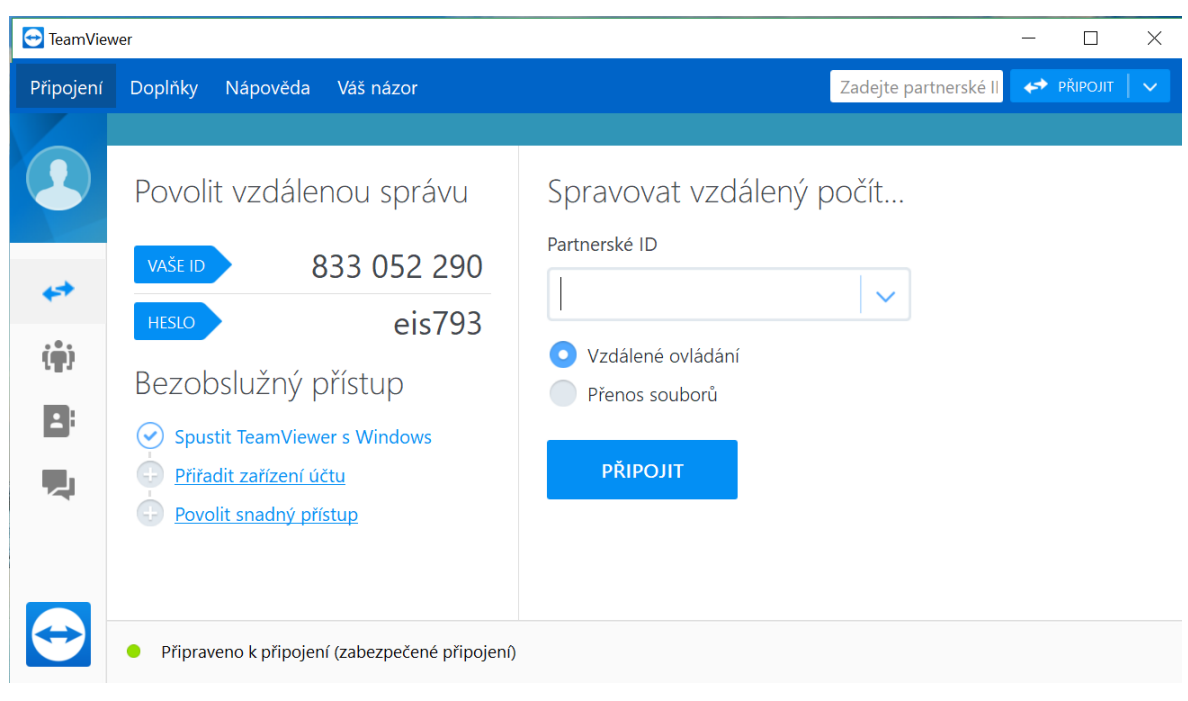

*Obrázek 5: TeamViewer* Zdroj: Vlastní

# **4.3 IT nástroje zaměřené na týmovou spolupráci**

Startupy s větším počtem zaměstnanců obvykle řeší, jakým způsobem zapojit všechny členy týmu do tvorby obsahu.

Ukládání dokumentů běžným způsobem má řadu nevýhod. Zaměstnanci se musí navzájem informovat o provedených změnách a mohou na dokumentech pracovat pouze jednotlivě. Dokumenty se špatně udržují aktualizované a je obtížné určit přínos každého člena týmu na vytvořené práci. Těžko se také řeší jakékoliv změny v dokumentu, pokud jsou členové týmu na různých místech.

Sdílet obsah v reálném čase je důležité zejména proto, aby členové týmu mohli pracovat online na nejaktuálnější verzi práce, měli přehled o výsledcích svých kolegů a celý tým se mohl vzájemně doplňovat a podporovat.

## **4.3.1 Cloud computing**

V dnešní době je společnost plně závislá na síti Internet. Častým tématem dnešní doby jsou data, jejich ukládání, rychlost a způsoby přenášení. S tím souvisí i současný trend v IT - Cloud computing.

S první myšlenkou cloud computingu přišel profesor John McCarthy v roce 1961. Ten měl vizi, že výpočetní služby budou veřejné jako telefonní systém. Tento nápad byl dále rozvíjen až do dnešní podoby. Existuje mnoho definic cloud computingu. Jedna z definic říká, že jde o poskytování výpočetních služeb uživatelům, skrze síťovou architekturu, která umožnuje vzdálený přístup k těmto službám. (Security authorization, 2009)

Cloud computing je model využití a vývoje v IT, využívající sítě Internet ke sdílení technických prostředků. Souhrnně se jedná o poskytování výpočetních služeb, které jsou uložené na vzdálených serverech. K těmto serverům nemá běžný uživatel fyzický přístup. V případě potřeby je k serverům přistupováno prostřednictvím globální sítě Internet, což umožňuje přístup ke službám z různých míst na světě. Služby poskytované prostřednictvím cloud computingu mohou mít mnoho podob. Cloudovou službou může být internetové uložiště dat, databáze, analytické nástroje, sítě, kancelářské aplikace typu word či excel, aplikace elektronické pošty a další. Pro svou širokou škálu využití je tento trend hojně využíván nejen jednotlivými uživateli, ale i různými organizacemi, či podniky. Pokud je cloud computing zpoplatněn, platí se za něj na základě využití služeb.

Podle druhů nabízených služeb se cloud computing dá rozdělit na SaaS, HaaS a PaaS.

**Software as a Service (SaaS)** - V tomto případě je poskytován software jako služba. Obvykle je tato služba předplacená. Například se jedná o software pro správu webového obsahu nebo účetní software.

**Hardware as a Service (HaaS)** - U tohoto druhu nabízené cloudové služby je poskytováno hardwarové vybavení, například úložné místo, servery, sítě...

**Platform as a Service (PaaS)** - Tento typ cloudové služby v sobě kombinuje poskytování hardwarových a softwarových prostředků. Model Platform as a Service je navržen tak, aby vývojářům usnadňoval rychlé vytváření vlastních aplikací.

Podle typu nasazení se cloud computing dá rozdělit na veřejný cloud, privátní cloud a hybridní cloud.

**Veřejný cloud computing** - Veřejné cloudy jsou provozované jinými poskytovateli služeb. Tito poskytovatelé poskytují technické prostředky, jako uložiště, servery a podobně přes Internet. Veškerou infrastrukturu spojenou s chodem cloudových služeb spravuje poskytovatel, uživatel se k těmto službám pouze připojuje pomocí webového prohlížeče.

**Privátní cloud computing** - Privátní cloudy využívají prostředků, které spravuje jediná společnost. Fyzicky je tento cloud umístěn v lokálním data centru podniku a infrastruktura u privátního cloudu je spravována v privátní síti.

**Hybridní cloud** - Hybridní cloudy jsou kombinací veřejných cloudů a cloudů privátních. Tyto dva typy jsou propojené a sdílejí mezi sebou data.

Mezi hlavní důvody, proč se cloud computing stal jedním ze současných trendů v IT, patří:

- Relativně nízké náklady za využívání služeb
- Rychlost
- Dostupnost
- Vysoký výkon nabízených služeb
- Spolehlivost

Organizacím díky využití služeb cloud computingu odpadají vstupní náklady na pořízení hardwarového a softwarového vybavení a také náklady na běžný provoz IT oddělení, serverů a další infrastruktury. Poskytované služby fungují na vyžádání a potřebné výpočetní prostředky jsou tedy přiděleny podle aktuální potřeby. Uživatelé mohou ke službám, uloženým na cloudu přistupovat z jakéhokoliv místa na Zemi, k přístupu ke službě potřebují pouze připojení k síti Internet. Výkonnost služeb cloud computingu je zajištěna pravidelnými aktualizacemi a nejmodernějšími technologickými prostředky. Spolehlivost nabízených služeb je zabezpečena neustálým zálohováním dat na více míst uvnitř sítě, riziko, že uživatelé přijdou o svá data je tedy minimální. (Hill, Hirsch, Lake, Siavash, 2013) (Velte, Velte, Elsenpeter, 2011) (Antonopoulos, Gilliam, 2017)

## **4.3.2 Intranet / Extranet**

Podle Pavla Buriana je intranet "*… vnitřní počítačová síť, která pro svoji činnost používá standardů internetu, což jsou jazyk HTML, přenosové protokoly HTTP a TCP/IP*." (Burian, 2014, s. 55)

**Intranet** je privátní síť, která využívá stejných technologických prostředků, jako síť Internet. Jedná se o protokoly TCP/IP, HTTP, SMTP či FTP. Intranet na rozdíl od Internetu bývá využíván určitou ohraničenou skupinou lidí, například v rámci jedné firmy nebo třeba školy. Tato vnitřní síť umožňuje sdílet informace uvnitř organizace za pomocí webových stránek a slouží tak k interní komunikaci. Obvykle bývá intranet napojen i na informační systém podniku a tak může být jeho využitelnost rozšířena. Uživatelé mohou na intranetu nalézt například interní předpisy, sdělení zaměstnancům, organizační strukturu, kontakty, úkoly a podobně. Výhodou využití intranetu v podniku je snadné a rychlé sdílení informací mezi zaměstnanci, přístup k databázím, shromažďování dat a podpora týmové spolupráce. (Gála, Pour, Šedivá, 2009)

**Extranet** je obdobou intranetu, avšak na rozdíl o něj umožňuje přístup i jiným osobám. Extranet tedy může ve firmě sloužit například zákazníkům, dodavatelům apod.

#### **4.3.3 SharePoint**

SharePoint je nástroj od společnosti Microsoft, sloužící k bezpečnému ukládání, uspořádání a sdílení informací. Tento nástroj v sobě spojuje různé funkce, které jsou běžně jednotlivými aplikacemi. Například se jedná o:

- Intranet
- Extranet
- Vyhledávač
- Správu obsahu a dokumentů
- Cloudové uložiště dat
- Firemní sociální síť
- Správu pracovních postupů, workflow

Microsoft SharePoint slouží k vytváření propojených firemních webů, ukládání, organizování, vyhodnocování a sdílení dat a informací. Platforma SharePoint usnadňuje týmovou spolupráci zaměstnancům firmy, případně i komunikaci se zákazníky. Výhodou SharePointu je neustálá podpora a aktualizace dat napříč všemi nástroji této platformy. To napomáhá plnění cílů a usnadňuje rozhodování managementu firmy. Pro přístup do SharePointu uživatelé nepotřebují žádné speciální softwarové vybavení, postačí běžný webový prohlížeč. Tento nástroj je uživatelsky velmi přívětivý - umožňuje uživatelům tvorbu webových stránek bez nutnosti speciálního programového vybavení či znalosti programování. (Pasch, 2011) (Microsoft, 2018)

Platforma SharePoint se skládá z určitých stavebních částí. K těmto částem patří:

- Spravovaná cesta
- Kolekce webů
- Weby
- Stránky
- Seznamy a knihovny
- Webové části
- Oprávnění

**Spravovaná cesta** je způsob, jak rozdělit kolekce webů do určitých logických celků. Spravovaná cesta nemá svůj vlastní web a fyzicky ji lze vidět pouze v URL. Pokud uživatel nebo správce pracuje s URL, spravovaná cesta mu pomůže zorientovat se. V SharePointu OnPremise (intranet) je možné založit 20 spravovaných cest. V SharePoint Online se zakládají všechny kolekce webů pod spravovanou cestou /sites/.

**Kolekce webů** je web nejvyšší úrovně. Každá kolekce webů může mít svojí vlastní databázi. Datový limit na jednu databázi je 200 GB. Pod každou kolekcí webu je možné zakládat podřízené weby, mezi které se rozděluje datový limit. Kolekce webů ovlivňuje weby také co do funkcionalit. Aktivováním některých funkcionalit na úrovni kolekce webů, lze ovlivnit užívání webů v rámci této kolekce.

**Web** je pracovní prostor pro uživatele. Microsoft SharePoint umožňuje snadnou a rychlou tvorbu webových stránek bez nutnosti využití speciálních programů či znalosti programování. Pokud se uživatelé nespokojí se standardními funkcemi, mají možnost vkládat do stránky kódy HTML, JavaScript a CSS. Každý web může obsahovat různé aplikace, které uživatelům pomáhají k lepší komunikaci a sdílení informací, ať už v podobě dokumentů či diskusí. Při vytvoření webu jsou některé aplikace již v základní šabloně vloženy. Nejdůležitější aplikací je nejspíše aplikace Dokumenty, která umožňuje uživateli sdílet dokumenty. Další aplikace může správce webu přidávat dvěma způsoby - buď aktivováním nějaké funkce webu, nebo přidáním aplikace v obsahu webu. Web obsahuje také stránky, kam je možné vkládat náhledy na přidané aplikace nebo vkládat texty jako znalostní databázi. Základní šablona pro web je tzv. týmový web. Microsoft nabízí více šablon, případně si je správce může vytvořit sám. To je možné buď programováním, nebo uložením existujícího webu jako šablony.

Každý web obsahuje minimálně jednu **stránku**. Výchozí stránka se nazývá homepage. Tato stránka je stejně jako ostatní ve formátu .aspx. Stránky využíváme jako prostor pro náhledy aplikací či jiných webových částí nebo jako prostor pro znalostní databázi. Do stránek lze vkládat také obrázky a formátovaný text. Na každou stránku je možné vkládat vlastní skripty, které mohou ovlivnit buď její vzhled, nebo i funkcionalitu. Při každé úpravě stránky se vytvoří nová verze stránky. Pokud se správce webu chce vrátit ke staré verzi, může tuto verzi obnovit.

**Seznam** je aplikace podobná excelovské tabulce. Uživatelům umožňuje spravovat jednoduchou evidenci či databázi. Protože seznam může obsahovat obrovský počet řádků, SharePoint nabízí funkce k usnadnění práce s daty, jako je uspořádání položek, filtrování a seskupování. Uživatel tyto funkce může nastavit pro různá zobrazení. Seznamy se dají exportovat do tabulky v Microsoft Excel a tak je možné vytvářet na základě těchto dat reporty.

**Knihovna** je prostor, kam uživatel může vkládat dokumenty. Tyto dokumenty lze organizovat do složek či sad dokumentů. Stejně jako u seznamu je možné vytvořit různé pohledy na základě definovaných metadat. Pro každou knihovnu lze nastavit šablonu dokumentů, aby uživatel mohl vytvořit dokument přímo v SharePointu a nemusel hlavičku dokumentu kopírovat z jiného dokumentu.

Každý dokument může být oklasifikován metadaty, neboli informacemi o dokumentu. Automatickými metadaty je autor dokumentu, autor změny dokumentu, datum vytvoření a datum změny dokumentu. S metadaty může uživatel pracovat nejen v podobě filtrování, ale také ve vyhledávači. Důležitou funkcí knihovny je i verzování neboli historie dokumentu. Uživatel se může vrátit k předešlým verzím dokumentu. Dokumenty se také dají zarezervovat. To znamená, že uživatel může upravovat dokument, aniž by jej upravoval jiný uživatel. Všechny změny na dokumentu navíc uvidí uživatelé až poté, co je dokument vrácen se změnami. Uživatel, který dokument upravoval, má také možnost zrušit rezervaci a tak se změny na dokumentu neprojeví. Druhou funkcí je deklarace dokumentu. Deklarace oproti rezervaci zamkne dokument proti úpravám pro všechny uživatele, tudíž i pro uživatele, který dokument deklaroval jako záznam.

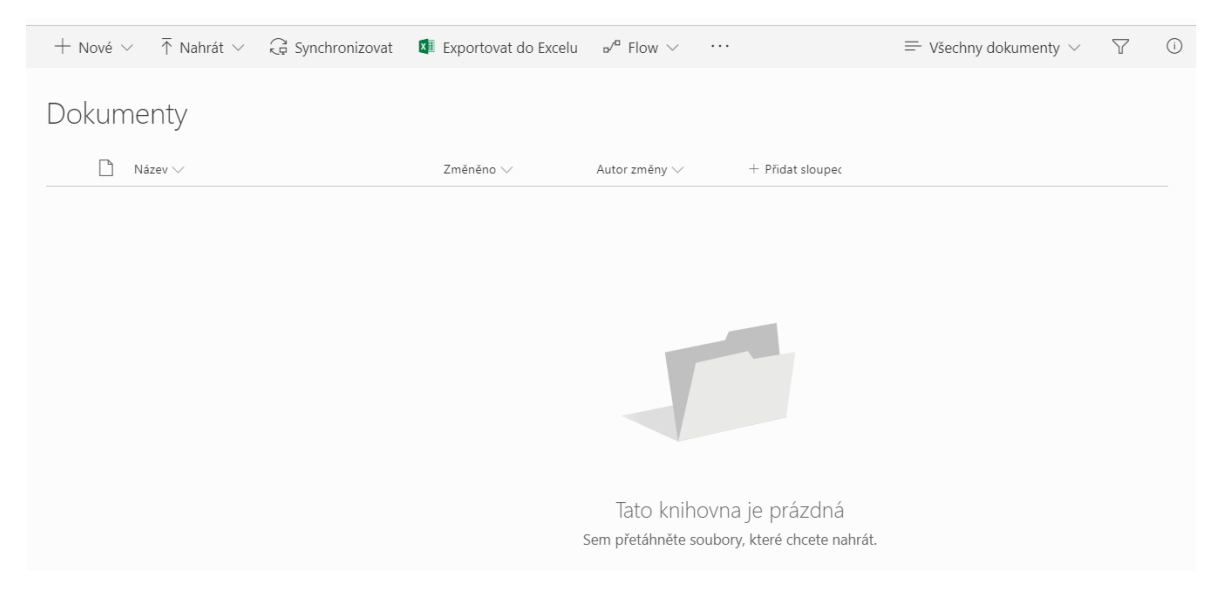

*Obrázek 6: Knihovna dokumentů* Zdroj: Vlastní

**Webové části** je možné vnímat ze dvou pohledů. Za prvé to mohou být náhledy na přidané aplikace. Tyto náhledy mohou mít odlišné zobrazení aplikace než má aplikace ve svém výchozím nastavení. Například u aplikace dokumenty, kde je zobrazení všech dokumentů. Webová část, která byla vložena na stránku bude mít nastavené zobrazení pouze na dokumenty typu .docx nebo omezený počet položek na konkrétní číslo. Za druhé mohou webové části ovlivňovat funkci stránek. Mezi typicky využívané části patří například webové části vyhledávání či webová část pro skripty. Je možné tak vytvořit vlastní vyhledávání pro konkrétní agendu s konkrétními pravidly. S webovou částí Editor skriptů se nejčastěji upravuje vzhled dané stránky či aplikace, která je na dané stránce vložena.

Microsoft SharePoint umožňuje přidělovat **oprávnění** k webu, aplikaci až ke konkrétní položce či dokumentu. Oprávnění lze nastavit konkrétnímu uživateli nebo AD skupině. I oprávnění je možné organizovat a to do tzv. SharePoint skupin. Výchozí skupiny jsou Vlastníci, Členové a Návštěvníci. Vlastníci mají nejvyšší oprávnění neboli Úplné řízení. Členové mají oprávnění Úpravy a návštěvníci Čtení. Oprávnění se pro každou skupinu dají měnit a vytvářet tak nové úrovně oprávnění. Existují také základní úrovně oprávnění. Dle doporučení se tyto skupiny nemají upravovat, i když je tato možnost dovolena.

Mezi základní úrovně oprávnění patří:

- Úplné řízení
- Návrh
- $\bullet$  Uprava
- Přispívání
- Čtení
- Omezený přístup

**Úplné řízení** je nejvyšší stupeň úrovně oprávnění. Obsahuje oprávnění k veškerým úpravám na úrovni webu, ať už jde o úpravu stránek a aplikací nebo přidělování a odebírání oprávnění. Toto oprávnění by měli mít pouze vysoce proškolení uživatelé a to především z důvodu nejednoduché správy oprávnění.

Oprávnění **návrh** umožňuje vytvářet knihovny a seznamy, upravovat stránky, používat šablony a měnit motivy stránek.

Úroveň oprávnění **úprava** umožňuje úpravy, odstraňování a přidávání seznamů a jednotlivých položek seznamu a dokumentů. Tento typ oprávnění bývá přiřazován skupině Členové.

Uživatel s oprávněním **přispívat** je aktivním členem webu. Může přidávat dokumenty, diskutovat, přidávat položky do seznamu, zpracovávat úkoly apod.

Oprávnění **čtení** umožňuje prohlížet obsah webu. Uživatel tedy nemůže upravovat. Toto oprávnění se dává uživatelům, u kterých se neočekává aktivní přístup.

**Omezený přístup** umožňuje uživateli přístup ke konkrétní položce obsahu i přes to, že ke zbylému obsahu nemá oprávnění. SharePoint automaticky přiřadí přístup i ke všem potřebným umístěním, jako třeba ke knihovně, v níž se položka obsahu nachází.

#### **4.3.4 Workflow**

Jak uvádí Tvrdíková "*Workflow je automatizací celého podnikového procesu, během kterého jsou dokumenty, informace či úkoly převáděny od jednoho účastníka procesu ke druhému podle sady procedurálních pravidel, případně automatizací částí tohoto procesu."* (Tvrdíková, 2009, s. 69)

Pojem workflow lze chápat jako systém řízení pracovních toků. Jedná se o rozepsání jedné složité činnosti na více primitivních činností a spolu souvisejících vazeb. Systém workflow tvoří čtyři základní prvky, kterými jsou lidé, úlohy, údaje a nástroje. Lidé mohou být například zaměstnanci podniku, kteří mají za úkol vykonávat zadané úlohy. Údaje lze chápat jako informace, přenášející se procesem, mohou to tedy být například různé dokumenty, zprávy a podobně. Nástroje jsou aplikace, které umožňují vykonání úloh.

V současné době se zvyšuje důraz na využívání workflow. V podnikové sféře vede zavedení workflow k nastavení standardů při řešení běžných úloh. To je žádoucí zejména pro zaměstnance, kteří tak přesně vědí, jak si mají počínat v jaké situaci a neztrácí čas vymýšlením jiného postupu. Dalším přínosem systému řízení pracovních toků je napojení dokumentů do podnikových aplikací, například ERP systémů.

Pracovní postup může mít několik podob. Příkladem je vývojový diagram. Vývojový diagram zobrazující pracovní postup se obvykle skládá z několika symbolů. Základními symboly jsou:

- start / konec
- aktivita
- podmínka
- dokument
- $\bullet$  vstup / výstup
- vazba
- 52

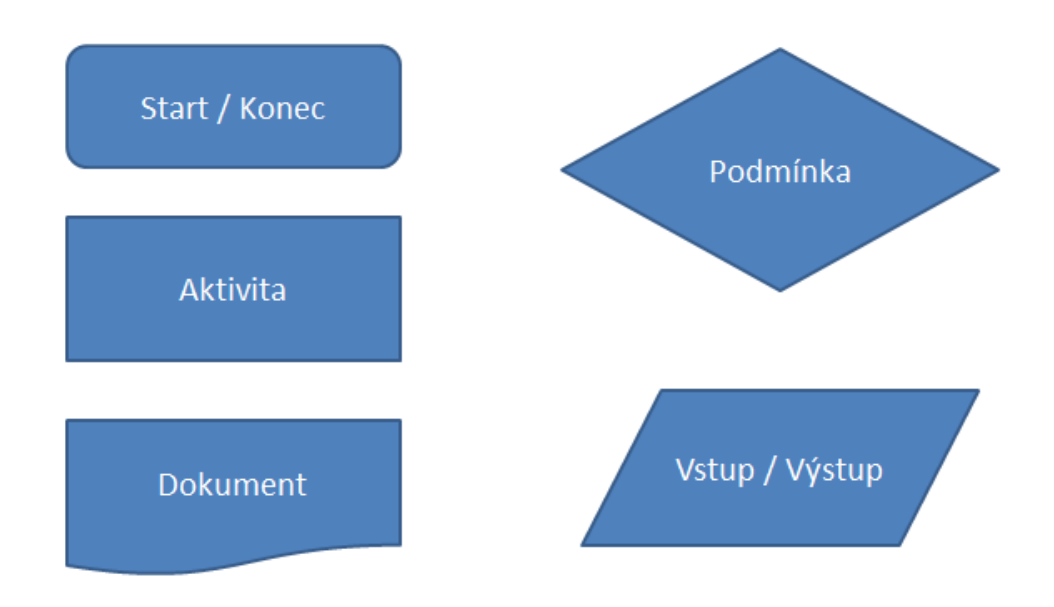

*Obrázek 7: Základní symboly vývojového diagramu* Zdroj: Vlastní

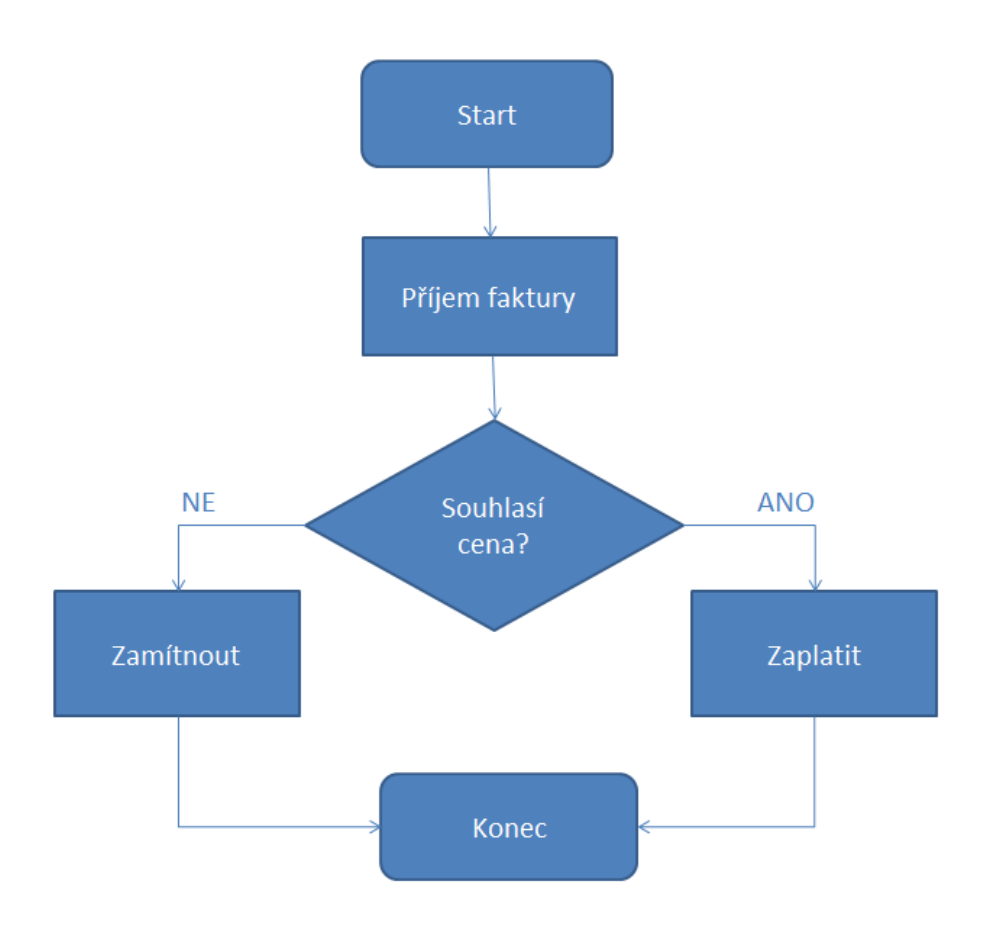

*Obrázek 8: Příklad jednoduchého vývojového diagramu* Zdroj: Vlastní

Charakter pracovního postupu determinuje typ workflow.

#### **Existují čtyři základní typy workflow:**

- administrativní workflow
- produkční workflow
- ad hoc workflow
- kolaborativní workflow

**Administrativní workflow** zajišťuje koordinaci běžných administrativních činností, které nemají přímý dopad na služby zákazníků. Administrativní workflow je charakteristické dobře strukturovanými procesy a značným využitím různých dokumentů a formulářů. Jako příklad využití administrativního workflow lze uvést proces schvalování dovolených uvnitř podniku.

**Produkční workflow** se zabývá podporou hlavních, produkčních procesů v podniku. Obsahuje komplikované procesy, vyžadující rychlou odezvu, které mají za cíl vysokou produktivitu. Jako příklad produkčního workflow lze uvést proces žádosti o schválení úvěru.

**Ad hoc workflow** slouží k podpoře náhodných procesů v podniku. Tento typ workflow nelze standardizovat, protože nelze přesně specifikovat průběh procesu. Příkladem Ad hoc workflow může být vyřízení dotazu zákazníka v zákaznickém servise. V tomto případě nelze přesně určit, co bude každý zákazník požadovat a proto je průběh procesu určen až po přijetí vstupních informací od zákazníka.

**Kolaborativní workflow** slouží pro podporu týmové spolupráce. Jako příklad lze uvést týmovou spolupráci na určitém dokumentu. Tento dokument pak funguje nejen jako výsledek týmové práce, ale i jako komunikační prostředek. (Gála, Pour, Šedivá, 2009)

# **5 Vybrané návrhy a realizace řešení pro konkrétní startup**

V této kapitole závěrečné práce je představen startup. Pro tento vybraný startup je navrženo řešení za pomoci informačních prostředků, které by mělo zjednodušit zpracování kalkulací a schvalování objednávek a vytvořit prostor pro týmové sdílení obsahu.

# **5.1 Startup XY**

Pro účely zpracování této diplomové práce je osloven začínající startup, který si nepřál být jmenován, a proto bude dále uváděn jako startup XY. Na vzniku tohoto projektu se podílí trojice studentů fakulty mechatroniky, informatiky a mezioborových studií TUL.

## **5.1.1 Představení startupu**

Startup XY poskytuje svým zákazníkům univerzální, modulární a ekonomicky zajímavá řešení tvorby a provozu internetového obchodu. Tento projekt vzniká jako reakce na současné produkty, které jsou na trhu nabízeny. Ty jsou z pohledu XY nedostatečně přehledné a bezpečné a mnohdy pro malé podnikatele cenově nezajímavé. Začínající společnost XY se snaží poskytnout lepší a zároveň také inovativní služby jak provozovatelům internetových obchodů, tak jejich zákazníkům. Velký důraz je kladen na cenovou dostupnost výsledného produktu, řešení podle specifikací každého konkrétního zákazníka s ohledem na bezpečnost dodaného internetového obchodu.

## **5.1.2 Klíčové faktory úspěchu**

Startup XY se snaží postavit svůj podnikatelský plán na produktu, kterým je jednoduchý autonomní systém s velkou možností rozšiřitelnosti dle konkrétních přání zákazníka. Řešení internetového obchodu, tedy produkt, který startup XY nabízí, je možné podle potřeby okamžitě rozšířit o další moduly. Dále se společnost snaží zabezpečit kvalitní a příjemnou zákaznickou podporu, která bude neustále k dispozici.

## **5.1.3 Produkt**

Cílem startupu je vytvoření služeb, které budou komplexním řešením internetového obchodu tak, aby provozovatel měl možnost okamžitě a bez jakýchkoliv počátečních problémů začít internetový obchod provozovat. Základní nabízenou variantu internetového obchodu je možné rozšířit o doplňkové moduly, podle konkrétních požadavků zákazníka.

**Základní verze** nabízeného řešení internetového obchodu obsahuje tyto služby:

- Přehledná a intuitivní administrace pro správu internetového obchodu
- Možnost výběru designu a rozložení e-shopu dle preferencí zákazníka
- Možnost zadávání a generování dopravy na základě typu výrobku
- Přidání různých parametrů k jednotlivým produktům v rámci administrace
- Import produktů ze softwaru udržujícího skladové zásoby
- Elektronická evidence tržeb
- Obecné nařízení o ochraně osobních údajů
- Vyhodnocování statistik o návštěvnosti internetového obchodu a prodejích
- Možnost exportu dat pro inzertní portály a porovnávače cen typu Heureka.cz
- Zasílání informací zákazníkům o stavu objednávky, termínů dodání a další

Dále je možné rozšířit základní provedení internetového obchodu podle konkrétních požadavků o tyto **moduly**:

- Uživatelská administrace pro zákazníky
- Automatické generování a zasílání newsletterů
- Automatické generování a správa reklamních kampaní
- Společný prodejní systém pro internetový obchod a kamenné prodejny
- Monitoring prodejů v kamenných prodejnách
- Příprava slevových kuponů a poukazů a jejich distribuce
- Automatizované generování zásilek pro dopravce
- E-shop na míru podle požadavků provozovatele včetně uživatelského testování
- Designové řešení internetového obchodu navržené každému provozovateli na míru
- Více jazyčné prostředí internetového obchodu

Doplňkovou službou je školení o provozování internetového obchodu, semináře pro začínající provozovatele a případně semináře pro zákazníky o bezpečnosti nákupů na internetu.

#### **5.1.4 Trh**

E-commerce je v současné době na vzestupu. Konkurence v této oblasti je velká a každým dnem ještě roste. To je způsobeno přechodem prodejců z kamenných obchodů na e-shopy. Pro zákazníky je nákup prostřednictvím internetu komfortnější a obliba internetových obchodů se zvyšuje. Velké množství vznikajících obchodů je také reakcí na velké množství zániků - až 80% e-shopů zanikne během prvního roku. Tito neúspěšní provozovatelé se opětovně snaží o založení nového obchodu, například pod jiným designem a s jiným sortimentem.

#### **5.1.5 Zákazník**

Podle předpokladů startupu XY je typickým zákazníkem začínající provozovatel internetového obchodu, případně provozovatel kamenné prodejny, který plánuje své prodeje rozšířit i na internet. Zákazníky mohou být i nespokojení provozovatelé e-shopů z konkurenčních firem, nebo zákazníci jiných platforem, kterým brzy vyprší smlouva, a chtějí zkusit nové možnosti. Nové zákazníky, kteří ještě nemají zkušenosti s podnikáním na internetu, je vhodné uvést či zaškolit do e-commerce. To může být přidanou hodnotou a může jim to dopomoci k lepším výsledkům v provozování jejich internetového obchodu.

#### **5.1.6 Distribuce služeb**

Distribuce vytvořeného řešení internetového obchodu by měla probíhat prostřednictvím sítě Internet. V případě, že zákazník vyžaduje konzultaci, je možné využít Skype, případně jiný komunikační nástroj, který zákazník preferuje. Samozřejmostí je i telefonická komunikace. Pro zákazníky, kteří raději upřednostňují osobní kontakt, budou v dohledné době zřízeny kanceláře v centru Liberce, později se uvažuje o rozšíření poboček do větších měst, jako je Praha a Brno.

## **5.1.7 Konkurence**

K nejvýznamnějším konkurentům začínajícího startupu XY patří společnosti:

- Shoptet
- Evron
- Fastcentrik
- Religis
- Binargon
- Shopcentrik

Z výše uvedených konkurenčních firem je první zmíněný konkurent (Shoptet) nejprogresivnější a má v současnosti největší počet zákazníků.

## **5.1.8 Konkurenční výhoda**

Aby startup XY získal výsadní místo na trhu, musí uplatnit určité konkurenční výhody. Řešení internetového obchodu variabilně reaguje na základě požadavků prodejců. Může být inspirované velkými internetovými obchody, jejichž řešení vychází z uživatelského testování. Uživatelské testování je v tomto segmentu trhu považováno za klíčové. Postupně má startup XY v plánu přecházet na vlastní uživatelská testování a tím zkvalitnit dodávané služby. Dalším plánem je rozšíření možností propojení s velkými internetovými společnostmi, například s portálem Heureka.cz. Produkt, který poskytuje startup XY má oproti konkurenci výhodu lepšího designu. Jedná se o řešení, kde si zákazník může zvolit více možností, případně si za příplatek nechat vytvořit design na míru. Právě design internetového obchodu a firemní image vede k lepší identifikaci pro zákazníky. Další konkurenční výhodou je trial verze produktu, kde si zákazník může vyzkoušet produkt na 30 dní a poté se rozhodnout, zda je se službami spokojen, či nikoliv.

V první fázi rozvoje se startup zaměřuje na tuzemský trh, z počátku menší prodejce a výrobce (případně začínající e-shopy). Postupně je v plánu portfolio rozšiřovat o řešení větších internetových obchodů. Nakonec se startup XY plánuje zaměřit na část Evropského a případně Americký trh.

## **5.1.9 Cenová politika**

Cenová politika startupu XY je založena na přilákání zákazníků na zkušební verzi programu na 30 dnů. V této zkušební verzi si potenciální zákazník může nastavit vše dle konkrétních požadavků a tak má možnost reálně vyzkoušet řešení internetového obchodu na míru. Zároveň má možnost se na zaměstnance startupu obrátit s dotazy či připomínkami na další možná vylepšení a rozšíření pro specifické potřeby daného podniku.

Po skončení 30 denní zkušební doby může zákazník zaplatit měsíční, půlroční, roční, nebo dvouletý pronájem vytvořeného internetového obchodu. Pokud zákazník nechce platit pronájem, má možnost odkupu za stanovenou cenu bez dalších poplatků.

Kromě pronájmu či prodeje vytvořených internetových obchodů je důležitým zdrojem příjmů pro firmu také modularita řešení. Základní řešení je možné za příplatek rozšířit o předem vyvinuté moduly, případně je možné moduly navrhnout zákazníkovi na míru pro potřeby konkrétního podniku.

# **5.2 Analýza požadavků a dostupných technických prostředků**

Po několika konzultacích se zakladateli startupu a zjištěním potřebných informací byla provedena analýza. Účelem této analýzy bylo zjistit, který proces je možné za pomocí informačních prostředků zlepšit či zautomatizovat a jaké jsou dostupné prostředky. Podle provedené analýzy jsou následně navržena řešení, která mají za cíl ušetřit či zjednodušit práci zaměstnancům.

Z průzkumu vyplynulo, že startup XY využívá prostředků informačních technologií pro tyto účely:

- Komunikace se zákazníkem a dodavateli Microsoft Outlook, Skype
- Návrh a výpočet cenových nabídek Microsoft Excel
- Propagační účely sociální sítě

#### **5.2.1 Zadání požadavků k řešení**

Analýzou bylo zjištěno, že startupu XY by ulehčila práci aplikace, která zjednoduší proces kalkulace, přijímání a schvalování objednávek a zautomatizuje administrativní kroky spojené s tímto procesem. Dále by startup uvítal vytvoření prostoru pro týmové sdílení informací a obsahu. Ideální by bylo nalézt řešení, které zároveň povede přehled a časový plán pro realizace zakázek, tak, aby všichni členové týmu věděli, na čem mají kdy pracovat a případně se mohli na jednotlivé zakázky připravit podle jejich specifikací.

Před samotným návrhem způsobu realizace je potřeba zjistit, jaké požadavky daný projekt má na tvorbu této aplikace, a které faktory jsou pro něj prioritní. Je nezbytné definovat možnosti startupu, co se týče finančních prostředků a stávajících IT prostředků, které by bylo možné využít při řešení.

**Úspora času** je první kritérium. Vzhledem k tomu, že každým dnem startup XY získává čím dál tím více objednávek, narůstá také potřeba zabývat se více kalkulacemi a schvalováním těchto objednávek. Není zde zaměstnán žádný administrativní pracovník, který by tyto činnosti obstarával, a proto je musí zajišťovat jeden ze zakladatelů projektu. Zakladatel má však kromě administrativní práce na starost i kontakt se zákazníky, technickou podporu a propagační činnost. Současné řešení není do budoucna udržitelné, zakladatel nebude schopen s nárůstem objednávek včasně reagovat na jednotlivé požadavky zákazníků. Je potřeba, co nejvíce snížit časovou zatíženost, co se týče administrativy, tak, aby se všichni mohli více věnovat své hlavní náplni práce.

**Minimální finanční náklady** jsou stěžejním požadavkem. Protože se jedná o startup, je zde samozřejmě rozhodující i finanční stránka. Takto malý projekt si prozatím nemůže dovolit zaměstnat na plný úvazek administrativního pracovníka, neboť by tento pracovník nebyl v současné situaci dostatečně vytížen. Finanční prostředky na dalšího zaměstnance by byly vynakládány částečně zbytečně. Žádoucí je přijít s řešením, ve kterém budou využity softwarové prostředky, které jsou již k dispozici. Jedná se především o cloudový kancelářský balík Microsoft Office 365 Business Premium, ze kterého je prozatím využíván jen poštovní klient a tabulkový procesor.

**Uživatelská přívětivost** je pro začínající projekt také velmi důležitá. Protože by realizace měla být co nejméně finančně náročná, bude se startup snažit vytvořit řešení svépomocí a za využití již zakoupených produktů. Rozhraní pro zadávání zakázek by mělo být velmi jednoduché na používání a celkově by mělo být uživatelsky přívětivé. Je potřeba docílit maximálního pohodlí pro potenciální zákazníky při používání.

Výsledná aplikace by měla obsahovat **automatické kroky** v průběhu procesu kalkulace a schvalování zakázek a po odsouhlasení vytváření plánu realizace zakázek.

Řešení by také mělo poskytovat **prostor pro týmové sdílení informací a obsahu** a usnadnit tak týmovou spolupráci skupině pracovníků.

## **5.2.2 Shrnutí požadavků**

Požadavky na vytvoření aplikace jsou následující:

- vytvoření prostoru pro týmové sdílení informací a obsahu
- zautomatizování procesu schvalování objednávek
- zautomatizování kalkulací objednávek
- vedení přehledu zakázek
- uživatelská přívětivost prostředí
- časová nenáročnost
- minimalizace nákladů na pořízení i provoz řešení
- využití prostředků, které jsou již podniku k dispozici

## **5.2.3 Popis stávajícího procesu**

Proces kalkulace a schvalování objednávek v současné době funguje na bázi e-mailové komunikace zákazníka se zaměstnancem. Zákazník si musí najít kontakt na zaměstnance, vypíše e-mail s požadavky a zašle poptávku na e-mail. Zaměstnanec odpoví na e-mail zákazníkovi a případně s ním uskuteční hovor, během kterého se domluví na veškerých detailech spojených se zakázkou a odsouhlasí si termíny. Zaměstnanec startupu musí jednotlivé zakázky sám kalkulovat, vede přehled a hlídá termíny realizace.

#### **5.2.4 Programování vlastní aplikace**

První možností je vytvořit řešení za využití programování. Pomocí HTML, CSS, PHP a JavaScriptu by bylo možné vytvořit zabezpečené internetové stránky. Tyto stránky by obsahovaly objednávkový formulář, který by potenciální zákazníci vyplnili a odeslali jako objednávku na e-mail pracovníkovi. Dále by po přihlášení k těmto stránkám mohli zaměstnanci přistupovat do soukromé části webu, kde by byl vytvořen prostor pro sdílení informací a obsahu.

#### **5.2.5 Spojení intranetu, workflow a formuláře**

Druhým řešením je vytvoření firemního intranetu za použití softwaru Microsoft SharePoint Online a jednoduchého objednávkového formuláře. Formulář, který by byl k dispozici na sociálních sítích, či webových stránkách firmy, by byl s intranetem provázaný pomocí workflow, vytvořeného v Microsoft Flow. Workflow by zajišťovalo tyto kroky:

- Odeslání objednávky na e-mailovou adresu zaměstnance
- Odeslání přednastavené odpovědi po schválení / zamítnutí objednávky
- Zápis schválených objednávek do kalendáře a úkolů v Microsoft Outlook
- Zápis do seznamu zakázek na firemním intranetu

# **5.3 Alternativy řešení - hotové produkty**

Po provedení průzkumu hotových programů, které jsou na trhu nabízeny, vyšel nejlépe software Nabídky Plus 4.11 a MoneyPenny. Ani jeden z nich však není pro startup vyhovující a to zejména z toho důvodu, že vybrané produkty nedokáží vytvářet harmonogram zakázek v kalendáři a neposkytují dostatečný prostor pro sdílení týmového obsahu a tak by nesplňovala všechny zadané požadavky. Hotová řešení jsou také pro daný projekt finančně náročnější, než vytvoření vlastní aplikace za použití stávajícího programového vybavení.

#### **5.3.1 Nabídky Plus 4.11**

Jedná se o intuitivní program pro tvorbu cenových nabídek, se kterým lze pracovat lokálně i v síti. Tento software se skládá z několika částí – modulů, které lze podle zvolené varianty licence zakoupit. Jedná se o modul:

- Nabídky
- Ceník
- Adresář firem
- Poptávky, Objednávky a Zálohové faktury

První část je část Nabídky. Je to hlavní modul, který slouží k vytváření a archivaci nabídek a lze zde nastavovat slevy či marže. Druhým modulem je Ceník. Zde se spravují seznamy výrobků a materiálů. Třetí částí je Adresář firem, který obsahuje veškeré adresy a kontakty. Posledním, čtvrtým, modulem je modul pro Poptávky, Objednávky a Zálohové faktury.

Program Nabídky Plus 4.xx je možné zakoupit s pevnou licencí, nebo si ho za měsíční poplatek pronajmout. Cena nejlevnější pevné licence ve variantě LITE je 1.480 Kč pro jednoho uživatele. Varianta LITE obsahuje pouze část Nabídek a Adresář firem. Druhý stupeň pevné licence je varianta PROFI, která pro jednoho uživatele stojí 3.950 Kč a obsahuje modul Nabídky, Adresář firem a Ceník. Nejvyšší variantou je varianta PREMIUM, která stojí pro jednoho uživatele 6.950 Kč a obsahuje veškeré dostupné části, tj. části Nabídky, Adresář firem, Ceník, Poptávky, Objednávky a Zálohové faktury a zároveň podporuje cizí měny. Měsíční pronájem programu Nabídky Plus 4.xx má rovněž tři varianty. Nejnižší je opět varianta LITE, která vychází při roční platbě na 79 Kč měsíčně. Tato varianta obsahuje pouze modul Nabídky a Adresář firem. Druhá varianta je opět varianta PROFI, kde uživatel zaplatí 179 Kč měsíčně při roční platbě. Varianta PROFI v sobě zahrnuje moduly Nabídky, Adresář firem a Ceník. Nejvyšší dostupnou verzí je varianta PREMIUM, která zahrnuje všechny moduly - Nabídky, Adresář firem, Ceník, Poptávky, Objednávky, Zálohové faktury a podporuje cizí měny.

Výhodou tohoto řešení je více možností zakoupení licence k tomuto softwaru, neustálé aktualizace na novější verze a snadno dostupná technická podpora. Nevýhodou je určitá omezenost aplikace, kde například není možné jednoduše exportovat data do kalendáře.

#### **5.3.2 MoneyPenny**

Aplikace MoneyPenny slouží k vytváření elegantních řešení faktur a cenových nabídek. Dále tato cloudová služba umožňuje sledování času, stráveného na jednotlivých úkolech, správu a řízení úkolů, výkazy práce, správu klientů, tvorbu reportů, správu bankovnictví, upomínky plateb, kontrolu výdajů a mnoho dalšího.

MoneyPenny je možné pořídit ve 3 variantách. Nejnižší verzí je varianta Začínám, která stojí měsíčně 15 Eur. Tato možnost je vhodná pro sólo podnikatele. Jednomu uživateli umožní správu neomezeného množství faktur, neomezenou práci s klienty, projekty a výdaji, automatické upomínky plateb, možnost přijímat platby kartou i přes PayPal, sledování času na jednotlivých projektech a 1 GB prostoru pro ukládání dokumentů. Prostřední a také nejoblíbenější varianta se nazývá Profesionál a měsíčně stojí 35 Eur. Varianta Profesionál je vhodná pro malé týmy, maximálně pro 5 uživatelů. Uživatelům umožňuje ty samé činnosti, jako základní balíček Začínám, ale navíc je možné přiřadit různá oprávnění pro různé členy týmu, vytvářet týmové rozvrhy, nastavit účtovatelné sazby týmu a využít 2 GB prostoru pro ukládání dokumentů. Nejvyšší možnou verzí programu MoneyPenny je balíček Podnik, který za 55 Eur měsíčně umožní práci až 30 uživatelům. K tomuto balíčku je v případě potřeby možné dokoupit dalšího uživatele za 2 Eura měsíčně. Oproti nižší verzi je varianta Podnik rozšířena o možnost schvalování rozvrhů týmu, týdenní přehledy výkonnosti, soukromá webová školení a 5 GB úložného prostoru pro dokumenty.

Nespornou výhodou programu MoneyPenny je jeho všestrannost a provázanost více oblastmi podniku. Jedná se například o usnadnění fakturací, tvorby cenových nabídek, týmové práce a týmového sdílení dokumentů. Tento software má jednoduchý a velmi uživatelsky přívětivý design, čímž v maximální míře ulehčuje práci uživatelům. Dále je výhodou přístupnost z různých zařízení (počítačů, tabletu a telefonu) a také možnost využití mobilní aplikace pro iOS a Android. Důležitá je i nonstop dostupnost e-mailové podpory. Data uživatelů jsou zabezpečena pomocí automatických záloh a jsou ukládána na zabezpečená švýcarská datová centra, čímž je minimalizováno riziko ztráty dat. Nevýhodou může být funkční omezenost aplikace v provázání na další software podniku.

# **5.4 Popis vybraného řešení**

Je vybráno řešení spojující intranet, workflow a formulář. Tato možnost je vhodná hned z několika důvodů. Jedná se o řešení, kde je využito stávající programové vybavení, čímž se eliminují náklady na případné pořízení nového softwaru. Vybraná alternativa je pro zaměstnance i zákazníky velmi uživatelsky přívětivá. Zákazníci vyplní formulář a uvidí konečnou cenu nakonfigurovaného produktu. Pro zaměstnance odpadá nutnost programovat, a tak toto řešení může upravovat prakticky každý zaměstnanec i bez znalostí IT. Využití spojení platformy Microsoft SharePoint Online, formuláře, workflow v Microsoft Flow a Microsoft Outlook dokáže pokrýt vstupní požadavky a usnadnit tak týmovou spolupráci a administrativu začínajícímu startupu.

## **5.4.1 Nástroje k realizaci zvoleného řešení**

Zvolené řešení je vytvořeno za pomoci dostupných softwarových prostředků z cloudového kancelářského balíku Microsoft Office 365 Business Premium. Konkrétně jsou použity tyto nástroje:

- objednávkový formulář
- Microsoft SharePoint Online firemní intranet
- Microsoft Flow workflow

#### **5.4.2 Objednávkový formulář**

Pro zjednodušení komunikace zákazníků se zaměstnanci je vytvořen objednávkový formulář. Tento formulář slouží zákazníkům pro orientační výpočet ceny nakonfigurovaného produktu a pro odeslání objednávky. Po odeslání formuláře se spustí workflow, které zahájí další kroky, jako je automatické zaslání schvalovacího e-mailu zaměstnanci, automatické zaslání odpovědi zákazníkovi, zápis schválené objednávky do seznamu zakázek v prostředí intranetu a zápis schválené objednávky do kalendáře zaměstnance v Microsoft Outlook.

Potenciální zákazníci mají přístup k objednávkovému formuláři přes webové stránky a sociální sítě, kde je startup aktivní a prezentuje své portfolio.

Vytvořený formulář obsahuje část, kam zákazník vyplní **kontaktní údaje**:

- Jméno
- Příjmení
- E-mail zákazníka
- Firma
- $\bullet$  IČO
- DIČ
- Ulice a číslo popisné
- Město
- $\bullet$  PSČ
- Země

Formulář dále obsahuje část, kde si zákazník navolí **úroveň řešení a vybrané moduly**:

- **Úroveň řešení**
	- o Základní
	- o Pokročilé
	- o Profesionální
	- o Na míru
- **Přídavné moduly**
	- o Uživatelská administrace pro zákazníky
	- o Automatické generování a zasílání newsletterů
	- o Automatické generování a správa reklamních kampaní
	- o Společný prodejní systém pro internetový obchod a kamenné prodejny
	- o Monitoring prodejů v kamenných prodejnách
	- o Příprava slevových kuponů a poukazů a jejich distribuce
	- o Automatické generování zásilek pro dopravce
	- o E-shop na míru včetně uživatelského testování
	- o Design e-shopu na míru
	- o Více jazyčné prostředí e-shopu

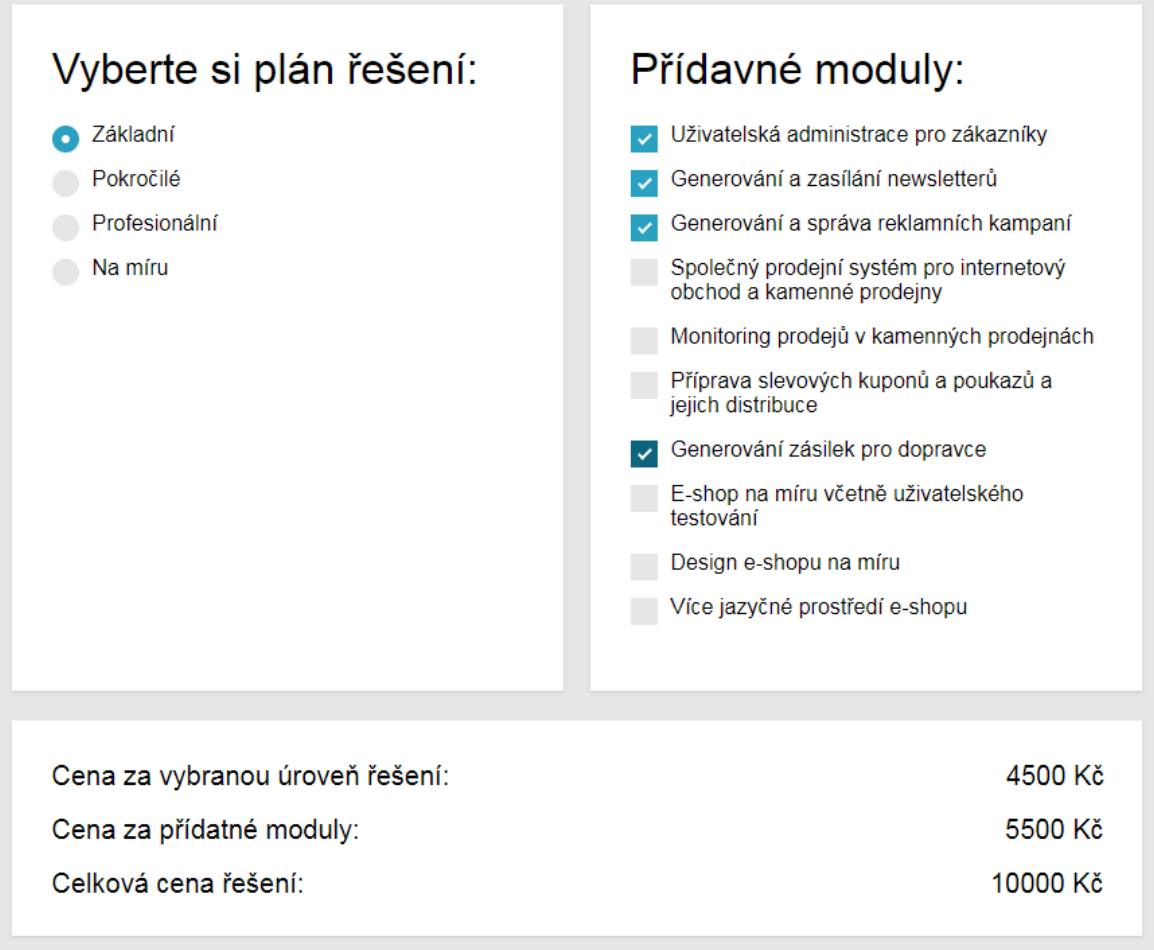

*Obrázek 9: Formulář - kalkulace řešení* Zdroj: Vlastní

Formulář po vyplnění zákazníkem vypíše cenu nakonfigurované varianty e-shopu. Toto je řešeno pomocí JavaScriptu. Ke každému zaškrtávacímu políčku je v kódu přiřazena hodnota - cena. Tyto hodnoty JavaScript sečte a vrátí výsledek do určeného pole při každé změně zakliknutého pole.

Pokud zákazník s cenou nakonfigurovaného produktu souhlasí, může vyplnit zbytek formuláře, který obsahuje kontaktní údaje a odeslat objednávku. Po kliknutí na tlačítko Odeslat (Submit) je z formuláře cena a zvolená varianta prostřednictvím metody POST předána do příslušného PHP skriptu k dalšímu zpracování.

Po odeslání objednávky se aktivuje workflow – princip fungování a jednotlivé kroky workflow jsou popsány dále v textu.

# Kontaktní údaje:

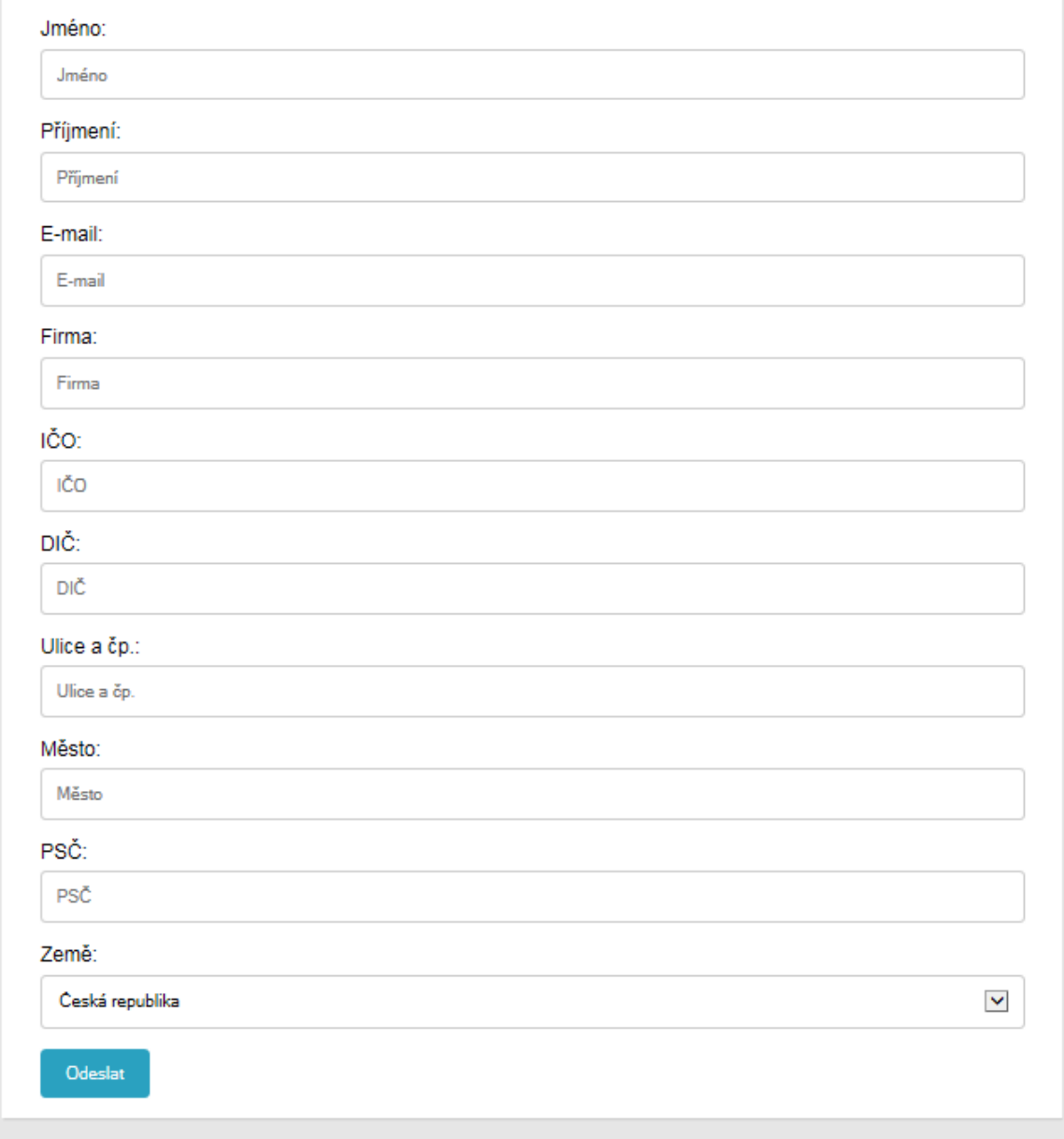

*Obrázek 10: Formulář - Kontaktní údaje* Zdroj: Vlastní

# **5.4.3 Týmový intranet**

68 Pro vytvoření intranetu slouží platforma **Microsoft SharePoint Online**. Jedná se o uživatelsky přívětivý nástroj z cloudového kancelářského balíku Microsoft Office 365 Business Premium. Microsoft SharePoint Online umožňuje vytvořit efektivní týmové weby bez nutnosti instalace softwaru a hlavně bez nutnosti znalosti programování.

Výhodou je možnost vytvoření mobilní verze intranetu, která umožní spolupráci například na cestách prostřednictvím mobilních zařízení. Členové týmu se tak nemusejí nezbytně nutně zdržovat pouze v kanceláři a přesto mají přehled o úkolech, aktualitách a podobně.

Týmový intranet by měl obsahovat tyto aplikace/funkce:

- Kalendář
- Prostor pro ukládání a sdílení dokumentů (knihovna dokumentů)
- Seznam zakázek
- Rychlé odkazy
- Skupinová konverzace
- Kontakty

**Vytvoření intranetu** prostřednictvím platformy Microsoft SharePoint Online je velmi uživatelsky přívětivé. Prvním krokem je vytvoření nového webu. Z nabídky je možné vybrat buď nový týmový web, nebo nový komunikační web. Je zvolen týmový web, který je potřeba dále upravit pro potřeby startupu XY.

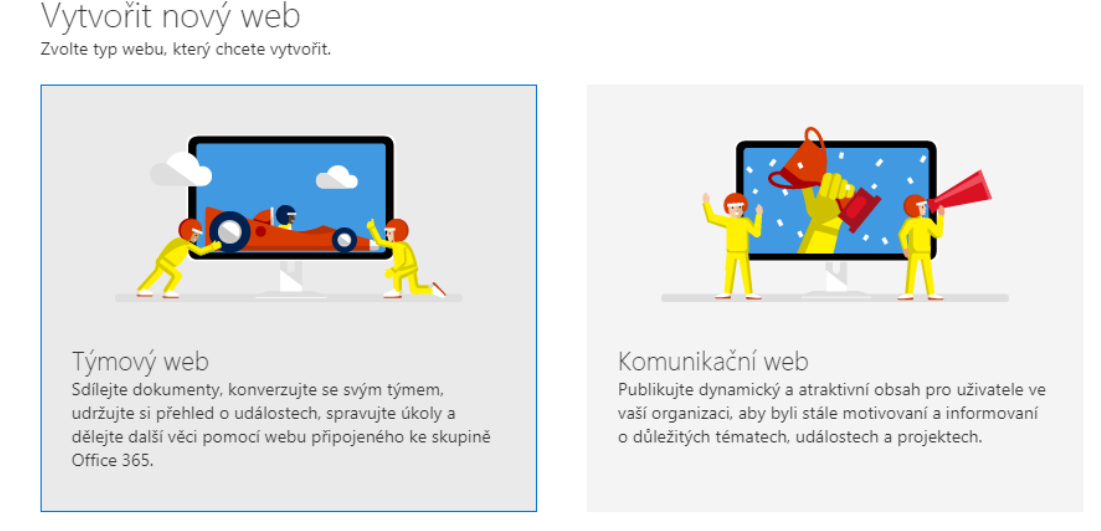

*Obrázek 11: Vytvoření nového webu* Zdroj: Vlastní

Týmový web je nejprve potřeba pojmenovat. V tomto případě ponese název *Intranet*. Dále je možné do toho nového webu přidat další vlastníky a členy a to pomocí jejich jmen, nebo e-mailových adres. Jedná se o poslední krok před samotným vytvořením týmového webu.

Koho chcete přidat? Další uživatele můžete přidat i později.

# Přidat další vlastníky Zadejte jméno nebo e-mailovou adresu. Přidání členů Zadejte jméno nebo e-mailovou adresu. **Dokončit**

*Obrázek 12: Přidání vlastníků a členů webu* Zdroj: Vlastní

**Vzhled webu** je možné vybrat z přednastavených šablon, u kterých lze upravit barevné kombinace. Druhou možností úpravy vzhledu je vytvoření vlastního designu pomocí kaskádových stylů. Dále lze zvolit rozložení jednotlivých oddílů webu podle předlohy. Oddíly a webové části je možné libovolně přidávat, přesouvat a různě konfigurovat jejich nastavení.

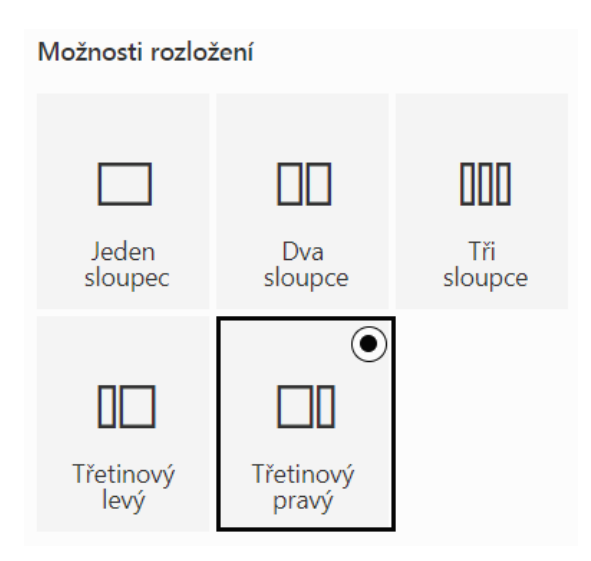

*Obrázek 13: Možnosti rozložení webových částí* Zdroj: Vlastní

**Domovská stránka** týmového webu je složena z webových částí, které lze libovolně přidávat, přesouvat či upravovat a přizpůsobit tak obsah potřebám konkrétního týmu.

Pro potřeby zaměstnanců daného startupu jsou na domovské stránce dostupné tyto aplikace:

- rychlé odkazy
- knihovna dokumentů
- seznam s odsouhlasenými zakázkami včetně kontaktů
- kalendář skupiny, který je synchronizován s kalendářem v Microsoft Outlook

**Webové části** lze jednoduše přidat výběrem ze seznamu, který se zobrazí po kliknutí na ikonu plus u každého oddílu stránky. Webových částí existuje mnoho a poskytují uživatelsky přívětivé aplikace usnadňující práci. Tímto způsobem je možné do stránek snadno přidat textové pole, obrázek, prohlížeč souborů, odkaz, vložit zdrojový kód, zvýraznit obsah, přidat aplikaci sledující aktivitu na webu, galerii obrázků, hlavní banner, kalendář skupiny, knihovnu dokumentů, aplikaci lidé, mapy Bing, formulář v Microsoft Forms, náhled seznamu, Office 365 video, Planner, Power BI, příspěvky rozdělovač, rychlé odkazy, rychlý graf, oddělovač stránky, Stream (náhled), události a Yammer.

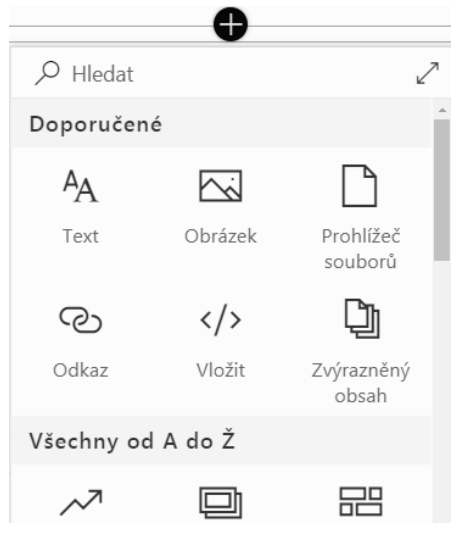

*Obrázek 14: Přidání webových částí* Zdroj: Vlastní

**Rychlé odkazy** umožnují týmu snadnou dostupnost často navštěvovaných stránek. Pro potřeby vybraného týmu obsahují Rychlé odkazy odkazy na sociální síť ITnetwork a GitLab, open source software podporující týmovou spolupráci na tvorbě zdrojových kódů.

**Knihovna dokumentů** slouží týmu ke sdílení dokumentů. Do webové části dokumenty lze vytvořit složky a soubory podle kancelářského balíku Microsoft Office 365, nebo je možné již vytvořené soubory nahrát. Tato aplikace umožňuje týmu například sdílení poznámek prostřednictvím poznámkového bloku OneNote.

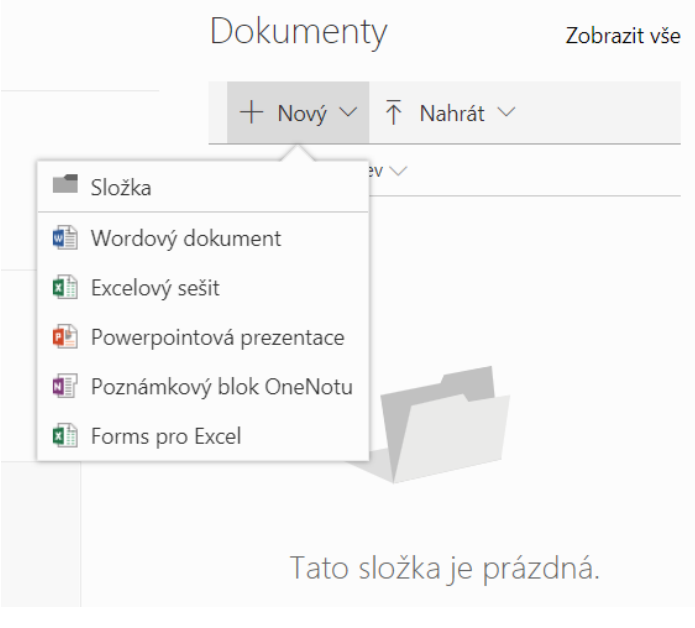

*Obrázek 15: Knihovna dokumentů* Zdroj: Vlastní

**Seznam zakázek** na domovské stránce poskytuje zaměstnancům přehled o aktuálních objednávkách. Položky je možné přidávat manuálně, nebo automaticky pomocí vytvořeného workflow, které čerpá data z objednávkového formuláře. Jednotlivé sloupce seznamu a jejich rozložení je možné upravovat a nastavit tak požadovaný layout.

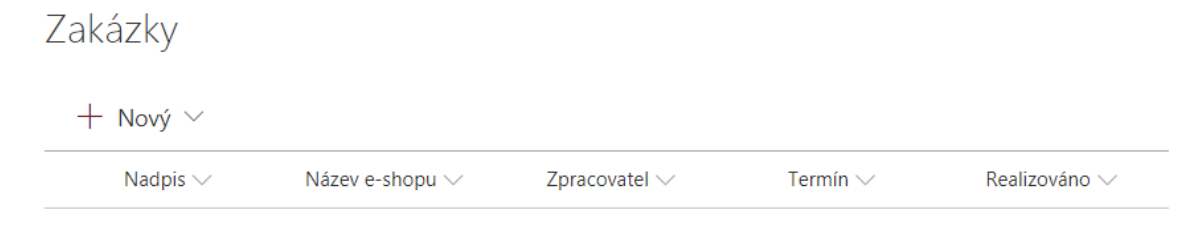

*Obrázek 16: Prázdný seznam zakázek* Zdroj: Vlastní

**Kalendář skupiny**, který je synchronizován s kalendáři v Microsoft Outlook umožňuje sledovat časovou vytíženost členů týmu. Jeho přidáním na domovskou stránku získají členové týmu přehled o ostatních zaměstnancích, například o jejich schůzkách či termínu čerpání dovolené.
# **5.4.4 Workflow**

Workflow zajišťuje automatizaci procesu odsouhlasení objednávek. Vytvořený pracovní postup plní tyto funkce:

- Odeslání objednávky na e-mail zaměstnance
- Možnost schválení/zamítnutí objednávky zaměstnancem
- Odeslání automatické odpovědi zákazníkovi po schválení/zamítnutí objednávky
- Zadání odsouhlasených objednávek do úkolů/kalendáře v Microsoft Outlook
- Update seznamu zakázek na týmovém webu

Pracovní postup by v podobě diagramu vypadal následovně:

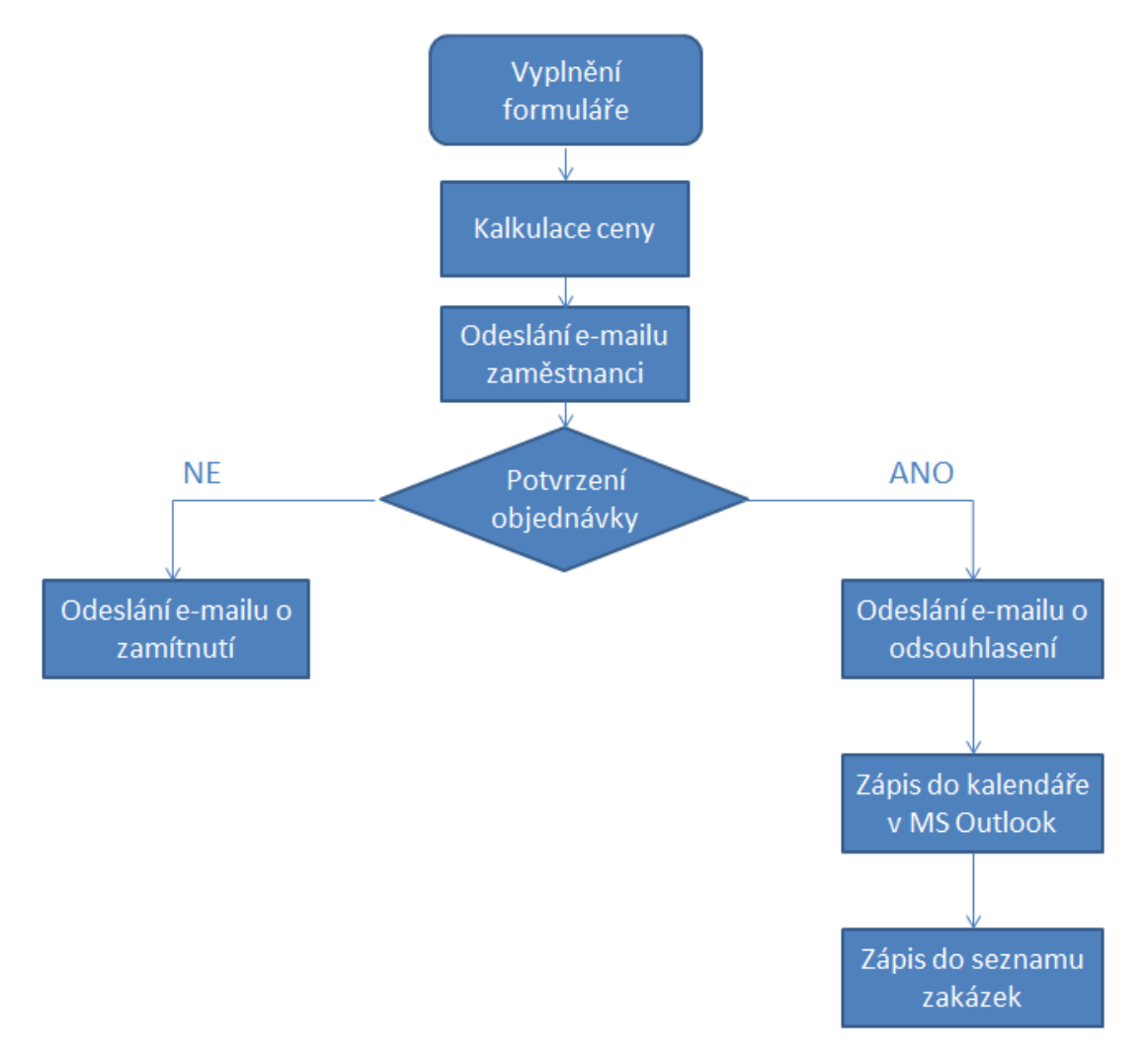

*Obrázek 17: Workflow pro odsouhlasení objednávek* Zdroj: Vlastní

Pro vytvoření pracovního postupu je zvolen software **Microsoft Flow**. Výhodou Microsoft Flow je, že pracovní postup lze snadno propojit s ostatními produkty z kancelářského balíku Microsoft Office 365. Pro vytvoření pracovního postupu není potřeba znalost programování. Vytváření workflow v prostředí Microsoft Flow je velmi intuitivní a zvládnou ho použít i uživatelé bez IT vzdělání. Uživatel má také možnost využít přednastavených šablon pracovních postupů, které lze dále upravovat a rozšiřovat, nebo si může vytvořit zcela vlastní od začátku.

V programu Microsoft Flow je pracovní postup řešen následovně.

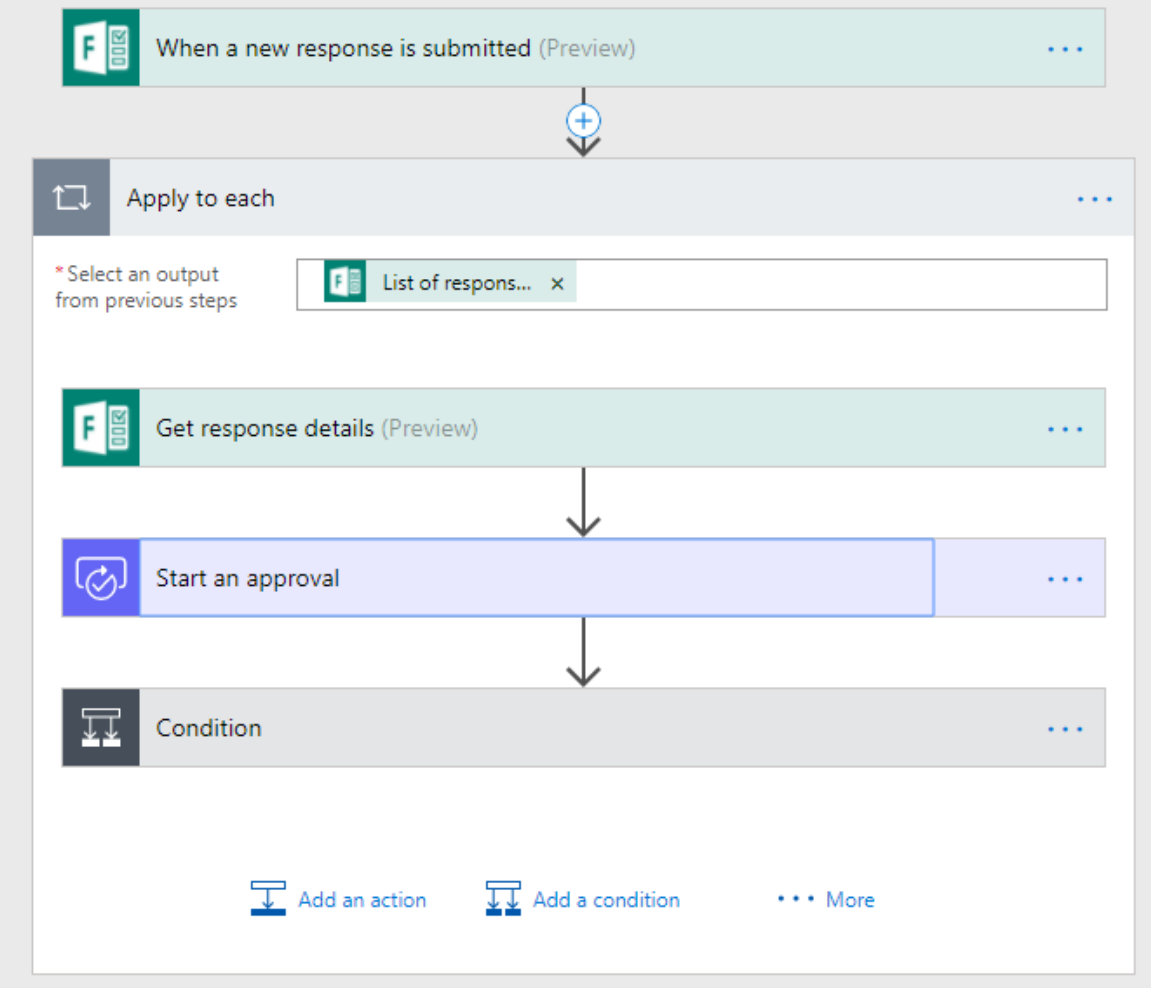

*Obrázek 18: Minimalizovaná podoba workflow v Microsoft Flow* Zdroj: Vlastní

Workflow nejprve získá odpovědi z vyplněného formuláře. Poté přejde ke kroku *Start an approval. Start an approval* je položka ve workflow, která zajišťuje, že se po vyplnění formuláře automaticky odešle na přednastavený e-mail zaměstnance informace o nové objednávce a dotaz zda ji chce zaměstnanec přijmout. Je zde nastaveno, jakou podobu má mít schvalovací e-mail, který bude chodit zaměstnanci. Předmět e-mailu je určen tak, aby se zobrazil text *Nová objednávka* a název e-shopu, jméno a příjmení, které zákazník vyplnil v objednávkovém formuláři. Dále je v tomto kroku nastavena adresa, na kterou mají schvalovací e-maily chodit. Tělo e-mailu obsahuje informace z formuláře, konkrétně kontaktní údaje – název e-shopu, jméno, příjmení, e-mail, telefonní číslo a informaci o tom, o jaké dodatečné moduly má zákazník zájem.

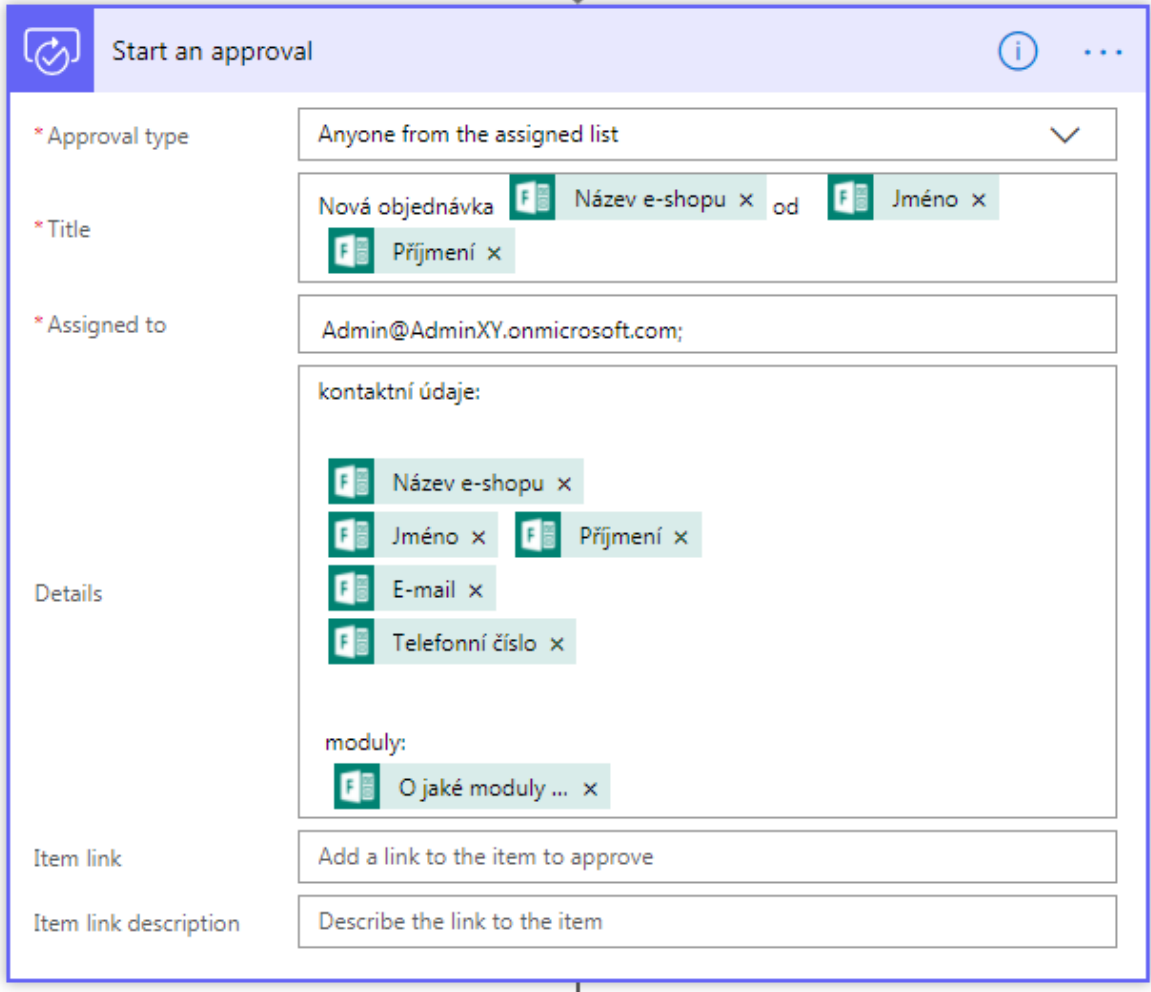

*Obrázek 19: Nastavení automatického schvalovacího e-mailu* Zdroj: Vlastní

Potřebné údaje čerpá schvalovací e-mail z vyplněných otázek ve formuláři. Zaměstnanec tak prostřednictvím e-mailu získá informace a kontaktní údaje zákazníka. Podle uvážení pak může zaměstnanec kontaktovat zákazníka pro další upřesnění zakázky.

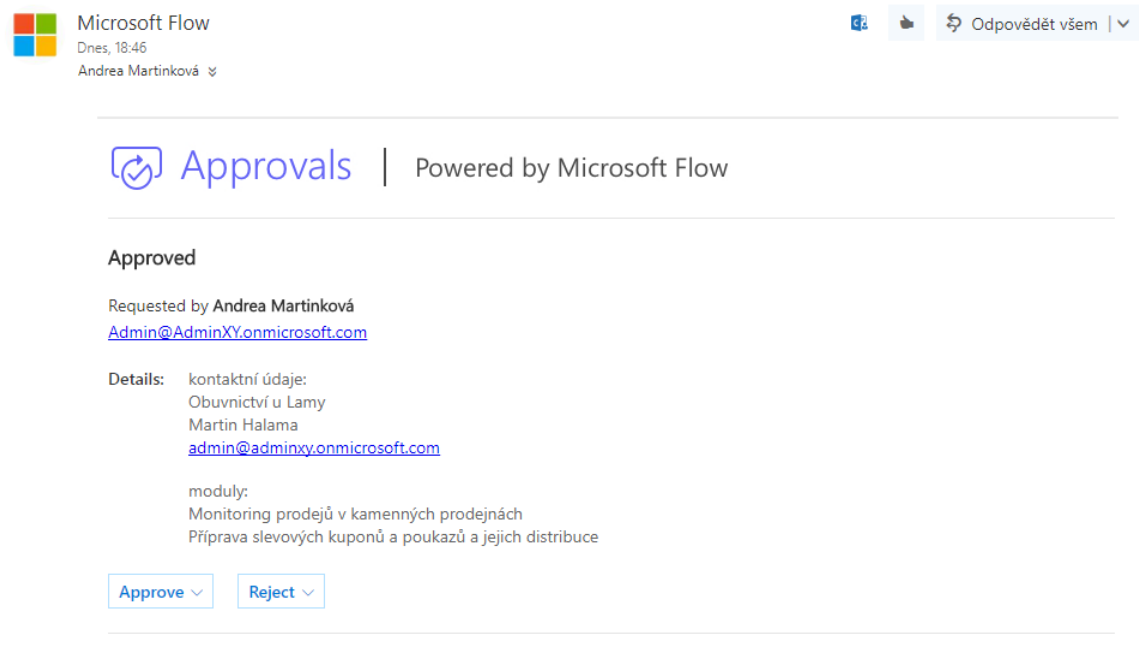

*Obrázek 20:Schvalovací e-mail pro zaměstnance* Zdroj: Vlastní

Samotné přijetí či odmítnutí objednávky je řešeno pomocí podmínky ve workflow a *Approvals*. Podmínka je nastavena tak, aby reagovala na odpověď v emailu.

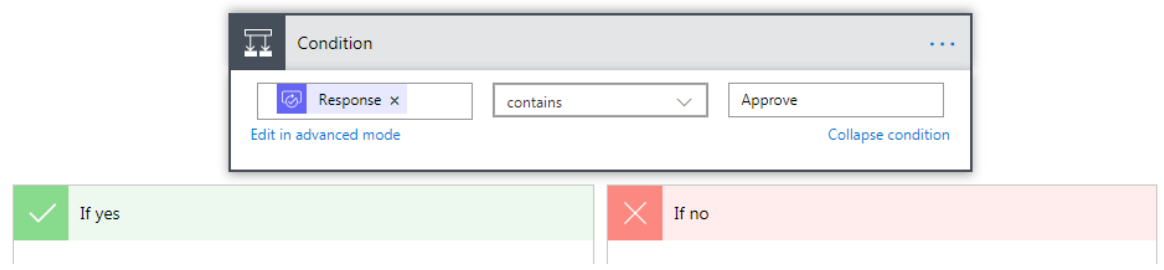

*Obrázek 21: Workflow - podmínka* Zdroj: Vlastní

Když odpověď v e-mailu obsahuje slovo *Approve*, spustí podmínka větev *If yes.* Když e-mail neobsahuje slovo *Approve*, je spuštěna větev *If no.* Pokud tedy zaměstnanec klikne v e-mailu na tlačítko *Reject*, workflow informuje e-mailem zákazníka o odmítnutí objednávky. Odesílání e-mailů s odpovědí je zajištěno krokem *Odeslat e-mail.* Nastavení tohoto kroku je zobrazeno dále.

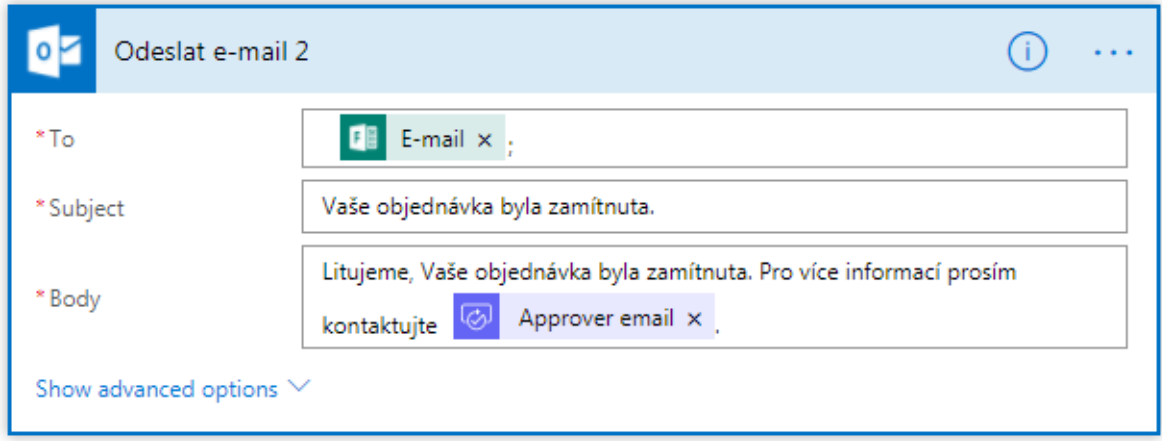

*Obrázek 22: Zamítnutí objednávky – e-mail* Zdroj: Vlastní

Pokud zaměstnanec objednávku odsouhlasí pomocí tlačítka *Approve,* nastavený pracovní postup zašle e-mail o přijetí objednávky zákazníkovi.

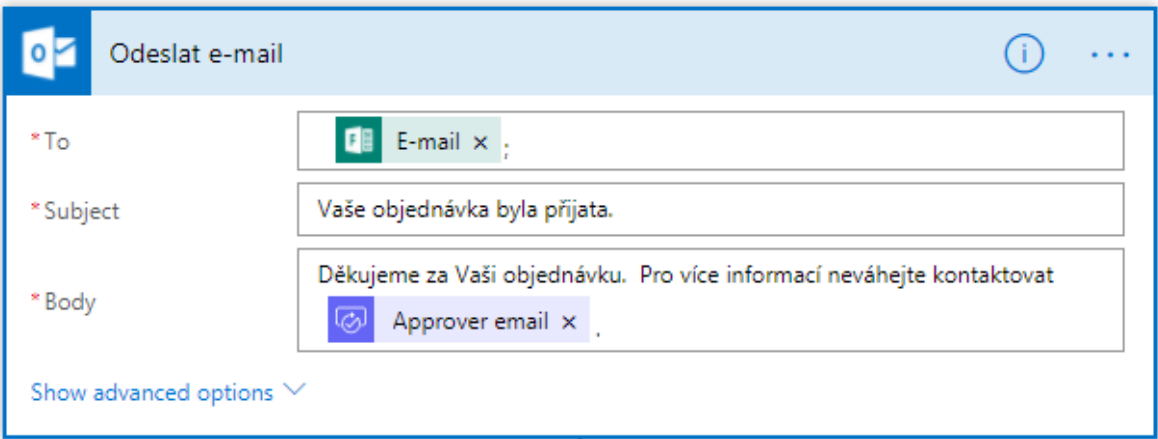

*Obrázek 23: Přijetí objednávky - e-mail* Zdroj: Vlastní

Po přijetí objednávky se automaticky vytvoří položka v seznamu zakázek na intranetu a událost v kalendáři, pojmenovaná jako název e-shopu podle vyplněné odpovědi z objednávkového formuláře. Položky v seznamu zakázek jsou vytvářeny krokem *Create Item*. V tomto kroku je nastaven konkrétní seznam a dále jednotlivé sloupce seznamu, tak, jak jsou vytvořeny v seznamu. Vyplnění všech sloupců není povinné, kromě hlavního sloupce s názvem *Nadpis.* Ve workflow je nastaveno, že se do tohoto sloupce bude zapisovat příjmení zákazníka.

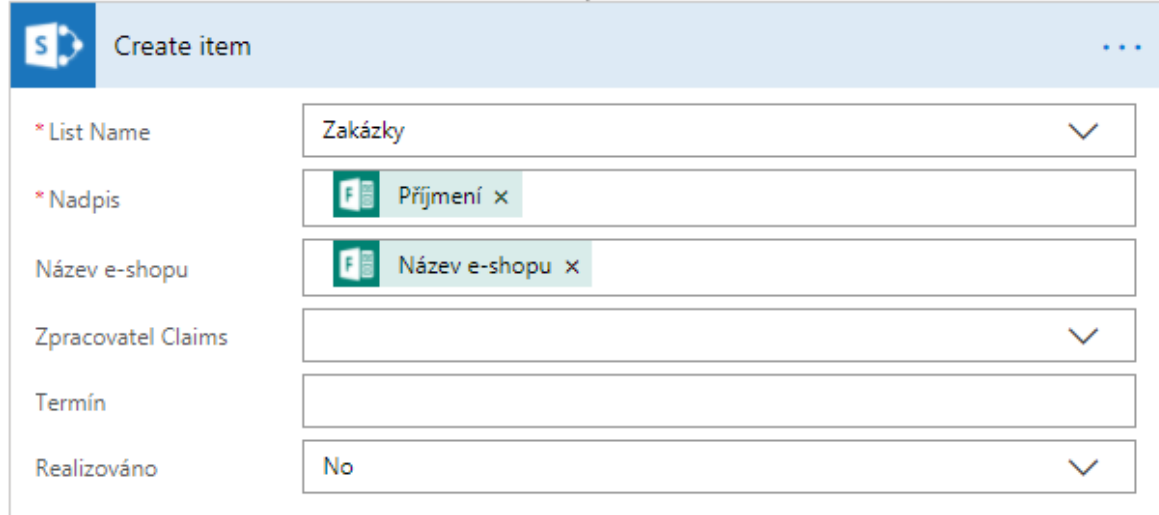

*Obrázek 24: Vytvoření položky seznamu* Zdroj: Vlastní

Seznam zakázek, do kterého se zapisují odsouhlasené objednávky, má tuto podobu.

| Zakázky         |                      |                    |               |                    |
|-----------------|----------------------|--------------------|---------------|--------------------|
| $+$ Nový $\vee$ |                      |                    |               |                    |
| Nadpis $\vee$   | Název e-shopu $\vee$ | Zpracovatel $\vee$ | Termín $\vee$ | Realizováno $\vee$ |
| Martinková      | Kočičí trh           |                    |               | Ne                 |
| Vejnarová       | Orchideje            |                    |               | Ne                 |
| Halama          | Obuvnictví u Lamy    |                    |               | Ne                 |

*Obrázek 25: Seznam zakázek včetně přidaných položek* Zdroj: Vlastní

Sloupce seznamu je možné libovolně přidat či přeskládat dle potřeby. Data ze seznamu je možné exportovat do tabulky v Microsoft Excel a vytvořit tak snadné reporty.

Posledním krokem workflow je zápis schválených objednávek do kalendáře v Microsoft Outlook pomocí *Create event*. To je nastaveno tak, že událost získá název podle pole Název e-shopu z vyplněného objednávkového formuláře. Čas počátku události a čas konce události je nastaven na vytvoření položky v seznamu zakázek a změny položky v seznamu zakázek. Událost je nastavena jako celodenní, takže je relevantní časovou informací pouze datum.

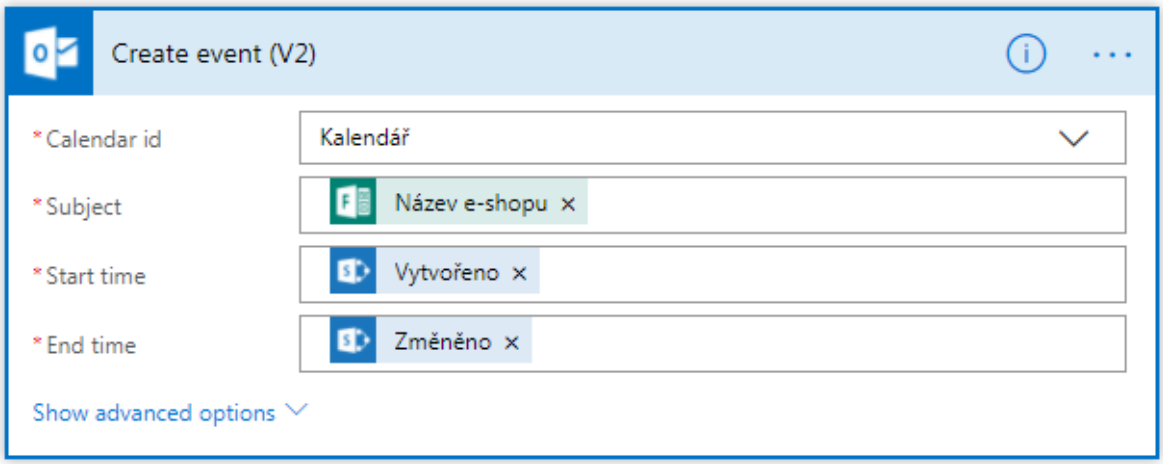

*Obrázek 26: Vytvoření události v kalendáři* Zdroj: Vlastní

Vytvořená událost v kalendáři poskytuje zaměstnanci přehled o termínech zakázek.

# **5.5 Zhodnocení navrženého a realizovaného řešení**

Poslední část této diplomové práce je věnována zhodnocení navrženého a realizovaného řešení. Je zde popis přínosů, funkční hledisko, ekonomické aspekty se zaměřením na vybraný startup a další doplňující doporučení.

### **5.5.1 Funkční hledisko**

Startup XY po konzultacích a provedení analýzy zadal požadavek na vytvoření aplikace podle určitých kritérií. Znění kritérií je následující:

- Vytvoření prostoru pro týmové sdílení informací a obsahu
- Aplikace pro zautomatizování procesu schvalování zakázek
- Aplikace pro zautomatizování kalkulací
- Vedení přehledu zakázek
- Uživatelská přívětivost
- Časová nenáročnost
- Minimalizace nákladů na pořízení i provoz řešení
- Využití technických prostředků, které už jsou startupu k dispozici

Vytvořené řešení splňuje všechny zadané požadavky. Aplikace poskytuje prostor pro sdílení obsahu, automatizované kalkulace a schvalování objednávek a vedení přehledu odsouhlasených zakázek.

Řešení využívá stávajícího programového vybavení startupu – cloudového kancelářského balíku Microsoft Office 365 Business Premium. Příjem objednávek je řešen formulářem. Prostor pro týmové sdílení obsahu poskytuje jednoduchý intranet, vytvořený přes Microsoft SharePoint Online. Automatizaci procesu odsouhlasení objednávek zajišťuje workflow vytvořené v Microsoft Flow. E-mailová komunikace zákazník – zaměstnanec probíhá přes Microsoft Outlook.

Jedná se o řešení, které je uživatelsky přívětivé. Je vytvořeno bez nutnosti programování a tak jsou případné další úpravy aplikace velmi jednoduché. Přívětivé je i z pohledu používání. Pro kalkulaci a odeslání objednávky stačí z pohledu zákazníka pouze vyplnit jednoduchý objednávkový formulář. Zákazník získá přehled o ceně nakonfigurovaného produktu a odpadá mu práce s hledáním kontaktů na zaměstnance, vypisování e-mailu s požadavky a podobně. Zaměstnancům startupu přijde automaticky e-mailem objednávka, která bude mít sjednocenou podobu. Tuto objednávku mohou přijmout / zamítnout pouhým kliknutím na tlačítko v e-mailu. Podle zvolené možnosti se rozešle automatický e-mail zpět k zákazníkovi, případně se objednávka zapíše do úkolů / kalendáře zaměstnance a do seznamu zakázek v prostředí firemního intranetu.

Jednoduchý týmový intranet poskytuje zaměstnancům startupu prostor pro sdílení dokumentů v knihovně dokumentů, vedení přehledu zakázek v seznamu zakázek, správu týmového kalendáře a týmové sdílení informací a poznatků.

#### **5.5.2 Ekonomické hledisko**

Při hledání nejvhodnějšího řešení bylo ekonomické hledisko stěžejním bodem pro projekt XY. Jelikož se jedná o začínající startup, bylo nezbytné co nejvíce ušetřit. Vytvoření automatizace kalkulací a schvalování objednávek, vedení přehledu zakázek a vytvoření vlastního prostoru pro týmové sdílení obsahu není nezbytně nutné pro chod začínajícího startupu. Z toho důvodu nebyly vyčleněny žádné finanční prostředky.

Kvůli nulovému rozpočtu bylo zamítnuto programování vlastní aplikace a také využití již vytvořených dodavatelských programů Nabídky Plus 4.11 a MoneyPenny. Programování vlastní aplikace na míru by startup vyšlo přibližně na 30 tisíc korun, v závislosti na dalších specifikacích. Nabídky Plus 4.11 by přišly řádově na tisíce korun, podle zakoupené licence. Tento software by neřešil týmové sdílení obsahu ani by nevedl přehled zakázek. MoneyPenny vychází pro daný projekt na měsíc zhruba na 400 Kč v nejlevnější variantě pro jednoho uživatele. Nejlevnější verze umožňuje práci se zákazníky, upomínky plateb, možnost přijímat peníze kartou i přes PayPal, sledování času stráveného na projektech a 1 GB prostoru pro ukládání souborů.

Řešení bylo vytvořeno z již dostupného programového vybavení – cloudového kancelářského balíku Microsoft Office 365 Business Premium. Z toho důvodu lze vyčíslit náklady na jeho vytvoření jen jako 8 hodin práce. Náklady na provoz jsou minimální, jelikož si tento kancelářský balík startup běžně platí. Měsíční licence Microsoft Office 365 Business Premium vyjde na 10,5 €. Jedná se však o úspory, které jsou na úkor funkčnosti. Dodavatelská aplikace MoneyPenny například dokáže generovat faktury, což by významně ušetřilo práci zaměstnancům.

#### **5.5.3 Doporučení**

Do budoucna by bylo dobré rozšířit řešení o propojení objednávkového systému s účetním systémem. Ten by automaticky po realizaci a předání zakázky generoval faktury a odesílal je na kontaktní e-mail zákazníka. Napojení objednávkového formuláře na účetní systém by se dalo vyřešit exportem dat z jednotlivých polí formuláře a importem do účetního systému. Tímto způsobem by se významně ulehčila administrativní práce zaměstnanci startupu, který by svůj ušetřený čas mohl věnovat jiným činnostem.

# **Závěr**

Diplomová práce je rozdělena na teoretickou a praktickou část. Teoretická část obsahuje shrnutí dosavadních poznatků o startupech a jejich specifikách v českém prostředí a popis možností informační podpory pro startup. Praktická část popisuje návrh řešení a jeho realizaci pro vybraný projekt.

Pro potřeby diplomové práce byl osloven začínající projekt, který si nepřál být jmenován, a proto je v práci uváděn jako startup XY. Bylo zjištěno, že tomuto projektu by usnadnilo práci vytvoření prostoru pro týmové sdílení informací a dokumentů a vytvoření jednoduchého objednávkového formuláře, který by zároveň automaticky kalkuloval ceny dle zákazníkem nakonfigurované varianty. Startup definoval požadavky na aplikaci, přičemž ke stěžejním patřily minimální náklady na realizaci, uživatelská přívětivost a časová nenáročnost.

V diplomové práci bylo navrženo několik možností. Dvě možnosti spočívaly v již vytvořených programech, které však nebylo možné aplikovat pro daný projekt z důvodu funkční omezenosti a finanční náročnosti. Další dvě bylo možné vytvořit na míru. Prvním navrženým řešením na míru bylo programování vlastní aplikace. To bylo zamítnuto z důvodu vysokých nákladů a časové náročnosti na vytvoření. Druhým, realizovaným, řešením bylo využití prostředků kancelářského balíku Microsoft Office 365, který má startup zakoupen. Konkrétně byl vytvořen týmový intranet v programu MS SharePoint Online, objednávkový formulář a workflow v MS Flow. Spojení intranetu, formuláře a workflow je dostatečné pro potřeby daného projektu a splňuje zadané vstupní požadavky.

Do budoucna by bylo vhodné propojit vytvořené řešení s účetním systémem, který by automaticky generoval faktury a rozesílal je na e-mail zákazníka. Toto zlepšení by ušetřilo čas i práci zaměstnanci, který nyní vytváří faktury, a tak by se mohl naplno věnovat hlavní náplni práce.

Podařilo se splnit cíle diplomové práce a navrhnout IT nástroj pro podporu startupu. Vytvořené řešení pomůže zlepšit týmovou spolupráci a sdílení obsahu, zautomatizuje proces kalkulací, přijímání, schvalování a evidence objednávek a usnadní tak administrativní práci pracovníkům startupu.

# **Seznam použité literatury**

### **Citace**

ANTONOPOULOS, Nick. a Lee. GILLAM. *Cloud computing: principles, systems and applications*. New York: Springer, c2010. Computer communications and networks. ISBN 978-1-84996-241-4.

APELTAUER, Vít. *Implementace business procesu v Microsoft SharePoint.* Liberec, 2018. Technická Univerzita v Liberci.

BEASLEY, Michael. *Practical web analytics for user experience: how analytics can help you understand your users*. Boston: Morgan Kaufmann, an imprint of Elsevier, 2013. ISBN 978-0124046191.

BELKO, Peter. *Týmová spolupráce v Microsoft Office, SharePointu, Office Web Apps a Live Mesh*. Brno: Computer Press, 2011. ISBN 978-80-251-3574-7.

BERRY, Timothy. a Sabrina. PARSONS. *3 weeks to startup: a high-speed guide to starting a business*. Irvine, Calif.: Entrepreneur Press, c2008. ISBN 9781599181967.

BRENDL, Pavel. *Vývoj cloudových aplikací pro službu +4U.* Liberec, 2015. Technická Univerzita v Liberci.

BURIAN, Pavel. *Internet inteligentních aktivit.* Vyd. 1. Praha: Grada, 2014, 332 s. Průvodce (Grada). ISBN 978-80-247-5137-5.

CÍSAŘOVÁ, Kateřina. *Uplatnění platformy SharePoint.* Liberec, 2017. Technická Univerzita v Liberci.

*Co je SharePoint?* [online]. Microsoft, 2018 [cit. 2018-04-10]. Dostupné z: [https://support.office.com/cs-cz/article/co-je-sharepoint-97b915e6-651b-43b2-827d](https://support.office.com/cs-cz/article/co-je-sharepoint-97b915e6-651b-43b2-827d-fb25777f446f)[fb25777f446f](https://support.office.com/cs-cz/article/co-je-sharepoint-97b915e6-651b-43b2-827d-fb25777f446f)

*CzechInvest* [online]. CzechInvest, 2018 [cit. 2018-03-04]. Dostupné z: [http://www.czechinvest.org](http://www.czechinvest.org/)

*Český statistický úřad* [online]. 2017 [cit. 2018-04-30]. Dostupné z: <https://www.czso.cz/csu/czso/tretina-podniku-ma-profil-na-socialnich-sitich>

DEDOUCHOVÁ, Marcela, Helena SEDLÁČKOVÁ a Josef KRAUSE. *Strategie podniku.* Praha: Oeconomica, 2006. ISBN 80-245-1155-X.

*Facebook* [online]. © 2018 [vid. 2018-01-04]. Dostupné z: [http://www.facebook.com](http://www.facebook.com/)

*Firemnifinance.cz* [online]. Mladá fronta, 2016 [cit. 2018-02-20]. Dostupné z: <http://firmy.finance.cz/>

FOX, Vanessa. *Marketing in the Age of Google: Your Online Strategy IS Your Business Strategy, Revised and Updated*. Queensland: John Wiley k Sons, 2012. ISBN 978-1-118- 23193-7.

GÁLA, Libor, Jan POUR a Zuzana ŠEDIVÁ. *Podniková informatika. 2. přeprac. a aktualiz. vyd*. Praha: Grada, 2009. ISBN 978-80-247-2615-1.

*Google +* [online]. 2018 [cit. 2018-04-20]. Dostupné z: [www.plus.google.com](http://www.plus.google.com/)

*Google Analytics* [online]. 2018 [cit. 2018-04-16]. Dostupné z: <http://www.google.com/analytics/>

HILL, Richard, Laurie HIRSCH, Peter LAKE and Siavash MOSHIRI. *Guide to cloud computing: principles and practice.* New York: Springer, 2013. ISBN 978-144-7146-032

*HitHit.com* [online]. Praha 4 - Chodov: © 2012 – 2018 Hithit, s.r.o., 2018 [cit. 2018-04- 04]. Dostupné z: [https://www.hithit.com](https://www.hithit.com/)

*Inostart* [online]. 2017 [cit. 2018-04-04]. Dostupné z: [http://www.csas.cz/static\\_internet/cs/Obchodni\\_informace-](http://www.csas.cz/static_internet/cs/Obchodni_informace-Produkty/Uvery_a_financovani/Komercni_klientela/Prilohy/let_a4_inostart_4.pdf)Produkty/Uvery a financovani/Komercni klientela/Prilohy/let a4 inostart 4.pdf

*IPodnikatel.cz* [online]. 2018 [cit. 2018-03-04]. Dostupné z: [www.ipodnikatel.cz](http://www.ipodnikatel.cz/)

JENKINS, Brian. *Keeping up With Zuck: A Brief History of Facebook Features. Techniques* [online]. 2013, vol. 88, no. 8, s. 60-61. ISSN 15271803.

*Justice.cz* [online]. Ministerstvo spravedlnosti, 2018 [cit. 2018-02-26]. Dostupné z: [https://portal.justice.cz](https://portal.justice.cz/)

KOTLER, Philip. *Moderní marketing: 4. evropské vydání.* Praha: Grada, 2007. ISBN 978- 80-247-1545-2.

LANG, Vojtěch. *Cloudová řešení Business Intelligence.* Liberec, 2017. Technická Univerzita v Liberci.

*LinkedIn* [online]. © 2018 [cit. 2018-01-04]. Dostupné z: [http://linkedIn.com](http://linkedin.com/)

*LiteManager* [online]. 2018 [cit. 2018-04-16]. Dostupné z: [http://www.litemanager.com](http://www.litemanager.com/)

LONDER, Olga a Penelope COVENTRY. *Microsoft SharePoint 2016 step by step*. Redmond, Washington: Microsoft Press, 2016. Step by step (Redmond, Wash.). ISBN 0735697760.

MIKULÁŠKOVÁ, Petra a Mirek SEDLÁK. *Jak vytvořit úspěšný a výdělečný internetový obchod*. Brno: Computer Press, 2015. ISBN 978-80-251-4383-4. *MoneyPenny* [online]. 2018 [cit. 2018-04-29]. Dostupné z: https://moneypenny.me

*Myspace* [online]. 2018 [cit. 2018-04-20]. Dostupné z: [www.myspace.com](http://www.myspace.com/)

# *Nabídky Plus* [online]. 2018 [cit. 2018-04-29]. Dostupné z: <https://www.lc.cz/software/nabidky-plus-tvorba-nabidek.html>

*Nápad roku* [online]. 2018 [cit. 2018-04-04]. Dostupné z: <https://napadroku.cz/>

PASCH, Ondřej. *Microsoft SharePoint 2010: praktický průvodce uživatele*. Brno: Computer Press, 2011. ISBN 978-80-251-3177-0.

PŘIKRYLOVÁ, Jana a Hana JAHODOVÁ. *Moderní marketingová komunikace*. Praha: Grada, 2010. Expert (Grada). ISBN 978-80-247-3622-8.

RAICE, Shayndi. LinkedIn Profit Jumps, Supporting High Hopes. *Wall Street Journal* [online]. Aug 05, . 2011 ProQuest Central. ISSN 09219986.

READY, Kevin. *Startup*. Dordrecht: Springer, 2011. ISBN 9781430242192.

REED, Jon. *Get up to speed with online marketing.* 2nd edition. Harlow, England: Pearson, 2013. ISBN 978-129-2001-166.

RIES, Eric. *The lean startup: how today's entrepreneurs use continuous innovation to create radically successful businesses*. New York: Crown Business, c2011. ISBN 978- 0307887894.

RUPARELIA, Nayan. *Cloud computing*. Cambridge, Massachusetts: The MIT Press, 2016. ISBN 9780262529099.

RUSSELL, Nick, Wil van der. AALST a Arthur TER HOFSTEDE. *Workflow patterns: the definitive guide*. Cambridge, MA: MIT Press, 2015. ISBN 9780262029827.

*Security Authorization: An Approach for Community Cloud Computing Environments*  $[0.2018 \quad 2018 \quad 1.2018 \quad 2018-0.429]$ . Dostupné z: [https://www.slideshare.net/BoozAllen/security-authorization-an-approach-for-community](https://www.slideshare.net/BoozAllen/security-authorization-an-approach-for-community-cloud-computing-environments)[cloud-computing-environments](https://www.slideshare.net/BoozAllen/security-authorization-an-approach-for-community-cloud-computing-environments)

86

SHIH, Clara Chung-wai. *Vydělávejte na Facebooku: jak využít sociální sítě k oslovení nových zákazníků, vytvoření lepších produktů a zvýšení prodejů*. Brno: Computer Press, 2010. ISBN 978-80-251-2833-6.

SCHMIDT, Aaron a Amanda ETCHES. *User experience (UX) design for libraries*. Chicago: ALA TechSource, an imprint of the American Library Association, 2012. ISBN 978-1555707811.

SIROKER, Dan a Pete KOOMEN. *A/B Testing: The Most Powerful Way to Turn Clicks Into Customers.* Hoboken: Wiley, 2013. ISBN 978-1118536094.

*Skype* [online]. 2018 [cit. 2018-04-16]. Dostupné z: [https://www.skype.com](https://www.skype.com/)

SRPOVÁ, Jitka a Václav ŘEHOŘ. *Základy podnikání: teoretické poznatky, příklady a zkušenosti českých podnikatelů.* Praha: Grada, 2010. ISBN 978-80-247-3339-5.

ŠPRINGL, Vladimír. *Marketingové využití sociálních médií v českém startup.* Liberec, 2017. Technická Univerzita v Liberci.

*TeamViewer* [online]. 2018 [cit. 2018-04-16]. Dostupné z: [http://www.teamviewer.com](http://www.teamviewer.com/)

TVRDÍKOVÁ, Milena. *Aplikace moderních informačních technologií v řízení firmy.* Praha: Grada Publishing, a.s., 2008. ISBN 978-80-247-2728-8.

*Twitter* [online]. 2018 [cit. 2018-04-20]. Dostupné z: [www.twitter.com](http://www.twitter.com/)

*Vědavýzkum.cz* [online]. c2018 [cit. 2018-04-04]. Dostupné z: [https://vedavyzkum.cz/z](https://vedavyzkum.cz/z-domova/z-domova/narodni-inovacni-fond-ceka-na-povoleni-k-cinnosti)[domova/z-domova/narodni-inovacni-fond-ceka-na-povoleni-k-cinnosti](https://vedavyzkum.cz/z-domova/z-domova/narodni-inovacni-fond-ceka-na-povoleni-k-cinnosti)

VELTE, Anthony T., Toby J. VELTE a Robert C. ELSENPETER. *Cloud Computing: praktický průvodce*. Brno: Computer Press, 2011. ISBN 978-80-251-3333-0.

*Whatsapp* [online]. 2018 [cit. 2018-04-16]. Dostupné z: [https://www.whatsapp.com](https://www.whatsapp.com/)